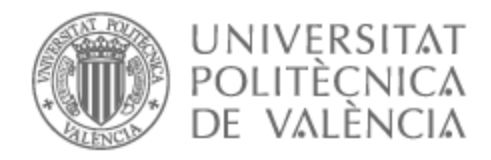

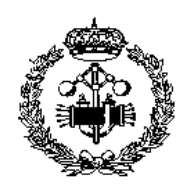

# UNIVERSITAT POLITÈCNICA DE VALÈNCIA

# Escuela Técnica Superior de Ingeniería Industrial

# Diseño y desarrollo de un prototipo de gafas de realidad aumentada controlado con Arduino

Trabajo Fin de Máster

Máster Universitario en Ingeniería Industrial

AUTOR/A: Sotos García, Jaime Tutor/a: Contero González, Manuel Roberto

CURSO ACADÉMICO: 2021/2022

# AGRADECIMIENTOS

A mi padre, mi madre y mi hermano que siempre estuvisteis y siempre estaréis, a mi tía Isabel y mi abuela Isabel que por suerte me acompañaron en este camino, a los buenos amigos que siempre te sacan una sonrisa, a mi tutor Manuel y al técnico de laboratorio Luis por su gran ayuda desinteresada y mi agradecimiento especial a todos los que no creyeron en mi o me pusieron piedras por el camino, ustedes me hicieron invencible.

# RESUMEN

En los últimos años, ha proliferado la aparición en el mercado de diversas gafas de realidad aumentada (Google Glass, Oppo Air Glass, TCL NXTWear Air …) que buscan ser el siguiente paso natural en la integración de la tecnología en nuestra vida diaria. A estos dispositivos se les puede dar tanto una aplicación desde el punto de vista recreativo como una aplicación industrial, siendo un factor limitante para su implantación el coste de estos productos.

Es por ello, que este TFM se centra en el diseño y prototipado de unas gafas de realidad aumentada mediante impresión 3D y controladas mediante Arduino, con el objetivo de conseguir unas prestaciones aceptables por un precio económico.

Como punto de partida del desarrollo se han utilizado los proyectos "Do It Yourself" descritos en:

*How I Made my own Smart Glass Under \$10 – Youtube. (n.d)*  [https://www.youtube.com/watch?v=IpJqzwXWg-k](https://www.youtube.com/watch?v=IpJqzwXWg-k%20) *How To Make Smart Glasses DIY at Home – Youtube. (n.d)* <https://www.youtube.com/watch?v=pkB1Nahi-X0>

Las aportaciones originales que se han realizado en el TFM:

- Diseño original con "Solidworks" de montura de gafas y contenedor de la electrónica.
- Diseño original del software programado.
- Impresión en archivo STL con impresora 3D.
- Minimizar el tamaño del dispositivo usando una pantalla OLED de 0,49" pulgadas.

Palabras clave: Realidad Aumentada, Impresión 3D, Arduino, Google Glass.

# **DOCUMENTOS CONTENIDOS EN EL TFM:**

- Documento 1: Memoria
- Documento 2: Presupuesto
- Documento 3: Planos

# **DOCUMENTO 1: MEMORIA**

# Índice de la Memoria

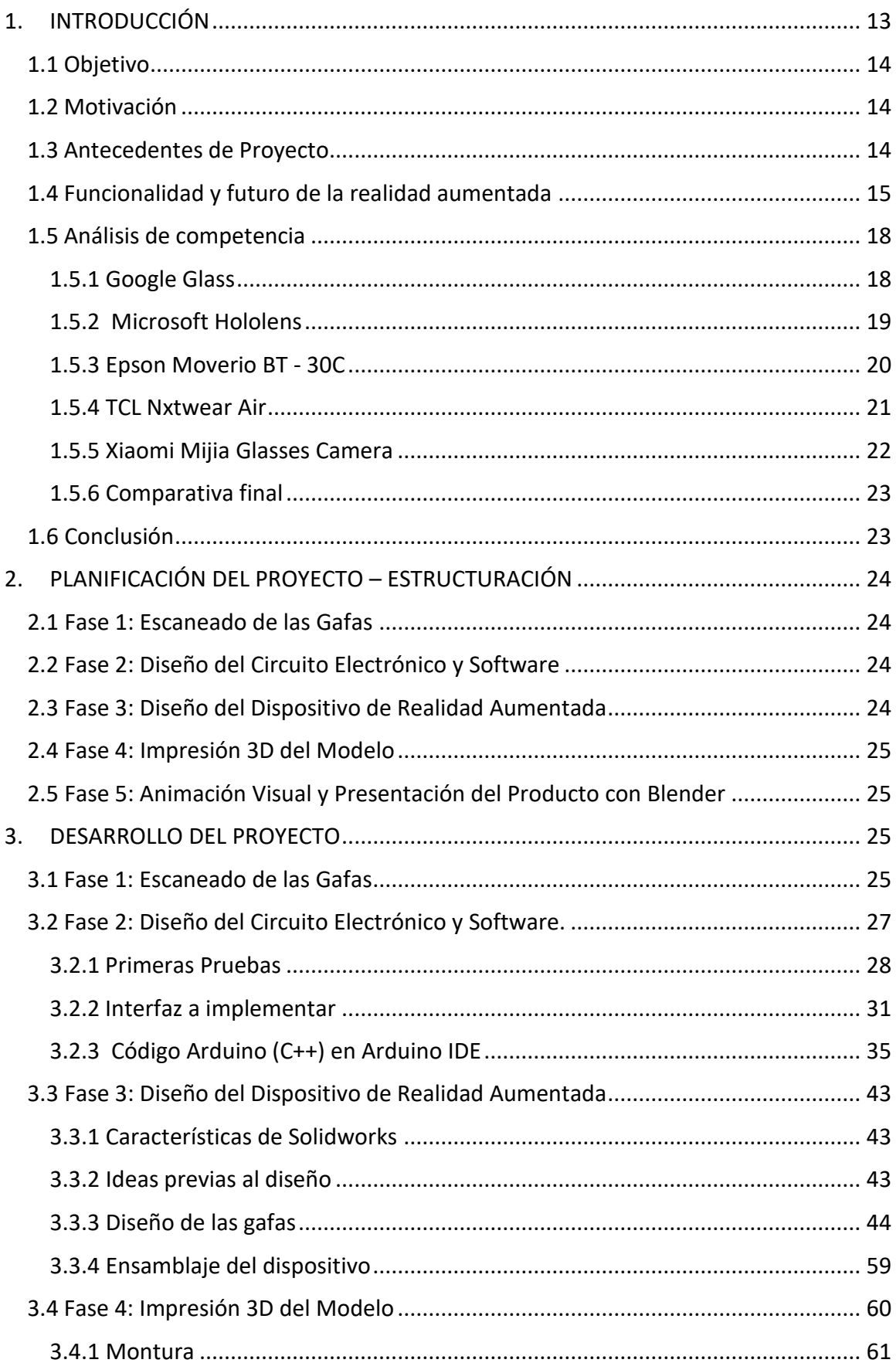

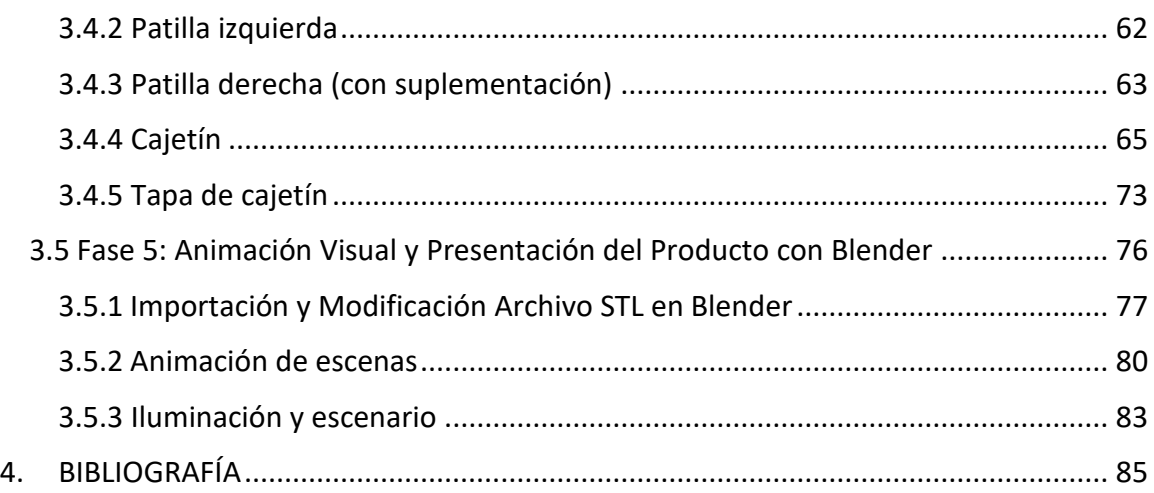

# Indice de figuras

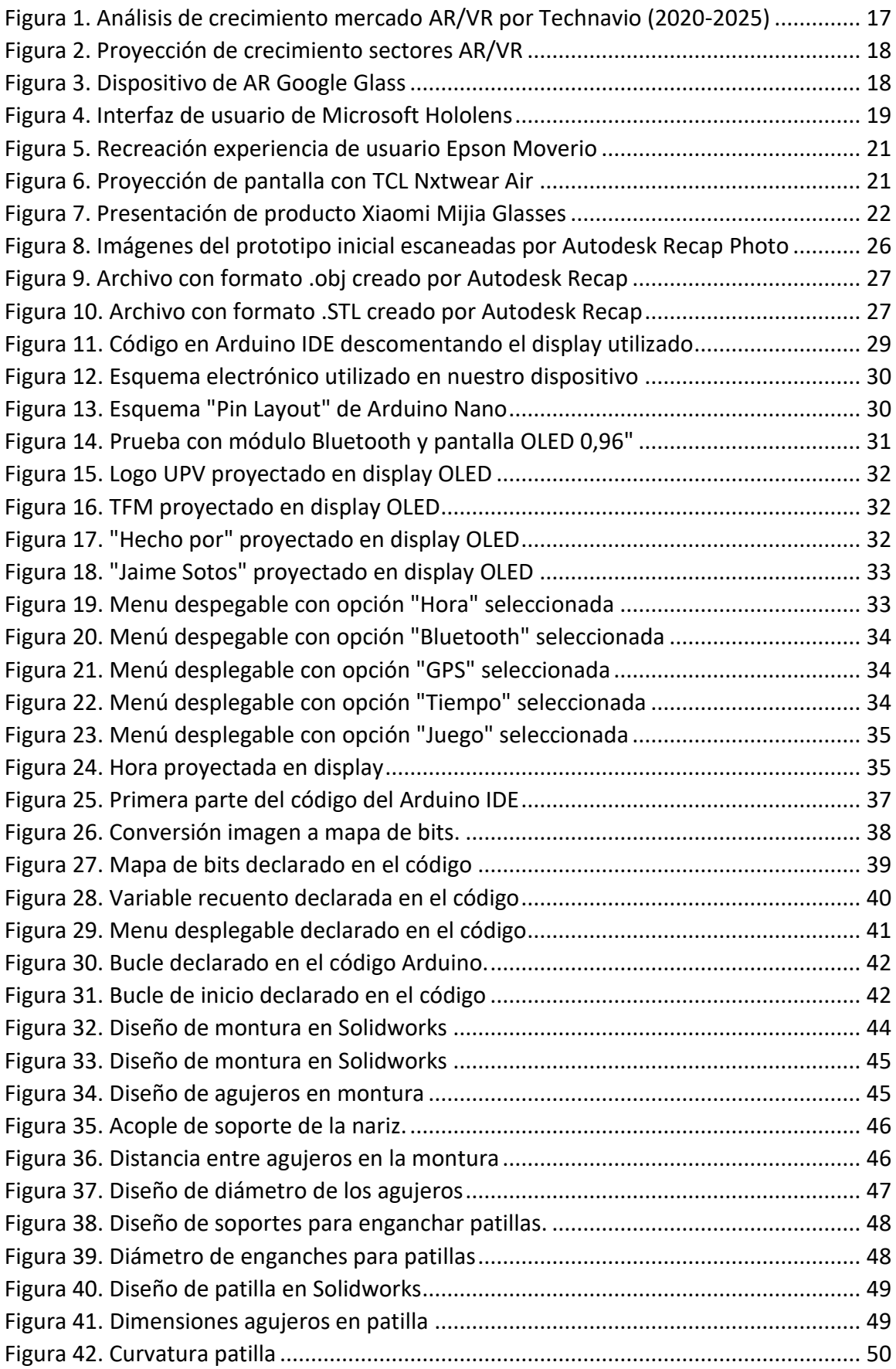

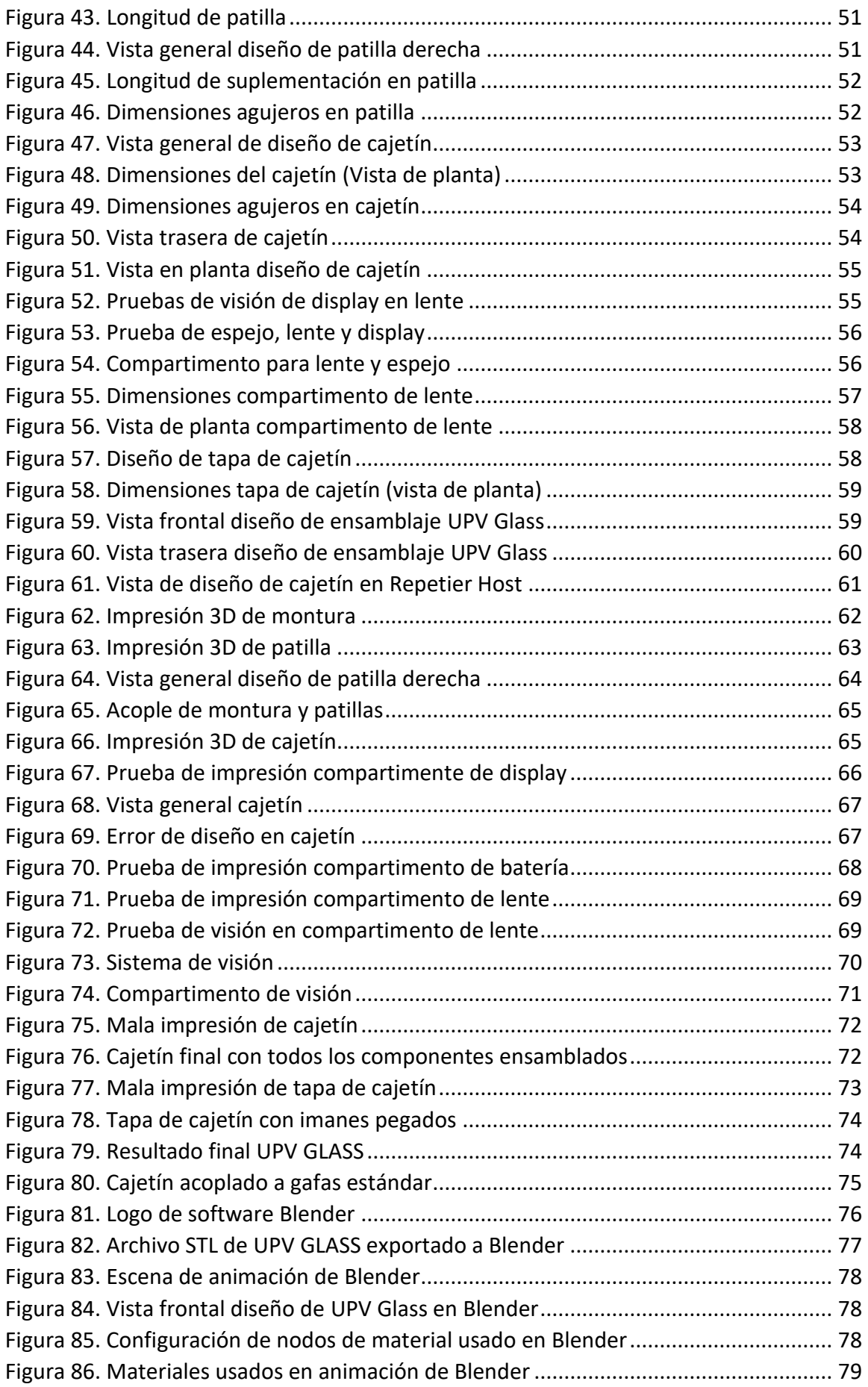

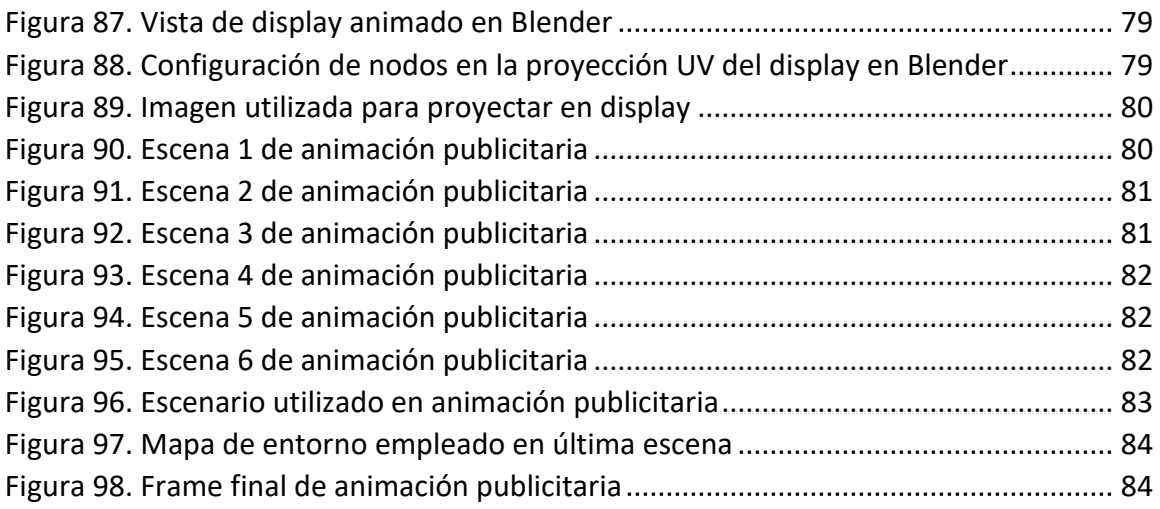

# Indice de tablas

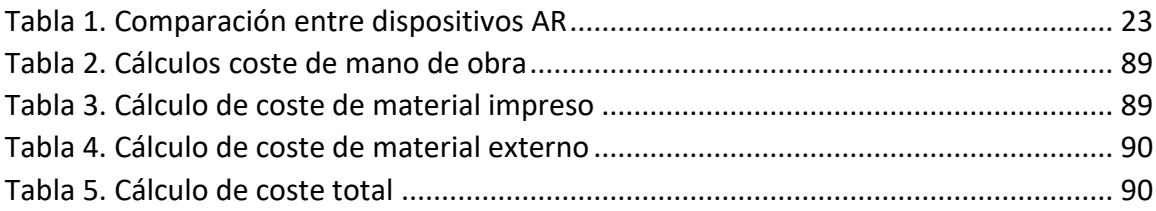

# 1. INTRODUCCIÓN

<span id="page-12-0"></span>Este trabajo de fin de máster surge a raíz del aumento en la oferta de dispositivos visuales de realidad aumentada en ésta década y su incursión en el gran mercado de consumidores de aparatos de eléctrónica de consumo. Ejemplos: Google Glass, Snap Spectacles, etc.

La idea se centra en diseñar un prototipo de gafas de realidad aumentada controladas por un circuito Arduino, así como la fabricación del aparato mediante impresión 3D.

Para realizar éste proyecto me he inspirado en diferentes trabajos "Do It Yourself" compartidos en internet, pero personalizando el producto y añadiendo nuevas mejoras o características que consiguen un mejor acabado final del mismo.

La hoja de ruta que se va a seguir en el proceso de diseño y fabricación del producto va a ser la siguiente:

- En primer lugar, se trabaja en el diseño del circuito electrónico Arduino que va a ser el esqueleto de nuestro producto, en base a éste diseño se perfilará posteriormente tanto las gafas como la carcasa en la que estará integrado.
- En segundo lugar, se trabajará en el diseño de la APP para Smartphone Android que controlará la interfaz Arduino de nuestro circuito mediante conexión Bluetooth.
- En tercer lugar, se realiza un prototipo básico con el que se consigue la primera idea o acabado de nuestro producto y con el que se empezará a trabajar con vistas a mejorarlo.
- En cuarto lugar, utilizamos un software de escaneado para poder trabajar con ese primer prototipo en nuestro software de diseño para conseguir moldear nuestro archivo STL que mandaremos a la impresora 3D.
- Finalmente, integraremos nuestro circuito electrónico a nuestro producto creado por impresión 3D y se procederá a realizar las pruebas pertinentes para su correcto funcionamiento, así como la mejora del acabado final del producto.

El proyecto si bien no podrá competir en prestaciones con las gafas que actualmente están en el mercado, sí que podrá competir en precio con los diferentes productos que se encuentran a la venta por empresas multinacionales de tecnología en la actualidad.

# <span id="page-13-0"></span>1.1Objetivo

El principal objetivo del proyecto es diseñar un dispositivo de gafas de realidad aumentada funcional, conseguir una buena calidad en el producto a un coste mucho más bajo del que invertiría una empresa de gran tamaño y simplificar el diseño lo máximo posible para conseguir reducir en la medida de lo posible tamaño y precio sin renunciar a prestaciones.

El diseño está inspirado en las Google Glass pero adaptado a un circuito Arduino y fabricado mediante impresión 3D con material PLA.

Si bien éste proyecto está basado en otros de "Do It Yourself" que se pueden encontrar en internet, la clave se sitúa en la personalización que hacemos tanto en el diseño 3D de las gafas como en el software empleado para el Arduino y la APP de Smartphone que lo controla.

Se utilizarán los programas Solidworks para modelar el archivo STL, MIT APP Inventor para el diseño de la APP y para la impresión 3D.

# <span id="page-13-1"></span>1.2Motivación

La principal motivación que me inspiró a llevar a cabo tal proyecto es la afición personal a la realidad virtual y aumentada y la imposibilidad que existe en el mercado de encontrar un modelo con un precio económico competitivo.

Después de cursar la asignatura **Gestión de la Representación Digital del Producto** en la especialidad diseño de producto del Máster de Ingeniería Industrial, así como otras muy relacionadas con el diseño de producto y prototipado como **Diseño Orientado al Usuario** y **Prototipado Rápido e Ingeniería Inversa** decidí empezar a trabajar en éste proyecto en el que creo que se plasman algunos conocimientos de cada una de ellas. Y para la presentación del producto se pudo crear una animación de presentación con los conocimientos de la asignatura **Animación y Realismo Visual para la Presentación del Producto** impartida durante el segundo cuatrimestres del segundo año del máster.

Se lo propuse al profesor Don Manuel Contero que le pareció una buena idea y puso a mi disposición el laboratorio del departamento de Ingeniería Gráfica, así como el equipamiento que me ha permitido realizar la impresión 3D del modelo.

La posibilidad de tener unas gafas de realidad aumentado por un precio competitivo con unas prestaciones más que aceptables es algo viable a día de hoy por la facilidad de las técnicas de escaneado e Impresión 3D y sirva éste proyecto para demostrarlo.

# <span id="page-13-2"></span>1.3 Antecedentes de Proyecto

La realidad aumentada ha recorrido un largo camino, de ser un concepto de cienciaficción a ser una realidad con base científica. Hasta hace poco, los costes de la realidad aumentada eran tan sustanciales que los diseñadores solo podían soñar con trabajar en proyectos que la incluyeran. Hoy en día las cosas han cambiado y la realidad aumentada está disponible incluso para móviles. Las mejoras en cuanto a portabilidad, aumento de nivel gráfico, disminución de costes, entre otros, ha proporcionado que cada vez se

empleen en más sectores con un éxito razonable (Tesch et al.,2020). Esto significa que el diseño para realidad aumentada ahora es una opción para todas las formas y tamaños de diseñadores UX.

La realidad aumentada se logró por primera vez, hasta cierto punto, por un cinematógrafo llamado Morton Helling en 1957. Inventó el Sensorama, que proporcionaba imágenes, sonidos, vibración y olores al espectador. Más tarde, en 1968, Ivan Sutherland, el informático estadounidense que influenció el inicio de Internet, inventó el casco de realidad virtual, como una especie de ventana que daba a un mundo virtual.

El primer sistema de realidad aumentada que funcionó fue probablemente el que Louis Rosenberg desarrolló en el Laboratorio Armstrong de las Fuerzas Armadas Estadounidenses en 1992. A este se le llamó Virtual Fixtures, y se trataba de un sistema robótico increíblemente complejo, que se diseñó para compensar la falta de procesadores de gráficos en 3D a alta velocidad que había a principios de los 90. Éste avance consiguió superponer información sensorial en un área de trabajo para mejorar la productividad humana.

Hubo muchos otros grandes avances en la realidad aumentada entre este y la actualidad; entre los cuales se encuentran algunos notables como:

- El juego de móvil con realidad aumentada ARQuake, desarrollado por Bruce Thomas en el 2000.
- ARToolkit (una herramienta de diseño) desarrollada por 2 investigadores japonés y estadounidenses, en las que se sobreponen imágenes virtuales en la vida real mediante el uso de tarjetas codificadas. (Kato & Billinghurst, 1999).
- Cuando Google anunció su beta abierta de Google Glass.
- Cuando Microsoft anunció su soporte de realidad aumentada y su casco de realidad aumentada HoloLens en 2015.

La investigación en las aplicaciones de fabricación utilizando tecnología AR es un área fuerte y en crecimiento. El reto es diseñar e implementar sistemas integrados de fabricación asistida por AR que podría mejorar los procesos de fabricación, así como el producto y desarrollo de procesos, lo que lleva a un tiempo de entrega más corto, costos reducidos y calidad mejorada (Nee et al.,2012).

# <span id="page-14-0"></span>1.4 Funcionalidad y futuro de la realidad aumentada

La realidad aumentada es un recurso tecnológico que ofrece experiencias interactivas al usuario a partir de la combinación entre la dimensión virtual y la física, con la utilización de dispositivos digitales.

Estos incluyen:

- Componentes generales de hardware: el procesador, el monitor, los sensores y los dispositivos de entrada. Normalmente, un Smartphone contiene un procesador, un

monitor, acelerómetros, GPS, cámara, micrófono, etc. y contiene todo el hardware que necesita para ser un dispositivo realidad aumentada.

- Monitores: aunque un monitor es perfectamente capaz de mostrar datos de realidad aumentada, hay otras opciones, como los sistemas de proyección óptica, los cascos de realidad virtual, las gafas y lentillas, los sistemas de visualización head-up (HUD), las pantallas de retina (VRD), EyeTap (un dispositivo que cambia los rayos de luz capturados del exterior y los sustituye por otros generados por ordenador).
- Software: la mayoría de investigación en realidad aumentada se centra en desarrollar software más avanzado para aprovechar las capacidades del hardware. Ya existe el Lenguaje de Etiquetado de Realidad Aumentada (ARML) que se usa para estandarizar la gramática XML para la realidad virtual. Hay varios kits de desarrollo de software (SDK) que también ofrecen entornos simples para el desarrollo de realidad aumentada, como, por ejemplo, Vuforia (propiedad de PTC Inc.) una plataforma que permite el desarrollo de aplicaciones de Realidad Aumentada y Realidad Mixta multiplataforma, con buen rendimiento en una variedad amplia de hardware.

Hay apps que están disponibles o en desarrollo para prácticamente todos los sectores industriales, incluyendo:

- Arqueología, arte, arquitectura
- Comercio, administración
- Construcción, diseño industrial
- Educación, traducción
- Gestión de emergencias, recuperación de desastres, medicina y rescates.
- Juegos, deportes, entretenimiento y turismo.
- El ejército
- Navegación

Según un reciente estudio de la empresa Technavio (empresa norteamericana líder mundial en investigación y asesoramiento tecnológico) el sector AR/VR tiene un crecimiento potencial de 162.71 mil millones de dólares en el período 2020-2025 con un crecimiento interanual del 46% con una contribución mayoritaria del mercado Asia – Pacífico del 34%. [1]

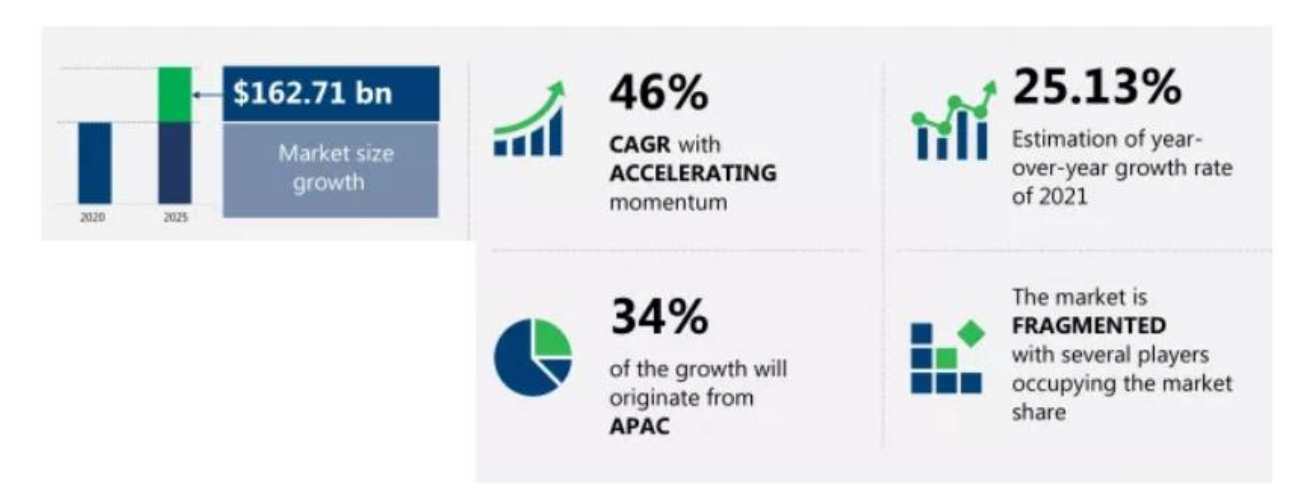

*Figura 1. Análisis de crecimiento mercado AR/VR por Technavio (2020-2025)*

<span id="page-16-0"></span>Además nombra a los actores principales de éste mercado en los años venideros:

- Alphabet Inc.
- Atheer Inc.
- Avegant Corp.
- Everysight Ltd
- HTC Corp.
- Microsoft Corp.
- Samsung Electronics Co. Ltd.
- Seiko Epson Corp.
- Sony Group Corp.
- Xiaomi HK Ltd.
- Vuzix Corp.

Menos optimista es la proyección de crecimiento en el sector AR/VR por parte del artículo "Immersive Safe Oceans Technology: Developing Virtual Onboard Training Episodes for Maritime Safety" de Evangelos Markopoulos en el cual se predice un crecimiento de la industria más moderado y con los siguientes porcentajes en cada sector de la sociedad. [2]

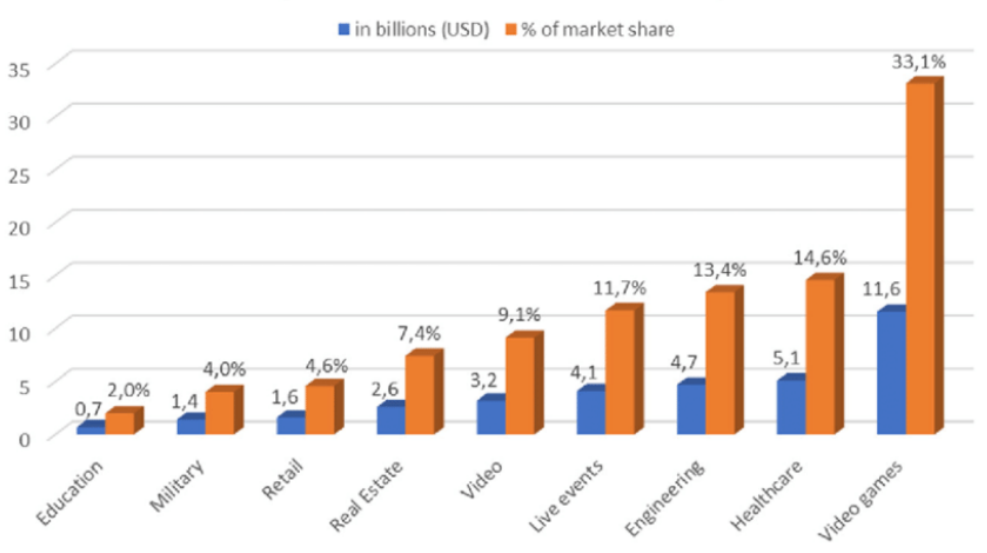

Projected VR and AR market share by 2025

*Figura 2. Proyección de crecimiento sectores AR/VR*

<span id="page-17-2"></span>En resumen, la realidad aumentada ha pasado de sueño a realidad en solo un siglo. Hay muchas aplicaciones de realidad aumentada que se usan hoy en día o están en fase de desarrollo, sin embargo, el concepto solo tendrá un despegue universal cuando los diseñadores UX piensen en cómo integrar la realidad aumentada en la vida diaria para mejorar la productividad, la eficiencia o la calidad de las experiencias. Hay un potencial ilimitado para la realidad aumentada, la gran pregunta es: ¿cómo se desarrollará?

#### <span id="page-17-1"></span><span id="page-17-0"></span>1.5Análisis de competencia

#### 1.5.1 Google Glass

En el año 2012 Google presentó en el congreso I/O de Junio de 2012 éste dispositivo de visualización de tipo gafas de realidad aumentada. La primera versión de las misma "Glass Explorer Edition fue puesto a la venta para los desarrolladores calificados el 15 de Abril de 2013 por 1500 dólares mientras que la versión para consumidores salió a la venta el 15 de mayo de 2014 en Estados Unidos *(Google Glass – Wikipedia, n.d)*

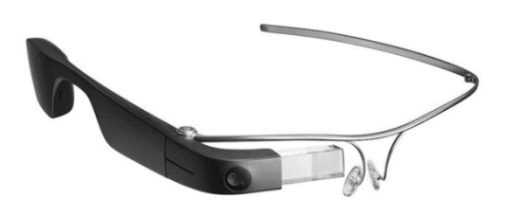

*Figura 3. Dispositivo de AR Google Glass*

El 23 de Junio de 2014 , Google anunció el lanzamiento de éste dispositivo fuera de Estados Unidos y llegó a los consumidores del Reino Unido por un precio de 1000 euros con la posibilidad de adquirir el dispositivo en varios colores: rojo, negro, carbón, blanco y azul.

El propósito de Glass era mostrar información disponible para los usuarios de teléfonos inteligentes sin utilizar las manos, permitiendo el acceso a internet mediante órdenes de voz.

Se desarrollaron muchas diferentes aplicaciones a las que Google Glass daba soporte, logrando entre unos de su mayores hitos, la primera retransmisión de una intervención quirúrgica usando Google Glass en la clínica CEMTRO de Madrid, llevada a cabo por el jefe de traumatología Pedro Guillén de la mano de los desarrolladores españoles "Droiders" *( El Pais,2012).*

Aunque las Google Glass tuvieron una buena acogida en muchos usuarios, la compañía decidió no sacar el proyecto final en 2015, cancelando de forma temporal la venta masiva al público comercial.

Sin embargo, el 18 de Julio de 2017 la filial G de Alphabet sacó al mercado la nueva edición de Google Glass "Enterprise Edition" retomando el proyecto y empezando a trabajar con empresas asociadas en diversos campos: logísitica, telemedicina, servicios de rescate, diseño, soporte de alta complejidad como manutención de líneas aéreas.

#### <span id="page-18-0"></span>1.5.2 Microsoft Hololens

Microsoft Hololens es el proyecto de Microsoft *(Hololens – Wikipedia,n.d)* de gafas de realidad mixta que se inició el 30 de Marzo de 2016, dirigido a desarrolladores de Estados Unidos y Canadá por un precio de 3000\$. Se trata de una unidad de visualización montada en la cabeza conectada a una diadema interior acolchada y ajustable, que puede inclinar el Hololens hacia arriba y hacia abajo, así como hacia adelante.

<span id="page-18-1"></span>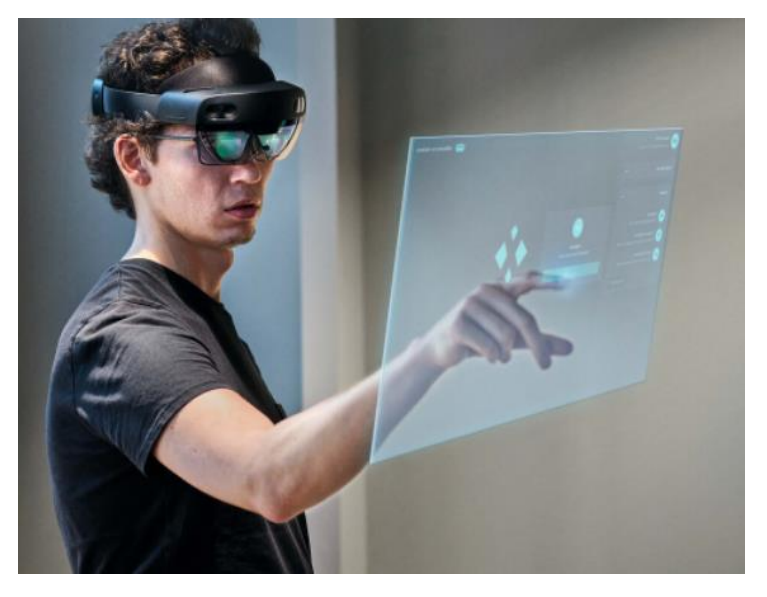

*Figura 4. Interfaz de usuario de Microsoft Hololens*

Hololens cuenta con una unidad de medición inercial que incluye un acelerómetro, un giroscopio y un magnetómetro, una cámara de profundidad de bajo consumo, una cámara de vídeo fotográfica de 2,4 megapíxeles, un conjunto de cuatro micrófonos y un sensor de luz ambiental.

A partir de 2016, se han anunciado o presentado varias aplicaciones de realidad aumentada para Microsoft Hololens, proporcionando una colección de aplicaciones de forma gratuita para los desarrolladores que compren Microsoft Hololens Developer Edition. Las aplicaciones disponibles en el lanzamiento incluyen:

- Cortana, la asistente virtual de Microsoft.
- Hologramas, un catálogo de una variedad de objetos 3D que los usuarios pueden colocar y escalar a su alrededor.
- HoloStudio, una aplicación de modelado 3D a gran escala de Microsoft con compatibilidad de impresión 3D.
- HoloTour, una aplicación de turismo virtual tridimensional audiovisual desarrollado por Microsoft y Asobo Studio.
- Holoportación , un nuevo tipo de tecnología de captura 3D que permite reconstruir, comprimir y transmitir modelos 3D de alta calidad de personas en cualquier parte del mundo en tiempo real.
- HoloSurg, herramienta de realidad mixta para operar a pacientes que permite visualizar información de resonancia magnética y radiografía durante la cirugía, y que fue utilizada por un equipo de cirujanos en España en Abril de 2017 para operar a un paciente con un tumor muscular maligno.

En Noviembre de 2018 Microsoft consiguió un contrato para suministrar 100.0000 dispositivos Hololens al ejército de los Estados Unidos por 479 millones de dólares.

En Noviembre de 2019 se anunció Microsoft Hololens 2 por un precio de 3500\$ con una serie de mejoras respecto a su predecesora: 1,7 veces con más poder de computación, 2 veces el ancho banda de memoria y un hardware renovado con seguimiento ocular, seguimiento de la mano articulada, etiquetado semántico y audio espacial.

#### <span id="page-19-0"></span>1.5.3 Epson Moverio BT - 30C

Dispositivo de realidad aumentada de la marca EPSON que puede conectarse a un teléfono Android o PC/Portatil con Windows instalado. Cuenta con una pantalla Si-OLED de Epson capaz de admitir contenido en 2D y 3D, las gafas cuentan con tecnología óptica de vanguardia que minimiza la pérdida de luz y proporciona una experiencia de visualización nítida y brillante. Tamaño de pantalla comparable con una pantalla a 2m a una distancia de 4m aprox. (Neoverio, 2022)

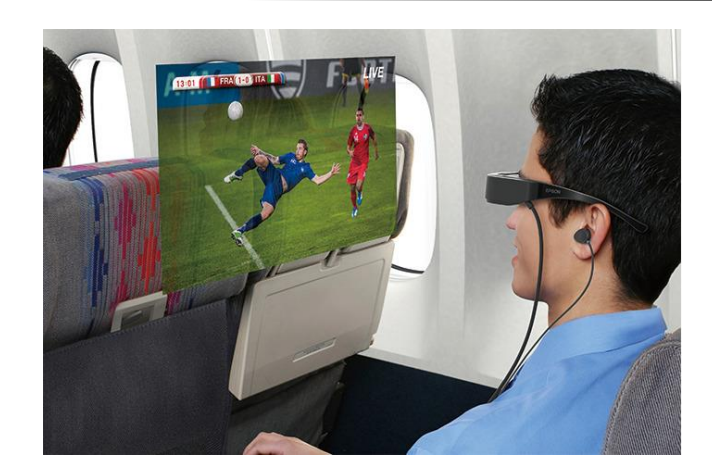

*Figura 5. Recreación experiencia de usuario Epson Moverio*

#### <span id="page-20-1"></span><span id="page-20-0"></span>1.5.4 TCL Nxtwear Air

Se trata de unas gafas de visualización o pantalla portátil que muestran una pantalla a 4 metros de distancia, del tamaño que tú quieras, hasta un máximo de 140 pulgadas.

En ésta pantalla puedes visualizar lo que desees: películas, series, la pantalla del ordenador, apps del móvil, videojuegos. Las gafas TCL Nxtwear Air disponen de 2 pantallas con tecnología Micro OLED y una resolución 1080p en cada ojo, que sube a resolución 4K cuando se proyecta películas en 3D.

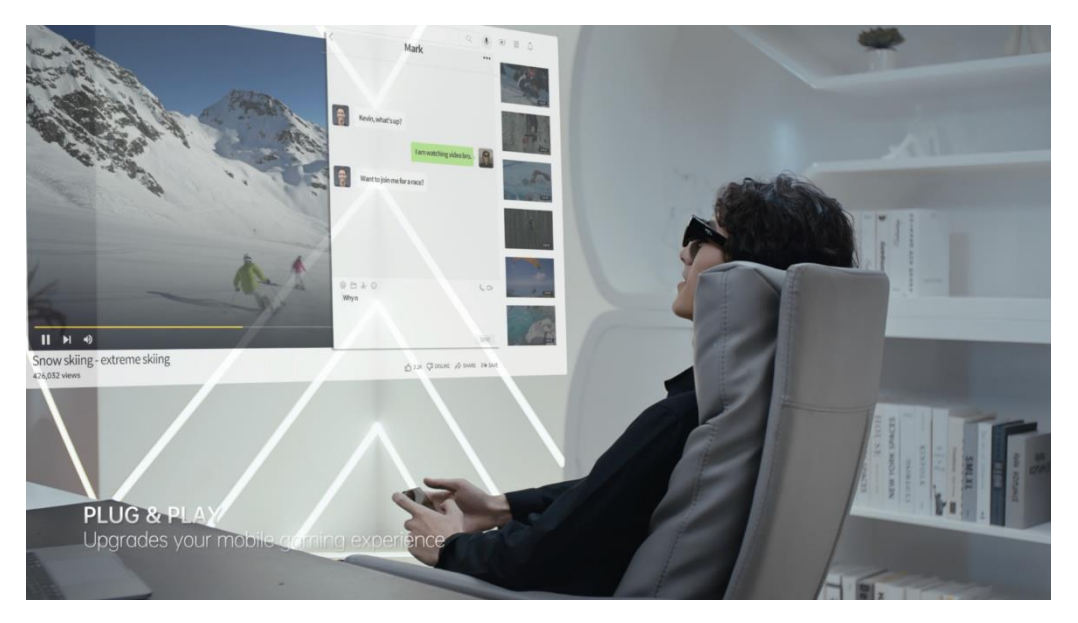

*Figura 6.Proyección de pantalla con TCL Nxtwear Air*

<span id="page-20-2"></span>El FoV (campo de visión) se queda en 47 grados, suficiente para mirar al frente en una pantalla, con una tasa de refresco de 60 Hz. Tal como TCL recalca son gafas para proyectar pantallas. Gracias a la conexión USB Tipo C se puede conectar un ordenador o un móvil y disfrutar de Netflix, Disney+ y compañía, juegos de móviles o PC, en una pantalla gigante con resolución 1080p en cualquier lugar, desde la cama a un avión.

Pueden emparejarse con auriculares o gamepad de juegos, gracias a la conexión Bluetooth.

Pesan 75 gramos, así que resultan muy cómodas y se pueden usar durante horas sin cansarse. Otro dato importante es que las lentes son intercambiables. Es posible instalar lentes graduadas para las personas que tienen alguna dioptría.

Este tipo de pantallas proyectadas, por experiencia propia, se ven bastante bien y realmente tienes la sensación de disfrutar de una película en una pantalla tamaño cine. Y seguro que esas pantallas Micro OLED mejoran aún más la experiencia. (Nxtwear Air – Computer hoy, n.d)

#### <span id="page-21-0"></span>1.5.5 Xiaomi Mijia Glasses Camera

En Agosto de 2022 fueron presentadas las gafas inteligentes de la empresa Xiaomi que cuentan con dos paneles micro LED cuyo brillo es capaz de alcanzar los 1800 nits.

Un dispositivo con 32 GB de almacenamiento y 3GB de memoria RAM, combinado con un procesador Qualcomm de ocho núcleos, alimentado por una batería de 1.020 mAh con carga magnética de 10W. A destacar de éste dispositivo la cámara principal de 50 MP así como una lente secundaria de 8 MP. En combinación éstas primeras gafas de Xiaomi ofrecen un zoom de 15 aumentos (15x), así como una estabilización óptica de imagen.

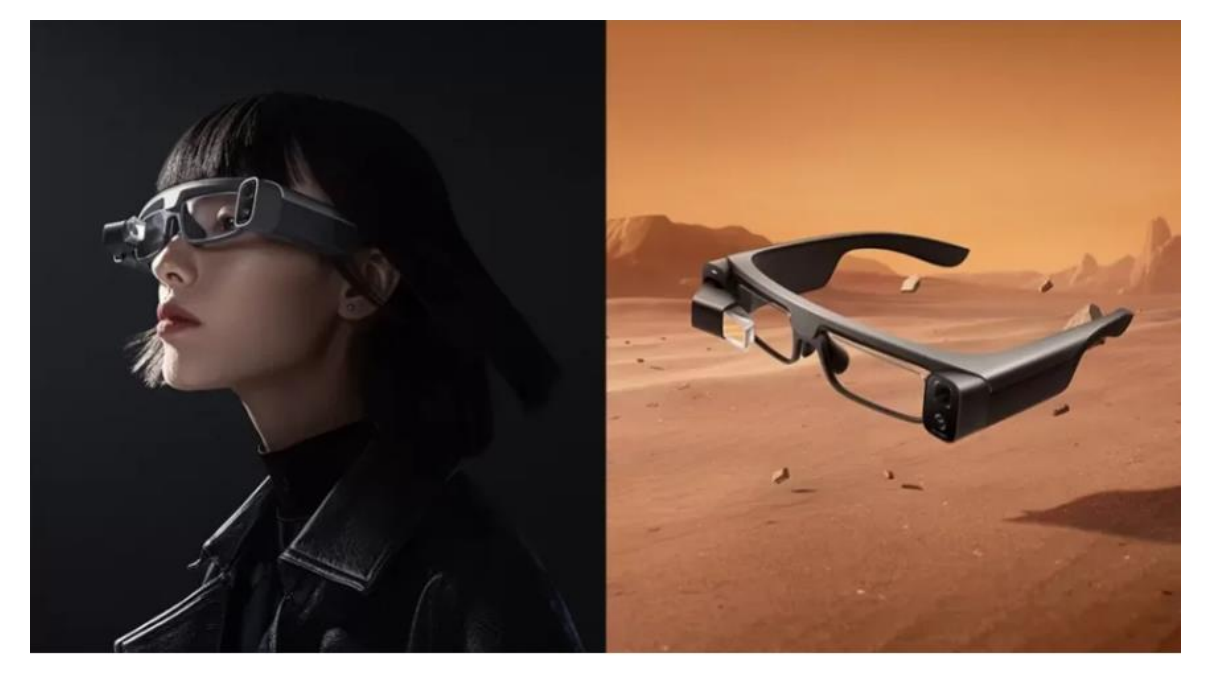

*Figura 7. Presentación de producto Xiaomi Mijia Glasses*

<span id="page-21-1"></span>Además cuenta con diversos sistemas inteligentes de realidad aumentada, permitiendo entre otras opciones traducir texto en tiempo real e incluso realizar fotografías sin ni siquiera pulsar su botón físico. Por el momento se venden en Youpin, plataforma de crowdfunding de Xiaomi con un precio de 2.699 yuanes, unos 390 euros al cambio y por el momento se desconoce si su venta saldrá de China. (Xiaomi Mijia – Xiaomiadictos, n.d).

## <span id="page-22-0"></span>19.5.6 Comparativa final

En éste apartado pasamos a comparar las diferentes alternativas que hay actualmente a la venta en términos de dispositivos de realidad aumentada. Para ello, vamos a comparar los productos en razón de 3 características: precio, funcionalidad, practicidad.

Se comparan los precios de los dispositivos en la actualidad que son los siguientes:

Google Glass: 1299 \$

Hololens 2: 3849 €

Epson Moverio: 608,93 €

TCL Nxtwear Air: 900 €

Xiaomi Mijia Glasses: 390 €

Se puntúa el precio en una escala de 10 siendo la nota más alta el más económico para un consumidor medio.

En cuanto a funcionalidad se puntúa en la misma escala teniendo en cuenta las actividades que permiten realizar cada uno de los dispositivos y en cuanto a practicidad, se valora en la misma escala, la ligereza o comodidad a la hora de llevar el dispositivo en la calle.

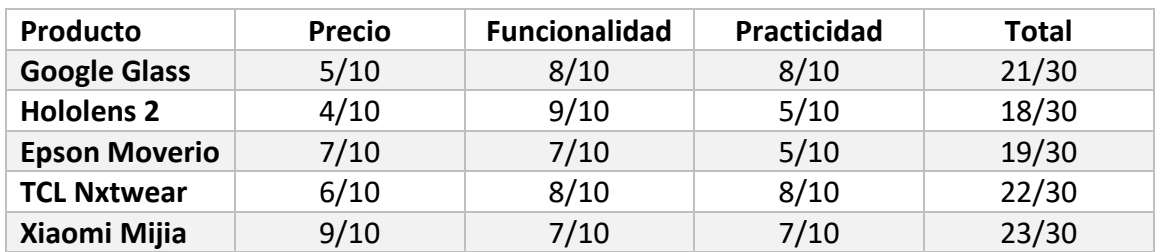

\*Las calificaciones impuestas en ésta comparación son completamente subjetivas\*

*Tabla 1. Comparación entre dispositivos AR*

# <span id="page-22-2"></span><span id="page-22-1"></span>1.6 Conclusión

Como ganador de nuestra comparación obtenemos el dispositivo de realidad aumentada Xiaomi Mijia el cual se presenta como una gran promesa en la industria. Dentro de los próximos meses, veremos la aparición de muchos dispositivos de distintas marcas en el mercado que, sin duda, conseguirán sorprender a los consumidores y abaratar los costes de los mismos, proporcionando experiencias hasta ahora inimaginables.

Con nuestro trabajo nos proponemos el objetivo de crear unas gafas de realidad aumentada con los recursos con los que disponemos, una impresora 3D, un soldador y licencia educativa al programa de diseño 3D Solidworks, con la idea de fabricar un dispositivo económico a la par que interesante.

# <span id="page-23-0"></span>2. PLANIFICACIÓN DEL PROYECTO – ESTRUCTURACIÓN

Una vez acabada la etapa de análisis de las distintas ofertas que se pueden encontrar en el mercado, y fijadas cuales son las funcionalidades que podemos incorporar a nuestro proyecto de impresión 3D procedemos a establecer las distintas fases de diseño y prototipado de nuestro producto.

Desde el escaneo de un prototipo, pasando por el diseño en Solidworks hasta la impresión 3D el proceso quedaría de la siguiente forma:

# <span id="page-23-1"></span>2.1 Fase 1: Escaneado de las Gafas

En ésta primera etapa lo que vamos a realizar va a ser un escaneo del primer prototipo realizado con materiales caseros, ya que queremos conseguir que nuestro dispositivo sea parecido a éste primer diseño preliminar.

Para ello utilizaremos la aplicación **Autodesk Recap Photo**. Se trata de una aplicación conectada a la nube con características avanzadas para generar mallas texturizadas, nubes de puntos y orto-fotos ubicadas geográficamente. También cuenta con potentes herramientas para la visualización y edición de mallas.

De ésta forma, subiendo imágenes desde distintos ángulos a la aplicación, se creará automáticamente una malla en formato STL que podremos modificar y utilizar posteriormente para nuestro diseño sirviendo de modelo inicial o incluso pudiendo tomar distintas medidas que nos permitan realizar una ingeniería inversa con más facilidad.

## <span id="page-23-2"></span>2.2 Fase 2: Diseño del Circuito Electrónico y Software

En la fase 2, realizaremos el diseño del circuito electrónico de nuestro dispositivo de realidad aumentada cuyo objetivo es tener un display de pequeño tamaño (0,49 pulgadas) a la altura del ojo para conseguir ese efecto de realidad aumentada.

Utilizaremos una de las patillas como "contenedor" o "caja" de toda la circuitería electrónica, así como de la batería del mismo. Se intentará acoplar un módulo bluetooth con el que poder conectar nuestro dispositivo al Smartphone, y de ésta forma mediante una APP, poder transmitirle información a nuestro circuito y mostrarlo por pantalla.

# <span id="page-23-3"></span>2.3 Fase 3: Diseño del Dispositivo de Realidad Aumentada

En ésta fase procederemos al diseño del dispositivo de realidad aumentada, que incluye el diseño de las gafas y el diseño de la caja de electrónica.

Haremos uso del programa de diseño 3D Solidworks para el modelado de todos los objetos, y utilizaremos éste mismo software para convertir nuestro archivos .OBJ a .STL para su posterior impresión en 3D.

## <span id="page-24-0"></span>2.4 Fase 4: Impresión 3D del Modelo

En la fase 4, con el diseño 3D ya totalmente definido pasaremos a lanzar nuestro diseño a la impresora 3D del laboratorio para la impresión de las piezas de forma independiente. La impresora 3D disponible en el laboratorio del Departamento de Ingeniería Gráfica de la Escuela de Industriales que utilizaremos será la JG AURORA y el material será PLA 1,75 mm.

## <span id="page-24-1"></span>2.5 Fase 5: Animación Visual y Presentación del Producto con Blender

Paralelamente al desarrollo del proyecto y gracias a la asignatura "**Animación y Realismo Visual para la Presentación del Producto"** cursada simultáneamente en la especialidad de diseño de producto de segundo del Máster de Ingeniería Industrial, pude realizar un spot publicitario de presentación de producto con el software de edición 3D Blender, un potente programa de creación, renderizado y animación de gráficos tridimensionales, de código abierto.

Éste desarrollo de la animación se va a explicar de manera general y la idea es presentarlo en la exposición del trabajo.

# 3. DESARROLLO DEL PROYECTO

## <span id="page-24-3"></span><span id="page-24-2"></span>3.1 Fase 1: Escaneado de las Gafas

En ésta primera etapa lo que vamos a realizar va a ser un escaneo del primer prototipo realizado con materiales caseros, ya que queremos conseguir que nuestro dispositivo sea parecido a éste primer diseño preliminar.

Para ello utilizaremos la aplicación **Autodesk Recap Photo**.

Éste software funciona subiendo más de 20 imágenes al programa del objeto que se quiere escanear desde distinto ángulos y alturas.

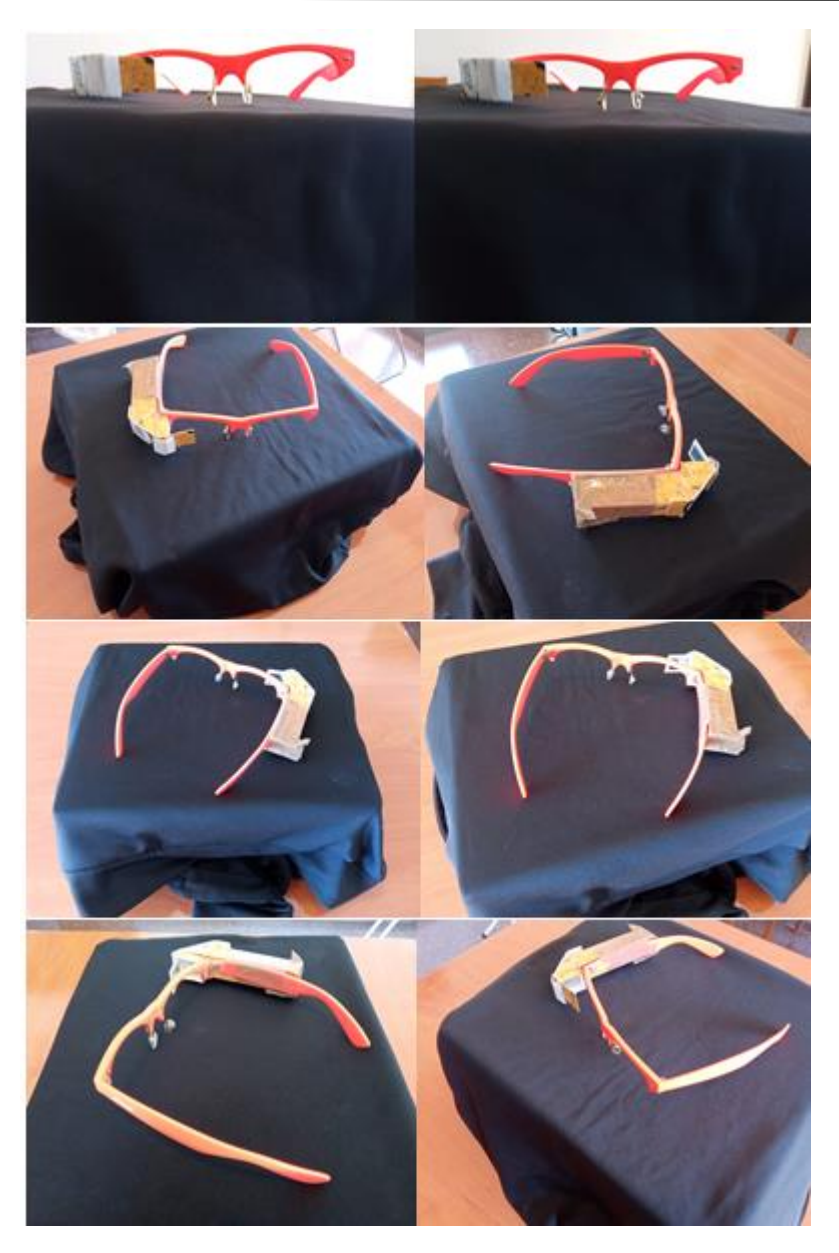

*Figura 8. Imágenes del prototipo inicial escaneadas por Autodesk Recap Photo*

<span id="page-25-0"></span>En éste caso, el software crea una archivo .mtl , tipo de archivo que pertenece principalmente a Alias de Autodesk, se utiliza predominantemente como extensión de nombre de archivo para archivos de bibliotecas de materiales tridimensionales creados mediante Alias o el formato de archivo de objetos 3D.

También crea un archivo .obj , uno de las formatos más comunes en el mundo de la impresión en 3D que permite manipular archivos 3D.

Lo que nos dimos cuenta es que éste archivo no generó la resolución que esperábamos y al abrirlo tanto con el programa Visor 3D, instalado por defecto en el ordenador, como con el programa MeshLab (herramienta gratuita y de código libre que sirve para la edición y reparación de figuras tridimensionales con estructura de mallas tridimensionales).

Aún así se pudieron tomar medidas y utilizarlas de inspiración para la versión final del prototipo de gafas de realidad aumentada que dista un poco de éste prototipo inicial realizado con materiales caseros a modo de hacerse una idea de cómo enfocar el comienzo del desarrollo del producto.

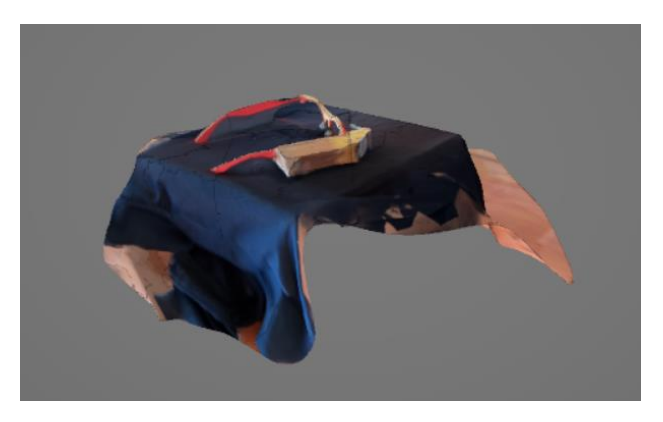

*Figura 9. Archivo con formato .obj creado por Autodesk Recap*

<span id="page-26-1"></span>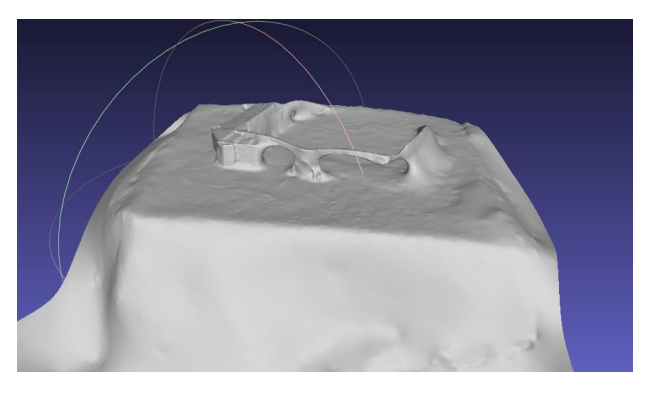

*Figura 10. Archivo con formato .STL creado por Autodesk Recap*

<span id="page-26-2"></span>Éste tipo de software de escaneado 3D mediante la toma de imágenes todavía no cuentan con una resolución lo suficientemente precisa como para utilizar el archivo STL obtenido y modificarlo, y mucho menos, imprimir en 3D directamente este archivo.

# <span id="page-26-0"></span>3.2 Fase 2: Diseño del Circuito Electrónico y Software.

Empezamos el diseño del circuito electrónico partiendo de la base que queríamos un dispositivo capaz de conectarse por Bluetooth a nuestro smartphone y compartir información como notificaciones que directamente aparecieran en el display.

Sobre la marcha se pusieron varias ideas sobre la mesa con el objetivo de analizar los pros y los contras de cada una de las aplicaciones y funcionalidades que se querían incorporar.

La adición de un altavoz transductor de conducción ósea fue una propuesta seria hasta darnos cuenta de la limitación que supone usar un sistema Arduino en cuanto a transmisión de audio.

Otra de las propuestas iniciales y en la que se trabajó durante algún tiempo fue la inclusión de un módulo bluetooth que finalmente se desechó por la necesidad de reducir espacio y tener un diseño de gafas minimalista, teniendo en cuenta los recursos de los que disponemos.

La inclusión de un acelerómetro incorporado en las gafas fue otra de las opciones que se barajó pero finalmente se descartó por el hecho de tener que estar conectado al ordenador para poder ejecutar los juegos, ya que los microcontroladores que se barajaron no cuenta con la capacidad de procesamiento suficiente como para tener disponibles varios juegos, además de las funcionalidades básicas.

Y finalmente la opción de la cámara con retransmisión de video, aunque hubiera dado resultados visuales muy espectaculares, iba en contra de la idea de reducir tamaño que se siguió en todo momento durante éste diseño.

Por tanto, una vez descartadas las anteriores propuestas, se trabajó en un diseño enfocado al control de la interfaz mediante 2 botones táctiles. Esto se consiguió convirtiendo 2 cables en botones, de manera que cuando tu dedo entra en contacto con el cable, manda el mensaje de presionado.

Para ello, utilizamos la biblioteca CapacitiveSensor de Arduino, con ella se pueden convertir 2 o más pines de Arduino en un sensor capacitivo, que puede detectar la capacitancia eléctrica del cuerpo humano. Todo lo que requiere la configuración del sensor es una resistencia de valor medio a alto y un trozo de cable o papel de aluminio en el extremo. En su punto más flexible, el sensor comenzará a detectar una mano o un cuerpo a pulgadas del sensor. (Xukyo, 2020)

Los pines elegidos y programados en nuestro software como sensores capacitivos fueron el 4 y 7 para el primero de los sensores y 8 y 11 para el segundo de los sensores. Las resistencias utilizadas en nuestro caso de 1MΩ.

#### 3.2.1 Primeras Pruebas

<span id="page-27-0"></span>En un principio se diseña el circuito para incluir un módulo bluetooth RS232 con el que poder conectar el Arduino nano al Smartphone mediante una aplicación de móvil creada específicamente con MIT APP Inventor.

Además, la pantalla que se utiliza provisionalmente para hacer las pruebas de funcionamiento no es la que se usa en última instancia, ya que la definitiva aún estaba por llegar. Se usa provisionalmente un display OLED de 0,96 Pulgadas I2C SSD1306 Chip de 128 x 64 Pixeles con conexión I2C y con visualización de pantalla con caracteres blancos.

Ésta fase del diseño del circuito a implementar fue muy útil para averiguar las posibilidades que nos presentaba éste sistema, así como las limitaciones con las que nos encontrábamos. Aunque se logró conectar el módulo bluetooth para transmitir información desde el móvil como la hora, la fecha y la temperatura en tiempo real, el tamaño de la circuitería nos parecía excesivo para implantarlo en un dispositivo que lo

que se busca es su minimalismo consiguiendo que ocupe el menos espacio posible aumentando la comodidad al portarlo encima.

Por tanto, con éste circuito nos limitamos a realizar pruebas de diseño gráfico, la implementación del logo UPV, así como familiarizarnos con la librería que íbamos a utilizar **U8GLIB.H ,** librería de gráficos muy utilizada en todo tipo de displays monocromáticos como era el caso del nuestro.

| • GraphicsTest Arduino 1.8.19 (Windows Store 1.8.57.0)                                                                                                    |
|----------------------------------------------------------------------------------------------------|
| Archivo Editar Programa Herramientas Ayuda                                                                                                    |
| OO BEE                                                                                                    |
| GraphicsTest §<br>$7/085$ bils SSD1306 128X32 u8g(13, 11, 10, 9); 77 SW SP1 Com: SCK - 13, MOS1 - 11, CS - 10, A0 - 9                                                                                                    |
| //U8GLIB SSD1306 128X32 u8g(10, 9); // HW SPI Com: CS = 10, A0 = 9 (Hardware Pins are SCK = 13 and MOSI = 11)<br>//U8GLIB SSD1306 128X32 u8g (U8G I2C OPT NONE); // I2C / TWI                                            |
| //U8GLIB SSD1306 64X48 u8g(13, 11, 10, 9); // SW SPI Com: SCK = 13, MOSI = 11, CS = 10, A0 = 9<br>//U8GLIB SSD1306 64X48 u8g(10, 9); $\sqrt{}$ // HW SPI Com: CS = 10, A0 = 9 (Hardware Pins are SCK = 13 and MOSI = 11) |
| //U8GLIB SSD1306 64X48 u8q(U8G I2C OPT NONE); // I2C / TWI<br>//U8GLIB SH1106 128X64 u8q(13, 11, 10, 9); // SW SPI Com: SCK = 13, MOSI = 11, CS = 10, A0 = 9                                                             |
| //U8GLIB SH1106 128X64 u8q(4, 5, 6, 7); // SW SPI Com: SCK = 4, MOSI = 5, CS = 6, A0 = 7 (new blue HalTec OLED)<br>USGLIB SH1106 128X64 u8q(U8G I2C OPT NONE); // I2C / TWI                                              |
| //U8GLIB SH1106 128X64 u8g(U8G I2C OPT DEV 0 U8G I2C OPT FAST); // Dev 0, Fast I2C / TWI<br>//U8GLIB SH1106 128X64 u8g(U8G I2C OPT NO ACK); // Display which does not send ACK                                           |
| //U8GLIB SSD1309 128X64 u8q(13, 11, 10, 9); // SPI Com: SCK = 13, MOSI = 11, CS = 10, A0 = 9<br>//U8GLIB SSD1327 96X96 GR u8g (U8G I2C OPT NONE); // I2C                                                                 |
| //U8GLIB SSD1327 96X96 2X GR u8g (U8G I2C OPT NONE); // I2C<br>//U8GLIB UC1611_DOGM240 u8g(U8G_I2C_OPT_NONE); // I2C                                                                                                    |

*Figura 11. Código en Arduino IDE descomentando el display utilizado*

<span id="page-28-0"></span>Una de las acciones principales que se deben hacer con el uso de ésta librería es descomentar la línea de código que activa la pantalla en específico que vamos a utilizar. En nuestro caso, debíamos descomentar la línea que se muestra en la imagen anterior, para activar la pantalla de 128 x 64 pixeles de comunicación I2C.

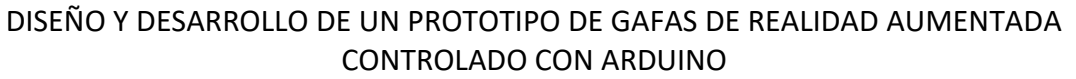

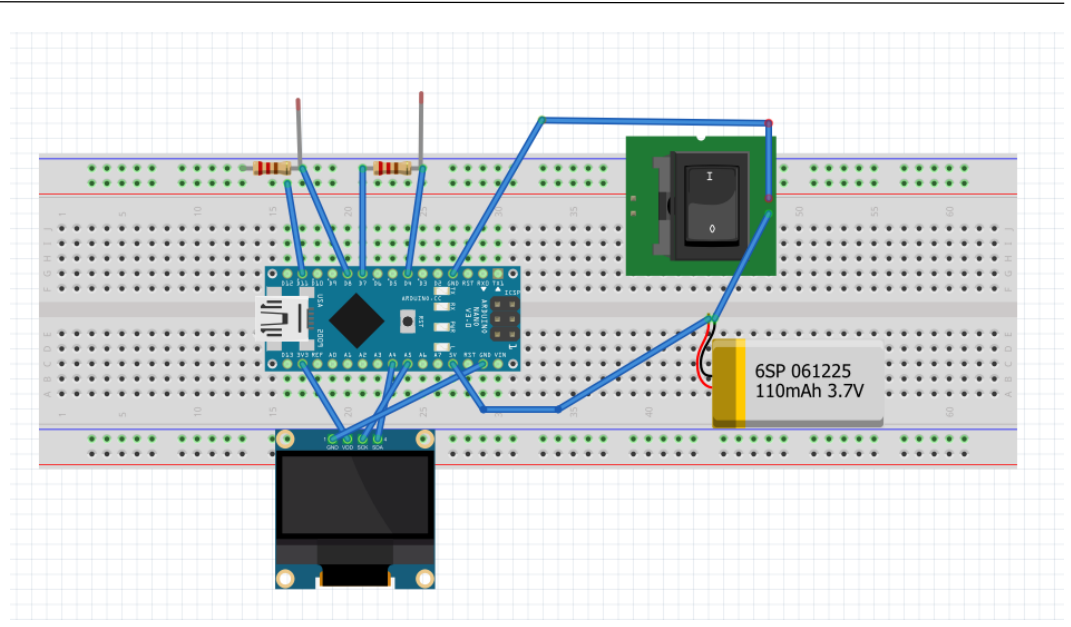

*Figura 12. Esquema electrónico utilizado en nuestro dispositivo*

<span id="page-29-0"></span>En donde las conexiones entre los distintos dispositivos son las siguientes:

La batería conecta su polo positivo con el pin de 5V del Arduino Nano, a la misma vez que puentea su polo negativo con el interruptor que va a tierra GND. De ésta manera podemos controlar la alimentación con el interruptor.

La pantalla OLED que cuenta con 4 pines : VCC, GND, SCL y SDA; conecta, respectivamente, con los pines del Arduino Nano : 3,3V , GND, A5 Y A4.

Las 2 resistencias puentean los pines (4,7) y (8,11) respectivamente.

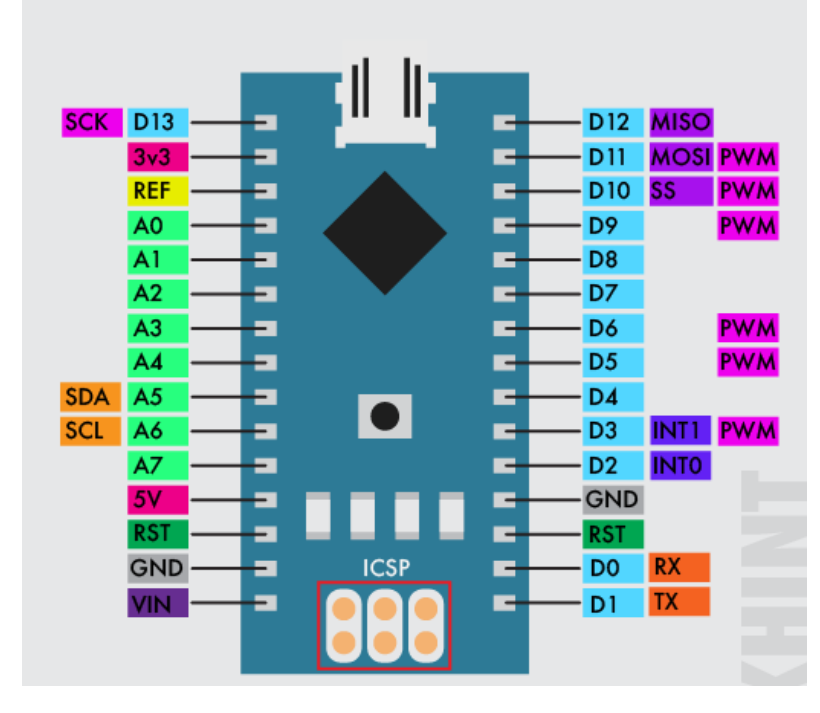

<span id="page-29-1"></span>*Figura 13. Esquema "Pin Layout" de Arduino Nano*

Se realizaron pruebas con la pantalla de mayor tamaño y con el módulo bluetooth para la transmisión de información a través del Smartphone pero se decidió desechar ese camino por un circuito más sencillo.

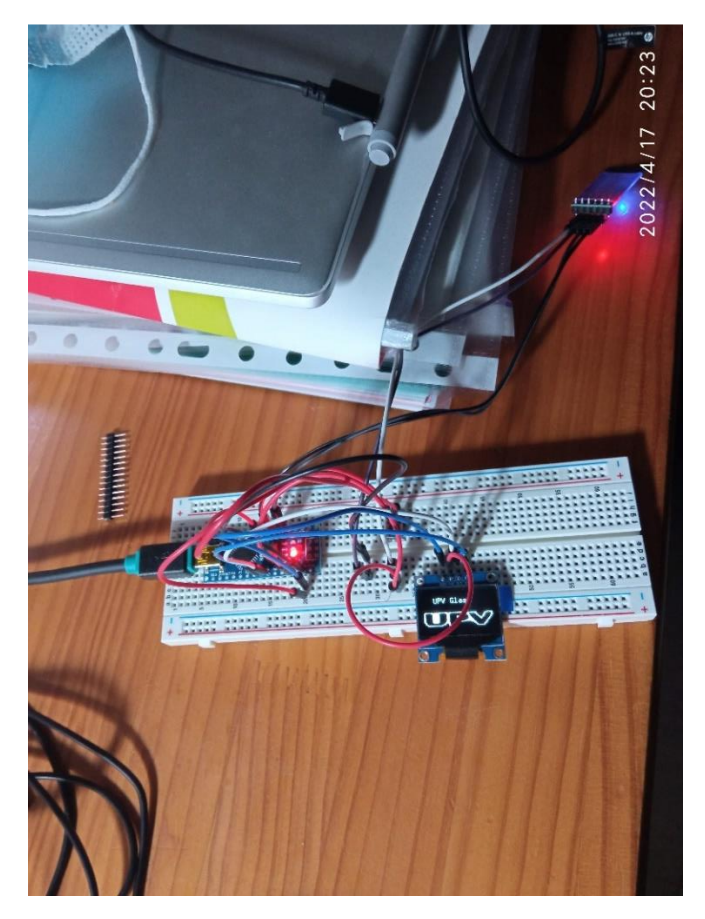

*Figura 14. Prueba con módulo Bluetooth y pantalla OLED 0,96"*

## 3.2.2 Interfaz a implementar

<span id="page-30-1"></span><span id="page-30-0"></span>Después de ésta primera toma de contacto, nos decantamos por un circuito final más sencillo y con una idea de desarrollo de software quizás menos ambiciosa pero más efectiva visualmente, ya que en el sistema elegido seríamos capaces de poder elegir opciones de una lista mediante 2 botones táctiles conectados a pines digitales del Arduino nano. Físicamente, estos botones táctiles son 2 cables de resistencias que sobresalen por 2 agujeros diminutos colocados en el pared exterior del cajetín para mayor comodidad en la experiencia del usuario, separados entre sí a una distancia razonable, siendo uno de los botones para bajar en la lista y el otro para seleccionar una opción.

Pero antes de mostrar ésta lista de opciones entre las que puedes elegir hora, fecha, tiempo, juegos, gps, etc.. se muestra una animación gráfica en bucle en la cual se proyecta el logo de la UPV, la palabra TFM y el autor, pudiendo ser éste bucle cortado en cualquier momento para mostrar la lista de opciones.

El bucle de inicio se muestra en las siguientes imágenes:

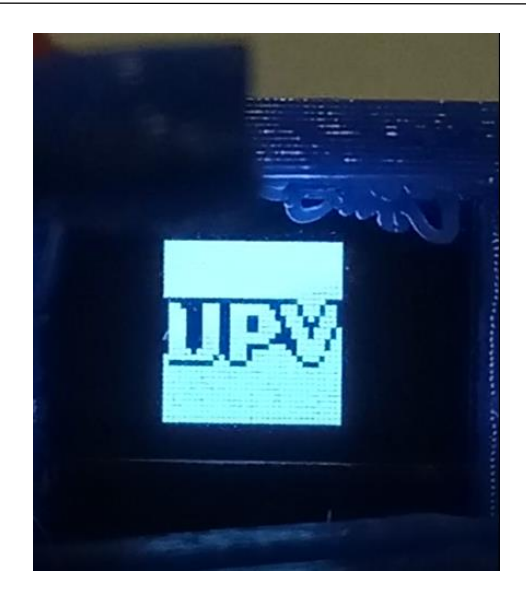

*Figura 15. Logo UPV proyectado en display OLED*

<span id="page-31-0"></span>En primer lugar, se muestran las iniciales de la UPV seguido de las iniciales de TFM:

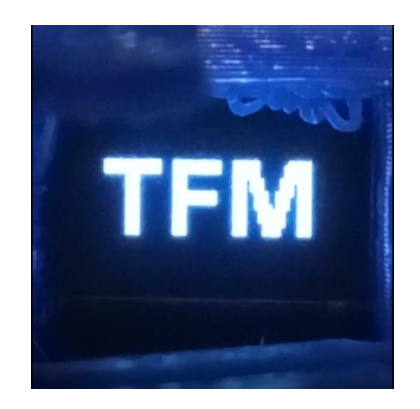

*Figura 16. TFM proyectado en display OLED*

<span id="page-31-2"></span><span id="page-31-1"></span>La siguiente secuencia del bucle se trata de una explicación de la autoría del TFM:

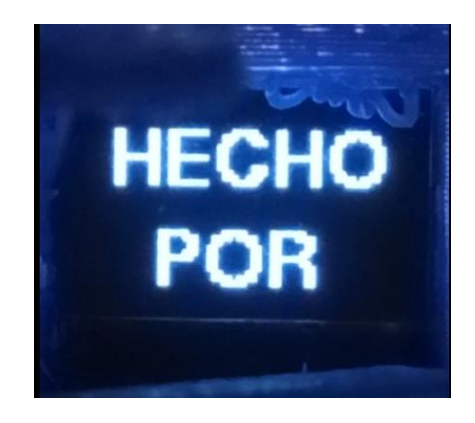

*Figura 17. "Hecho por" proyectado en display OLED*

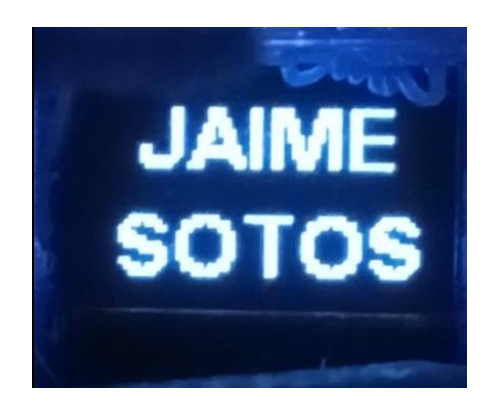

*Figura 18. "Jaime Sotos" proyectado en display OLED*

<span id="page-32-0"></span>En el momento que tocas cualquiera de los botones táctiles, se corta el bucle de inicio, y se muestra un menú en forma de lista, en el que se puede elegir entre diversas opciones presionando los cables.

Las funcionalidades de los botones táctiles (cables) son las siguientes:

- Botón más adelantado: selección
- Botón más atrasado: bajar de opción

El menú desplegable pasando por todas las opciones disponibles de la lista que se muestran será el siguiente:

<span id="page-32-1"></span>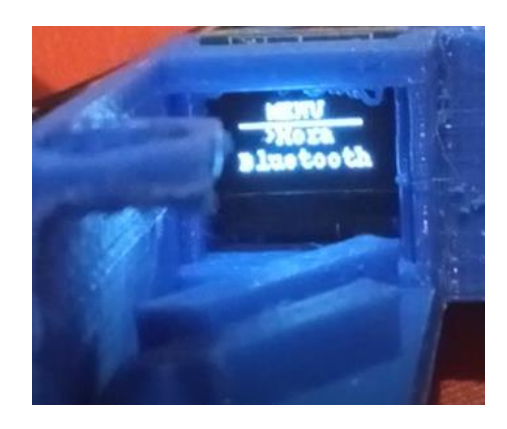

*Figura 19. Menu despegable con opción "Hora" seleccionada*

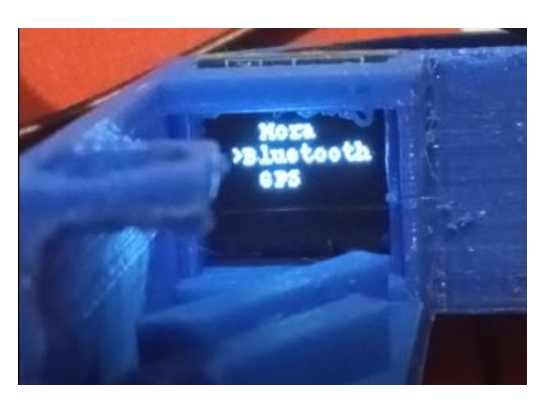

*Figura 20. Menú despegable con opción "Bluetooth" seleccionada*

<span id="page-33-0"></span>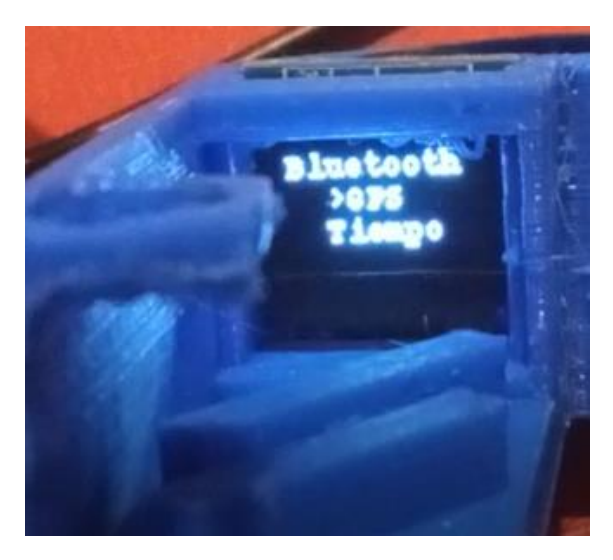

*Figura 21. Menú desplegable con opción "GPS" seleccionada*

<span id="page-33-2"></span><span id="page-33-1"></span>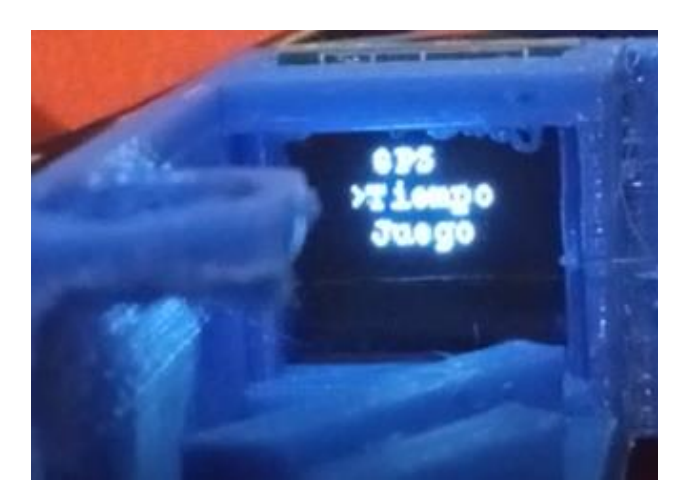

*Figura 22. Menú desplegable con opción "Tiempo" seleccionada*

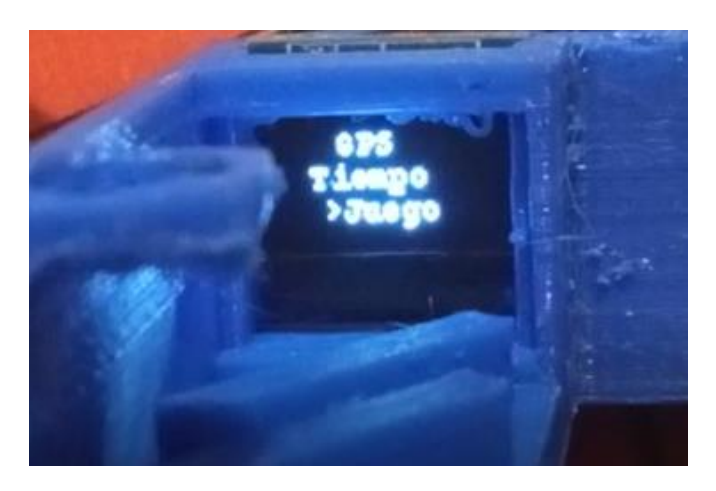

*Figura 23. Menú desplegable con opción "Juego" seleccionada*

<span id="page-34-1"></span>La idea es poder navegar por éste menú y en el momento en el que toques el botón de seleccionar cuando decidas elegir una de las opciones, entrar en otra pantalla.

Por ejemplo, en caso de seleccionar el apartado "Hora" entrar en una pantalla donde por un período de tiempo te la muestre, antes de volver al menú inicial, que será como el "home" del dispositivo.

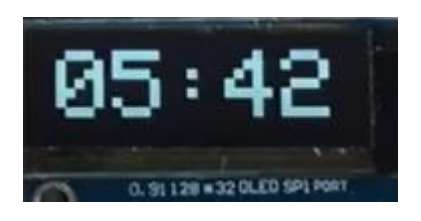

*Figura 24. Hora proyectada en display*

<span id="page-34-2"></span>Se presentan muchas posibilidades de programación que, sin duda, con un equipo de desarrolladores detrás se podría sacar mucho partido pero que en éste proyecto que tiene como objetivo demostrar que diseñar y fabricar un dispositivo de éste tipo es posible, queda lejos de nuestras ambiciones y se deja como posible desarrollo en líneas futuras de ésta tesis.

#### <span id="page-34-0"></span>3.2.3 Código Arduino (C++) en Arduino IDE

En éste apartado se expone el desarrollo del código Arduino de la interfaz antes explicada, desarrollado en el IDE (entorno de desarrollo integrado).

Un IDE es un entorno de programación que ha sido empaquetado como un programa de aplicación, es decir, que consiste en un editor de código, un compilador, un depurador y un constructor de interfaz gráfica (GUI). Además en el caso de Arduino incorpora las herramientas para cargar el programa ya compilado en la memoria flash del hardware a través del puerto serie.

En éste caso usaremos el IDE Ardunio en su versión 1.8.57.0, y para el código desarrollado se han utilizado una serie de variables a modo de contador que suman su valor cada vez que se presión el botón táctil: i, t y n. Dependiendo del valor de éstas variables que se definen como números enteros **int** y usando una serie de bucles **if** se consigue en primer lugar, el bucle antes comentado que se puede finalizar presionando cualquier botón, y en segundo lugar poder navegar por el menú y poder seleccionar la opción que más interese.

Primero se incluyen las librerías utilizadas, que son:

**U8glib.h**: librería muy utilizada para la programación en Arduino de displays monocromáticos de diversos tamaños),

**CapacitiveSensor.h** con la que se consigue con 2 resistencias soldadas a 2 pines digitales cada una, que esos cables funcionen como "antenas" que generan un campo eléctrico, de manera que cuando un material se acerca a la antena, cambia la capacidad del campo, por tanto, el Arduino nota la diferencia y puede determinar la proximidad del objeto. Con esta tecnología es posible transformar cualquier objeto conductor en un sensor.

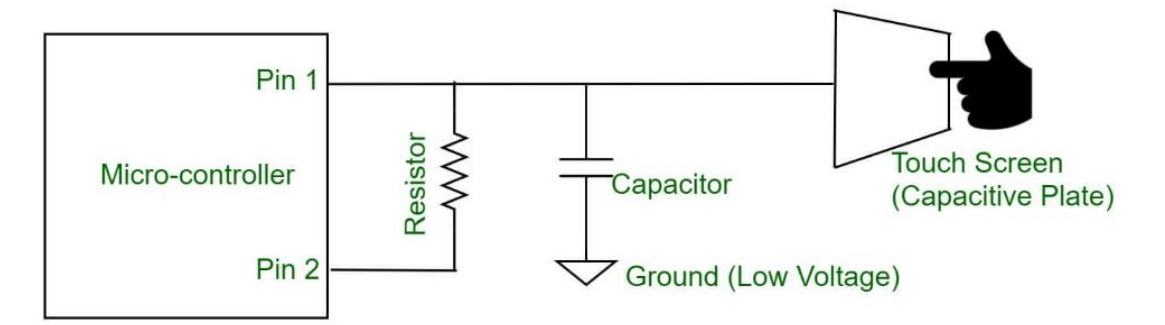

**SPI.h** una librería de comunicación entre dispositivos Arduino muy útil cuando se utilizan distancias cortas y altas velocidades.
```
#include "U8glib.h"
#include <CapacitiveSensor.h>
#include <SPI.h>
U8GLIB_SSD1306_64X48_u8g(U8G_I2C_OPT_NONE); // I2C / TWI
CapacitiveSensor Sensor = CapacitiveSensor(7, 4);
CapacitiveSensor Sensor2 = CapacitiveSensor(8, 11);
long val;
long val2;
uint8_t_n=0;
uint8 t t=0;
uint8_t i = 0;
```
*Figura 25. Primera parte del código del Arduino IDE*

Como se puede observar en la figura también se declaran los sensores capacitivos juntos con los pines a las que van soldadas las resistencias (7,4) y (8,11), así como variables que recogen el valor instantáneo que tendrán **val** y **val2**.

Para incluir el logo que queremos añadir se puede añadir con un mapa de bits, para ellos hemos utilizado un conversor de imagen a mapa de bits llamado marlinfw.

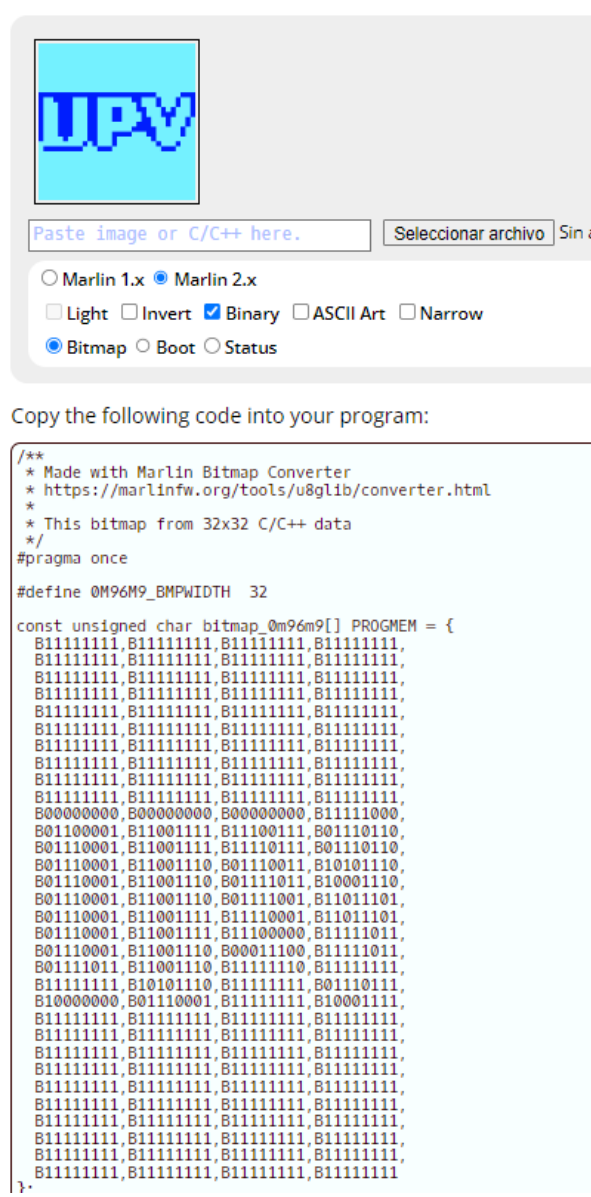

*Figura 26. Conversión imagen a mapa de bits.*

Mapa de bits que posteriormente declararemos en nuestro programa nombrándolo como **intro.**

Prueba menu U8G Arduino 1.8.19 (Windows Store 1.8.57.0)

Archivo Editar Programa Herramientas Ayuda

| 国土土                                                                                                    |
|----------------------------------------------------------------------------------------------------|
| Prueba_menu_U8G §                                                                                                    |
| const uint8 t intro[] PROGMEM = {                                                                                                    |
|                                                                                                    |
|                                                                                                    |
|                                                                                                    |
|                                                                                                    |
| B00000000, B00000000, B00000000, B11111000,<br>B01100001, B11001111, B11100111, B01110110,                                                |
| B01110001, B11001111, B11110111, B01110110,<br>B01110001, B11001110, B01110011, B10101110,                                                |
| B01110001, B11001110, B01111011, B10001110,<br>B01110001, B11001110, B01111001, B11011101,<br>B01110001, B11001111, B11110001, B11011101, |
| B01110001, B11001111, B11100000, B11111011,<br>B01110001, B11001110, B00011100, B11111011,                                                |
| B01111011, B11001110, B11111110, B111111111,<br>B11111111, B10101110, B11111111, B01110111,                                               |
| B10000000, B01110001, B11111111, B10001111,                                                                                               |
|                                                                                                    |
|                                                                                                    |
|                                                                                                    |
| };                                                                                                    |

*Figura 27. Mapa de bits declarado en el código*

Para controlar la navegación por el menú se crea una variable **Recount** con la que se consigue contar las veces que se pulsan los botones táctiles para desplegar las diferentes opciones, así como, seleccionar cualquier opción.

Cuando el valor capacitivo supera un cierto valor (500) la variable n suma 1 hasta llegar a valor 5 que es cuando se reinicia el contador.

```
void Recount (void) {
val = Sensor.capacitiveSensor(30);
val2 = Sensor2.capacitiveSensor(30);
Serial.println(val);
Serial.println(val2);
if (val >= 500 && n < 5 )
\mathbf{f}n = n + 1;Serial.println(n);
Serial.println(val);
÷.
delay(500);\rightarrowelse if (val >= 500 && n == 5)
\mathbf{I}n=n-4;delay(500);\mathbf{F}if (val2 > = 500)
\mathbf{f}t = t + 1;Serial.println(t);Serial.println(val2);
\cdotdelay(500);\mathcal{Y}else if (val2 \le 500)
\left\{ \right.t=0;
```
*Figura 28. Variable recuento declarada en el código*

Así es como dependiendo del valor de ésta variable se despliega una opción u otra, con una serie de **if** y **else if** que seleccionan una u otra opción.

```
else if (n == 1 66 t == 0)\mathbf{I}u8g.setFont(u8g font courR08);
 //u8g.setFont(u8g font osb21);
 u8g.drawStr( 18, 25, "MENU");
u8g.drawHLine(7, 27, 50);
 u8g.drawStr( 16, 35, ">Hora");
 u8g.drawStr( 6, 45, "Bluetooth");
 \mathbf{v}else if (n == 2 66 t == 0)\cdotu8g.setFont(u8g font courR08);
 //u8g.setFont(u8g font osb21);
u8g.drawStr( 18, 25, "Hora");
 u8g.drawStr( 4, 35, ">Bluetooth");
 u8q.drawStr( 16, 45, "GPS");
  \overline{1}else if (n == 3 66 t == 0)\mathbf{r}u8g.setFont(u8g font courR08);
 //u8g.setFont(u8g font osb21);
 u8g.drawStr(4, 25, "Bluetooth");
 \texttt{u8g.drawStr} (16, 35, ">GPS");
 u8g.drawStr( 16, 45, "Tiempo");
  \overline{1}else if (n == 4 66 t == 0)\mathbf{f}u8g.setFont(u8g font courR08);
//u8g.setFont(u8g font osb21);
u8g.drawStr( 18, 25, "GPS");
 u8g.drawStr(10, 35, ">Tiempo");
 u8g.drawStr( 16, 45, "Juego");
   \mathbf{I}
```
*Figura 29. Menu desplegable declarado en el código*

La animación de la intro se lleva a cabo con la variable **i** con la cual conseguimos la secuencia inicial del logo, que en el momento en el que pulsemos un botón táctil se romperá el bucle desplegando el menú interactivo. Y la selección de cualquier opción del menú se realizará con la variable **t**.

```
void loop() {
 Recount();
 if (n! = 0) {
    u8g.firstPage();
    do \quad fdrawMenu();
    } while(u8g.nextPage());
    n>0;i++;if (i > = 15)
    i = 0;\mathcal{V}
```
*Figura 30. Bucle declarado en el código Arduino.*

```
void drawMenu(void) {
if (n == 0 & 0 & 0 & t == 0)\left\{ \right.if (i<3) {
    u8g.drawBitmapP(16, 16, 4, 32, intro);
    \mathbf{F}if (i)=3 && i<6) {
  u8g.setFont(u8g_font_fub17);
  //u8g.setFont(u8g_font_osb21);
  u8g.drawStr( 8, 40, "TFM");
    \mathbf{F}if (i)=6 && i<9} {
  u8g.setFont(u8g_font_fubl1);
  //u8g.setFont(u8g font osb21);
  u8g.drawStr( 6, 28, "HECHO");
  u8g.drawStr( 15, 48, "POR");
  \mathbf{F}if (i>=9) {
  u8g.setFont(u8g font fubll);
  //u8g.setFont(u8g_font_osb21);
  u8g.drawStr( 10, 28, "JAIME");
  u8g.drawStr( 6, 48, "SOTOS");
```
*Figura 31. Bucle de inicio declarado en el código*

# 3.3 Fase 3: Diseño del Dispositivo de Realidad Aumentada

Una vez definido cuál va a ser el circuito electrónico empleado así como el software que se ha conseguido programar en el Arduino IDE, se pasa a diseñar el dispositivo con las medidas necesarias para satisfacer nuestras expectativas y con las dimensiones necesarias para contener toda la circuitería que vamos a emplear.

## 3.3.1 Características de Solidworks

Solidworks es un software CAD (diseño asistido por computadora) para modelado mecánico en 2D y 3D, desarrollado en la actualidad por Solidworks Corp., una filial de Dassault Systèmes (Suresnes, Francia), para el sistema operativo Microsoft Windows. Se trata de uno de los programas de diseño asistido por ordenador más utilizados del mercado junto a Autodesk Inventor, siendo su primera versión lanzada al mercado en 1995 con el propósito de hacer la tecnología CAD más accesible *(Solidworks – Wikipedia, n.d).*

El potencial de éste software se puede resumir en la siguiente definición:

*"El programa permite modelar piezas y conjuntos y extraer de ellos tanto planos técnicos como otro tipo de información necesaria para la producción. Es un programa que funciona con base en las nuevas técnicas de modelado con sistemas CAD. El proceso consiste en traspasar la idea mental del diseñador al sistema CAD, construyendo virtualmente la pieza o conjunto. Posteriormente todas las extracciones (planos y ficheros de intercambio) se realizan de manera bastante automatizada."*

La versión de Solidworks que utilizaremos para éste proyecto será Solidworks 2021 en su versión de estudiante, licencia educativa proporcionada por la Universidad Politécnica de Valencia.

## 3.3.2 Ideas previas al diseño

Luego de la comparación realizada en la introducción de los actuales dispositivos del mercado tanto en aspecto, funcionalidad como en precio, se pueden recopilar las características que queremos que estén presentes en nuestro diseño (dentro de las posibilidades que tenemos) más humildes que empresas multinacionales con cientos de ingenieros trabajando en proyectos de éste tipo. Algunas de las características son:

- Competir en precio bajo, conseguir un precio competitivo respecto a los actuales productos del mercado que están destinados a un consumidor de productos de gama alta, y que requieren en algunas ocasiones un desembolso exagerado para las posibles funcionalidades que se pueden conseguir a día de hoy. Para ello, se utilizará para su fabricación impresión 3D que no supondrá un desembolso elevado, así como electrónica comprada directamente a China.
- Dispositivo visual de muy pequeño tamaño, con un diseño que gira en torno a la pequeña pantalla OLED de 0,49" que vamos a utilizar.
- Minimalismo, en cuanto a tamaño como en cuanto apariencia, una búsqueda de la simpleza en el diseño que procure enamorar al usuario, no solamente por la

apariencia exterior sino por la usabilidad. Se intentará que toda la circuitería electrónica ocupe el menos espacio posible para tal fin.

 Comodidad, unas gafas que sean cómodas de llevar como si de otro par de lentes normal se tratara, dentro del reto que supone acoplarle un circuito electrónico de éste calibre a unas gafas.

## 3.3.3 Diseño de las gafas

El primer elemento de nuestro dispositivo que diseñaremos serán las gafas (montura y patillas) siendo la patilla derecha el posterior apoyo o donde irá anclada el compartimento con la circuitería electrónica.

Dejar claro que todas las medidas que aparecen extraídas de capturas del programa Solidworks se encuentran en **centímetros** por decisión propia.

En primer lugar, empezaremos con el diseño de la montura, aplicando dimensiones parecidas a las de nuestro primer prototipo, con el fin de que, en un ejercicio de ingeniería inversa, el tamaño de las gafas se ajuste a la distancia oreja-oreja tal y como lo hace el primer prototipo en un principio. También pensando en la posterior impresión 3D se decide que la parte superior de la montura sea completamente recta, ya que esa característica luego va a facilitar el proceso, ya que esa parte recta será la que se empiece a imprimir en la "cama" de la impresora sin la necesidad de creación de soportes y disminuyendo tanto material empleado como tiempo de impresión.

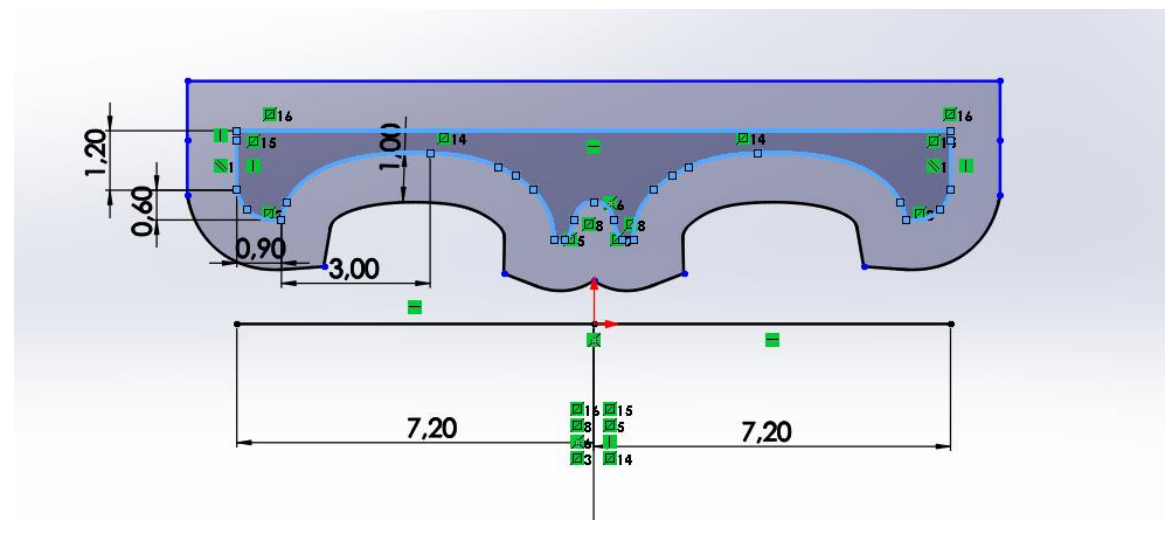

*Figura 32. Diseño de montura en Solidworks*

Lo segundo va a ser la creación de unas hendiduras en la "zona ocular" mediante corte extruido, cuyo objetivo será la colocación de apoyos para la nariz encajados en tales hendiduras, para mejorar en confort. Además, se podría estudiar el acople de lentes graduadas o de sol, pero no será el objetivo del presente trabajo.

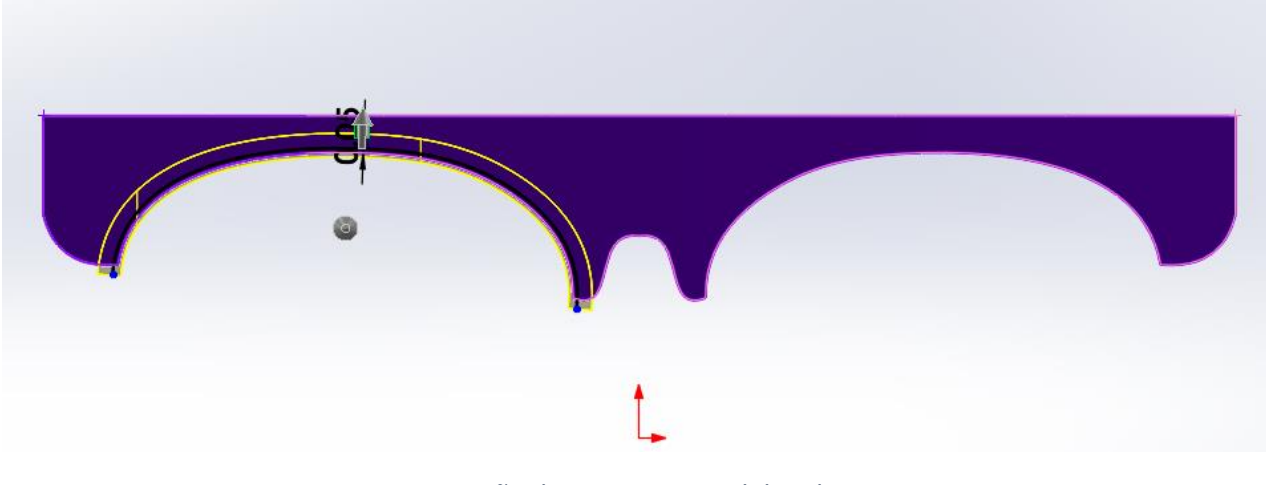

*Figura 33. Diseño de montura en Solidworks*

Así mismo, tal y como tenían las gafas prototipo del inicio se crearán dos agujeros de pequeño tamaño para fijar tales soportes a la montura y no permite su libre movimiento o que se descuelguen tras un uso intensivo.

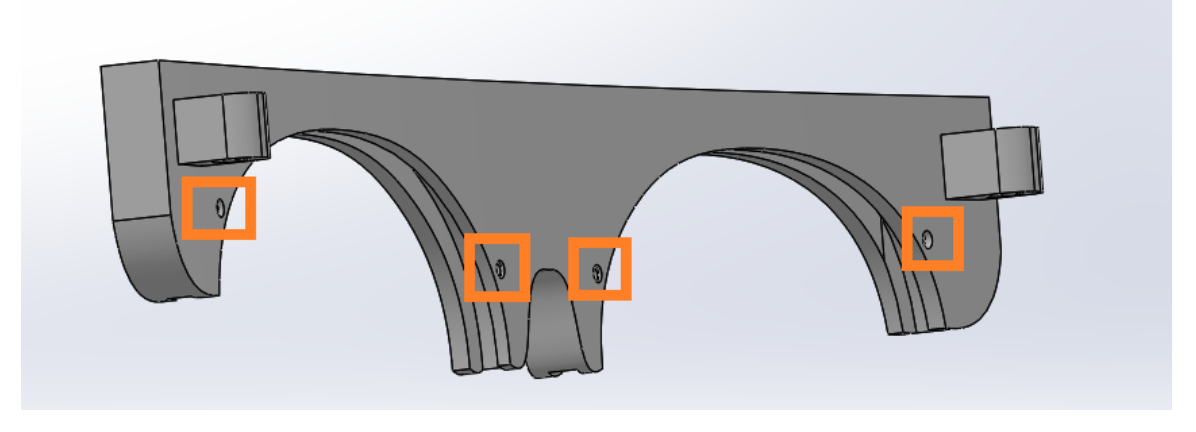

*Figura 34. Diseño de agujeros en montura*

Unos agujeros que tendrán 5,30 cm de distancia entre ellos, ya que ésta es la distancia a la que se encuentran nuestros soportes para nariz que reciclamos de nuestro primer prototipo. Soportes de nariz que se pueden visualizar mejor en la siguiente imagen:

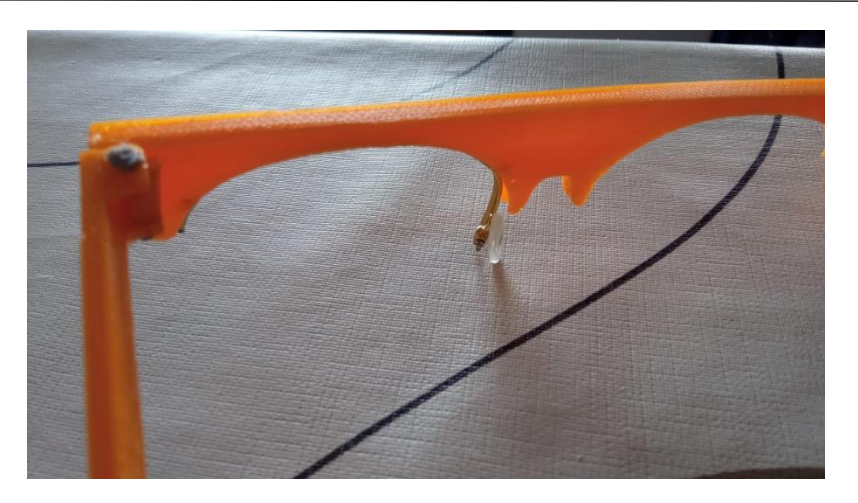

*Figura 35. Acople de soporte de la nariz.*

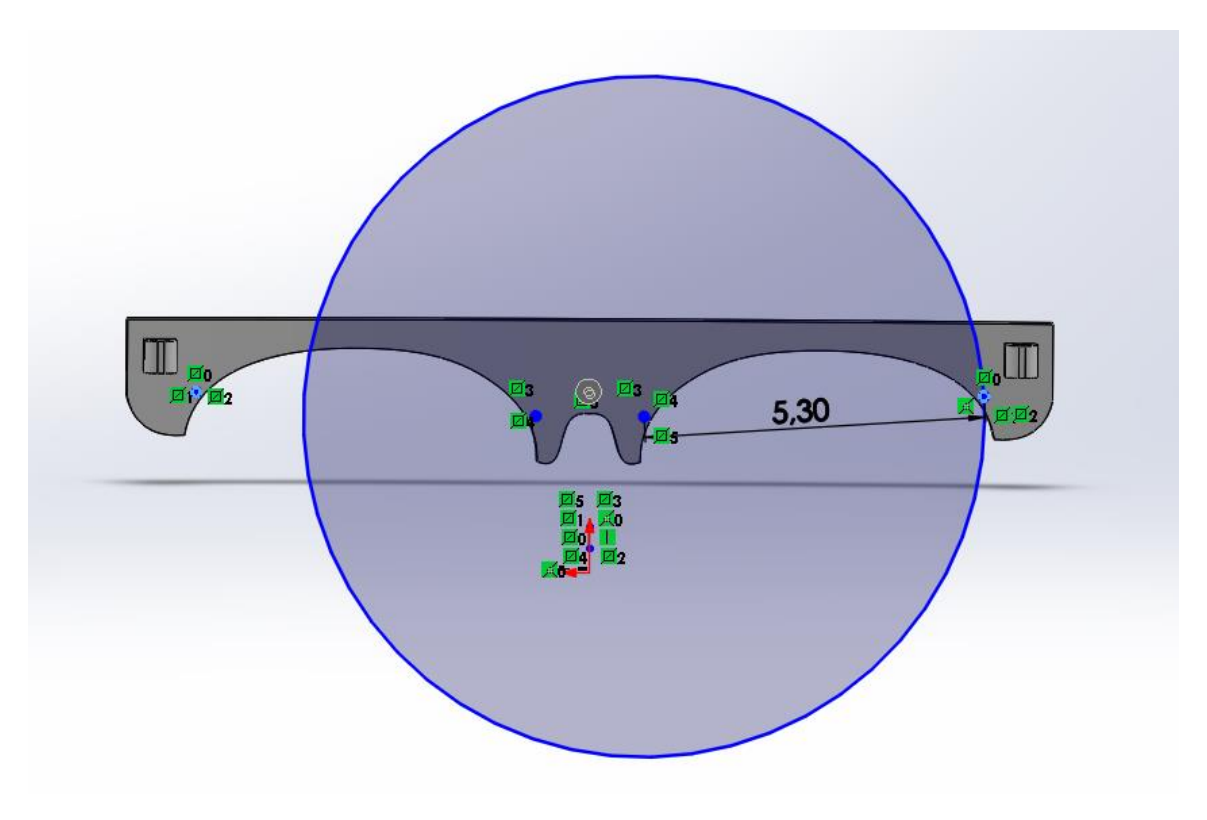

*Figura 36. Distancia entre agujeros en la montura*

Siendo éstos agujeros de un diámetro exterior de 0,14 cm y un agujero pasante de diámetro interior de 0,10 cm para la posible colocación de tornillos.

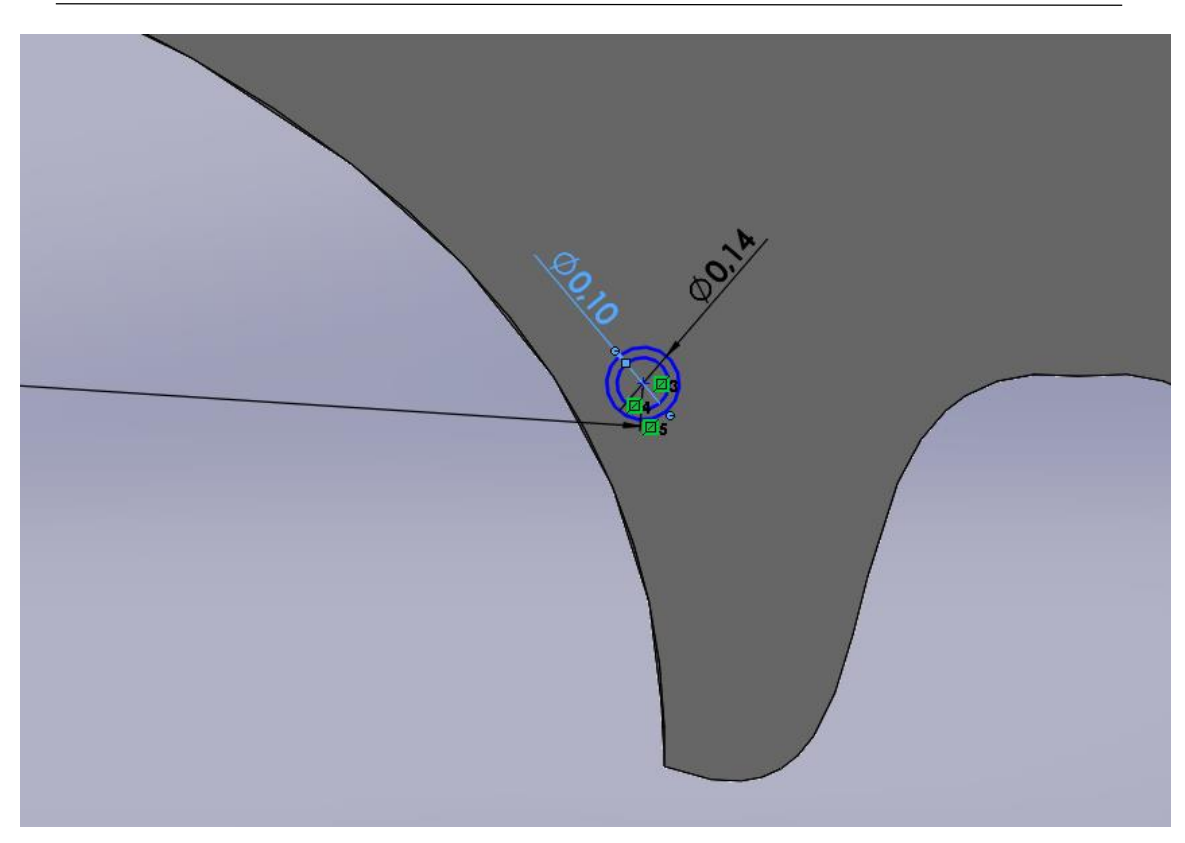

*Figura 37. Diseño de diámetro de los agujeros*

Pasaremos a definir cual va a ser la forma de acoplamiento entre montura y patillas, y se decide por una unión mediante agujeros concéntricos mediante algún tipo de cilindro remachado o tornillo que permita la abertura y cierre de los mismos. Como se puede observar en la imagen, los soportes acoplados a la montura serán el agujero centrar de este método de acoplamiento.

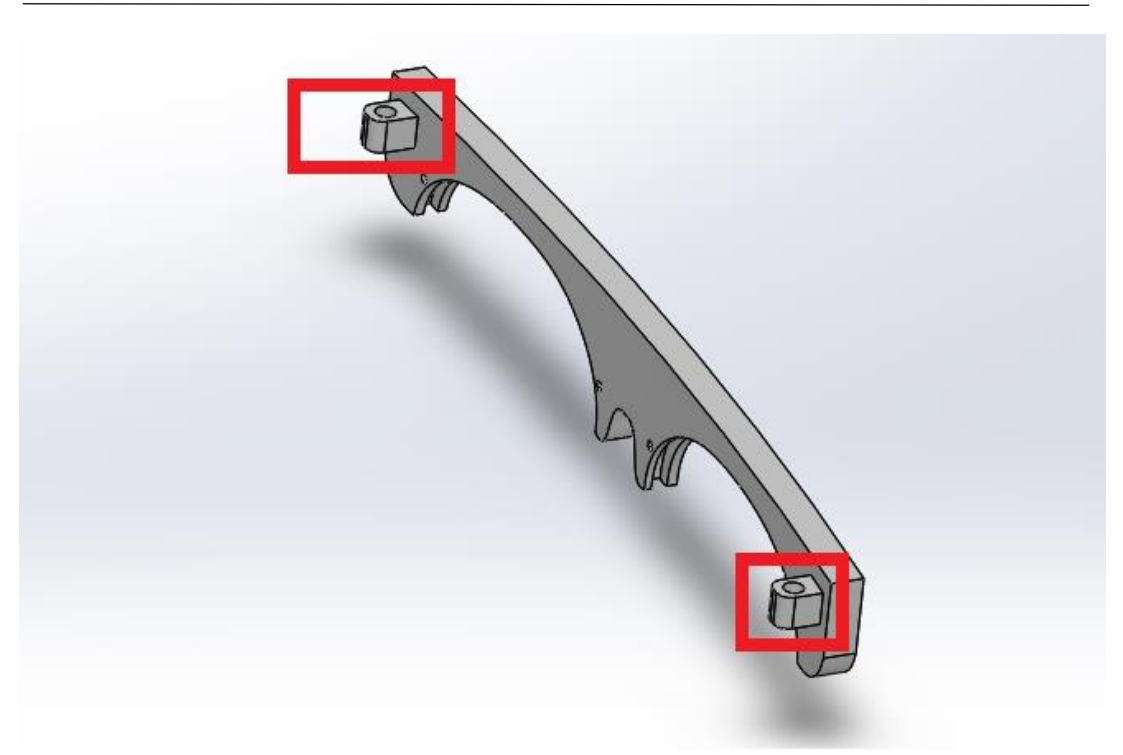

*Figura 38. Diseño de soportes para enganchar patillas.*

El diámetro que se va a elegir para éstos agujeros es de 0,30 cm, ya que éste es el tamaño de algunos de los tornillos disponibles en el laboratorio y parece un tamaño aceptable.

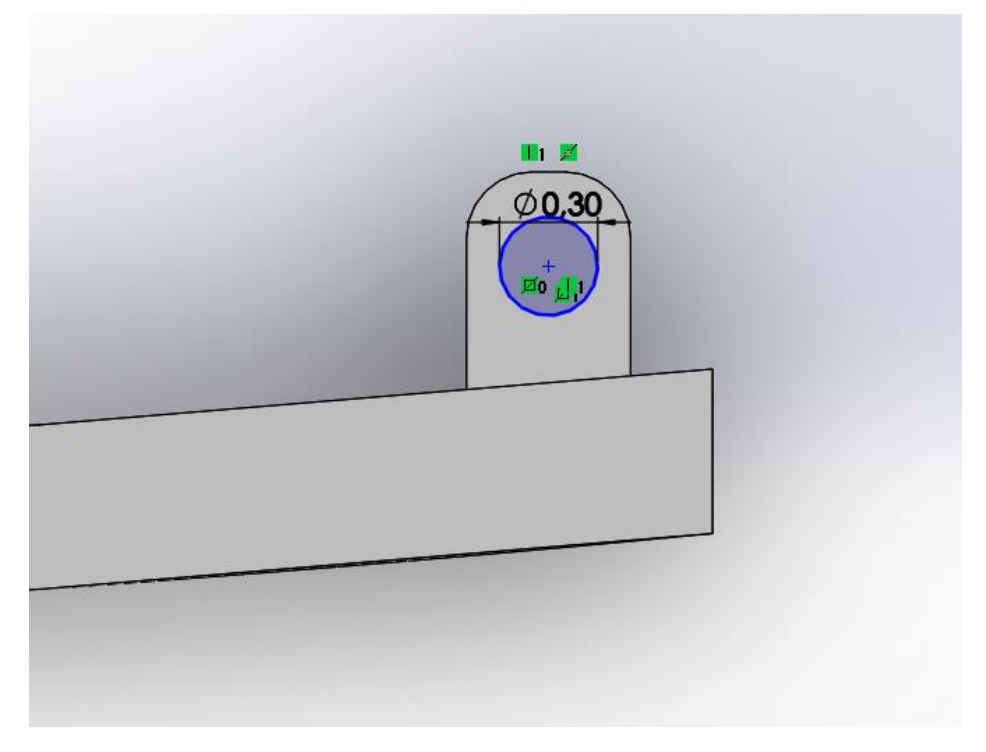

*Figura 39. Diámetro de enganches para patillas*

Para el diseño de las patillas también se va a tomar como referencia las gafas del primer prototipo siguiendo una longitud de patilla parecidad, así como una similitud clara tanto en apariencia como en curvatura, pero no iguales por razones obvias.

El diseño de la patilla va a girar en torno a ésta unión que se ha definido con la montura, procurando respeto las medidas con el objetivo de que se consiga un acople perfecto y a la vez se permita el moviemiento de las patillas sin ningún problema, tanto para cerrarlas como para abrirlas.

Se empieza con la patilla izquierda, la más simple de ellas, ya que la derecha va a contar con una suplementación para conseguir la fijación del compartimento del circuito electrónico, soportando el peso de éste.

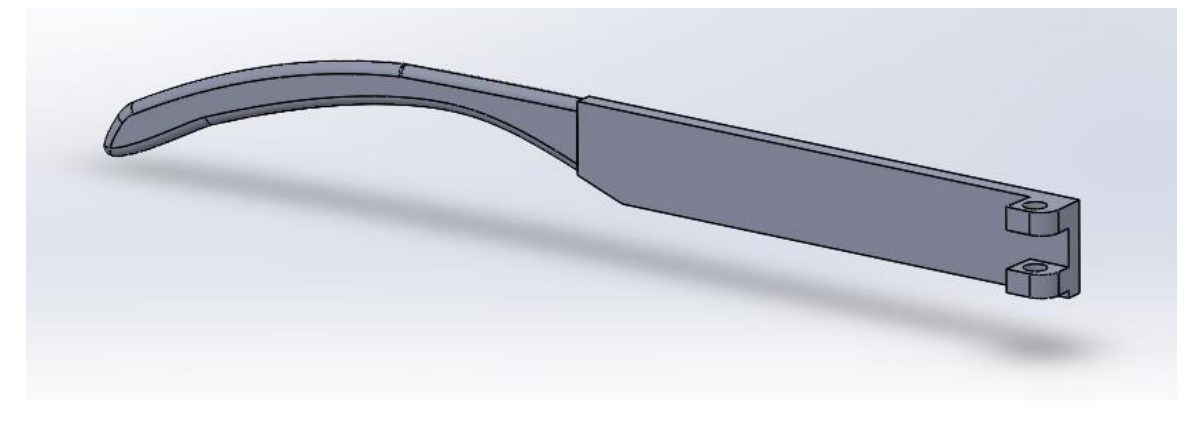

*Figura 40. Diseño de patilla en Solidworks*

Siendo los agujeros del soporte de la patilla del mismo tamaño que los de la montura para propiciar una perfecta unión entre éstos dos elementos:

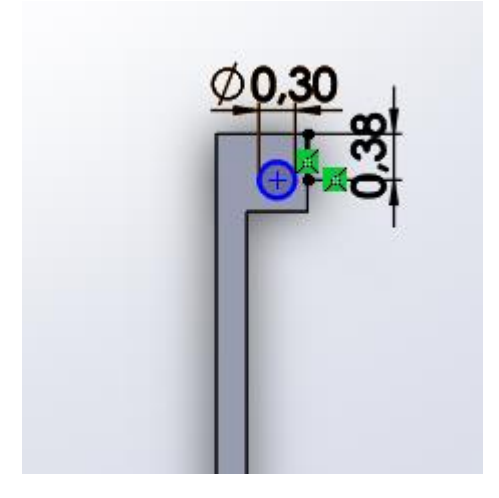

*Figura 41.Dimensiones agujeros en patilla*

Luego de definir ésta unión pasamos al diseño de la parte anterior de la patilla que se necesita que tenga una ligera inclinación hacia dentro para conseguir esa fijación deseada en la oreja que todas las gafas tienen. Tenemos con una combinación de extrusión y corte se consigue ésta forma personalizada de acabado en la patilla que propicia una correcta fijación en la oreja.

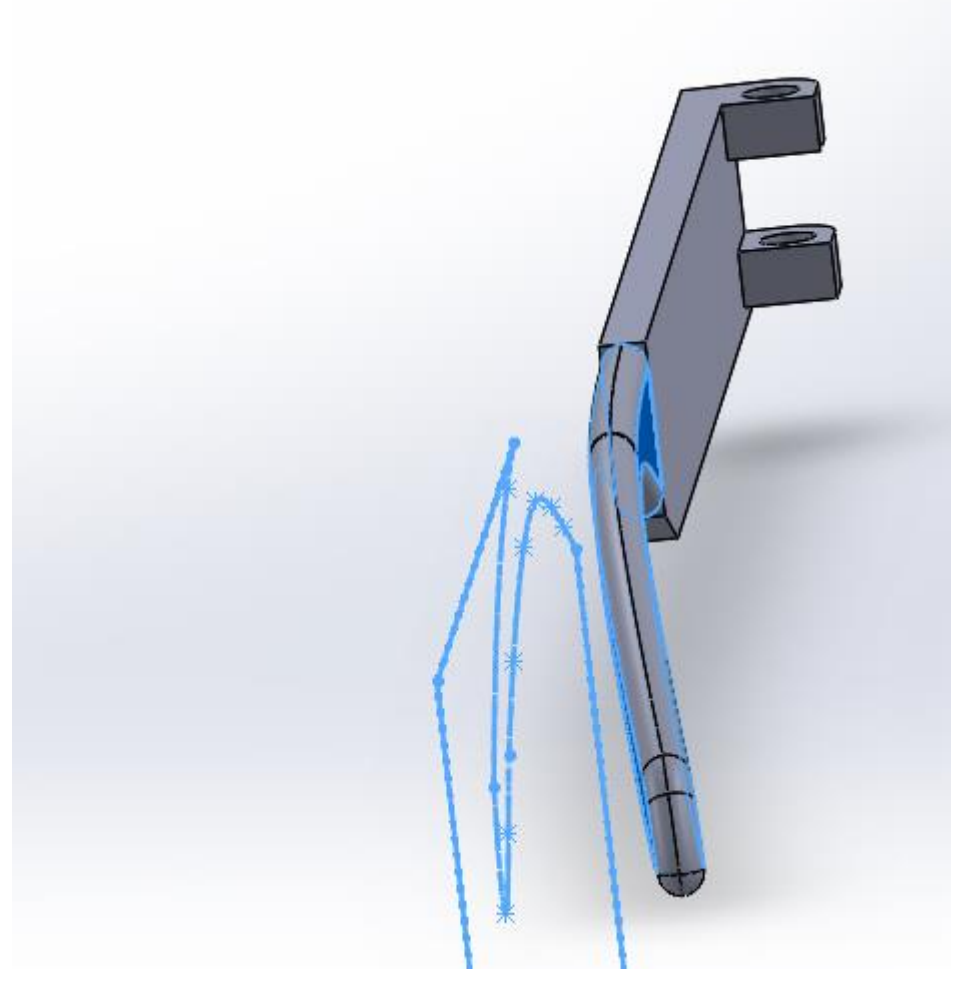

*Figura 42. Curvatura patilla*

Con éste último, acople final a la patilla se consigue una longitud total de 14,25 cm, estando en la media de la longitudes de patilla en gafas estándar.

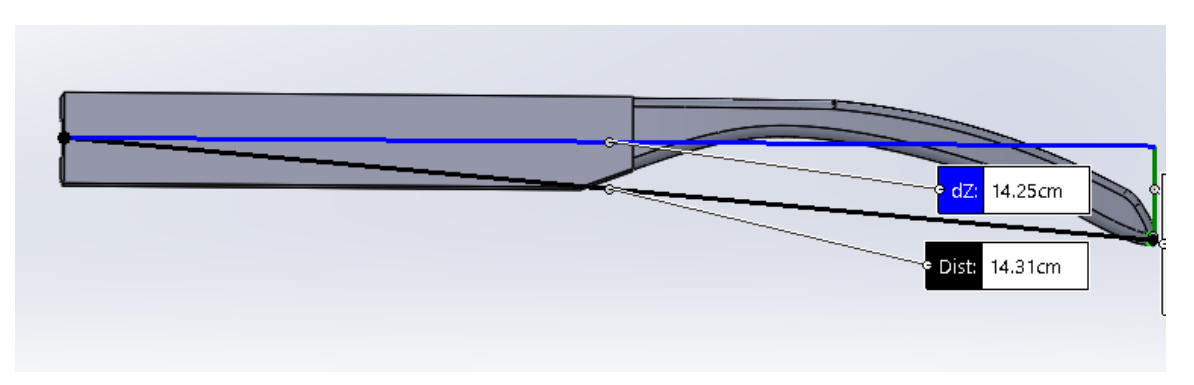

#### *Figura 43.Longitud de patilla*

Como se puede observar en la siguiente foto, para la patilla derecha se hace un "efecto espejo inverso" de la patilla izquierda, pero además, como se ha comentado antes, se diseña una suplementación con dos agujeros para fijar el compartimento que contiene la electrónica.

g

*Figura 44. Vista general diseño de patilla derecha*

Siendo la longitud de suplementación al cuerpo de la patilla de 2,7 mm siguiente:

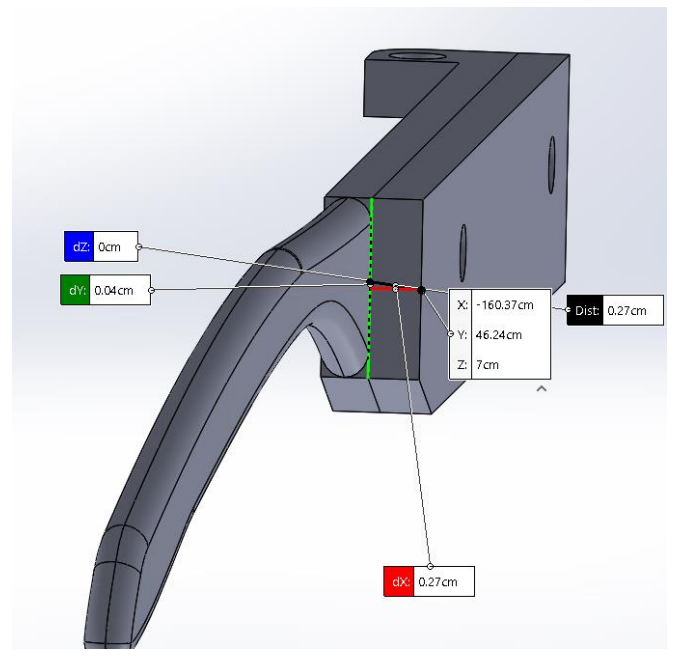

*Figura 45. Longitud de suplementación en patilla*

Siendo las medidas en la colocación de los agujeros y sus diámetros (cm) las siguientes:

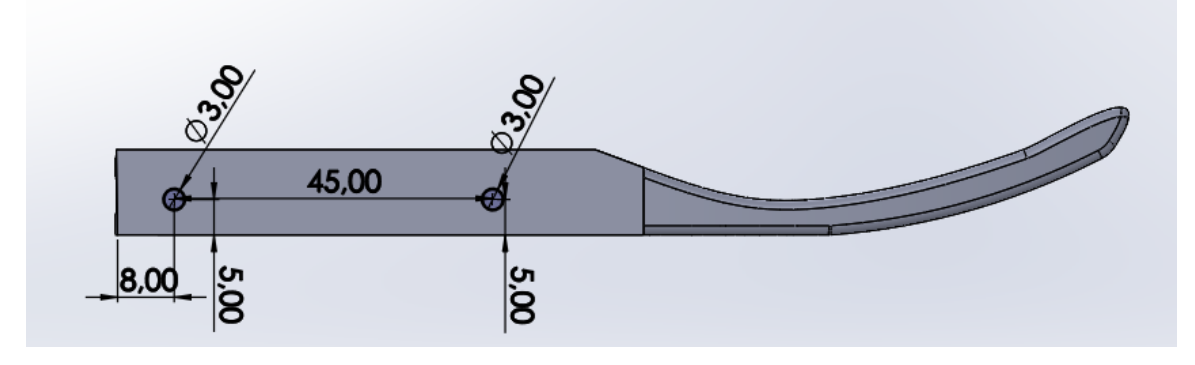

*Figura 46. Dimensiones agujeros en patilla*

En cuanto al diseño del cajetín o caja donde va a ir albergada la circuitería tiene el diseño siguiente:

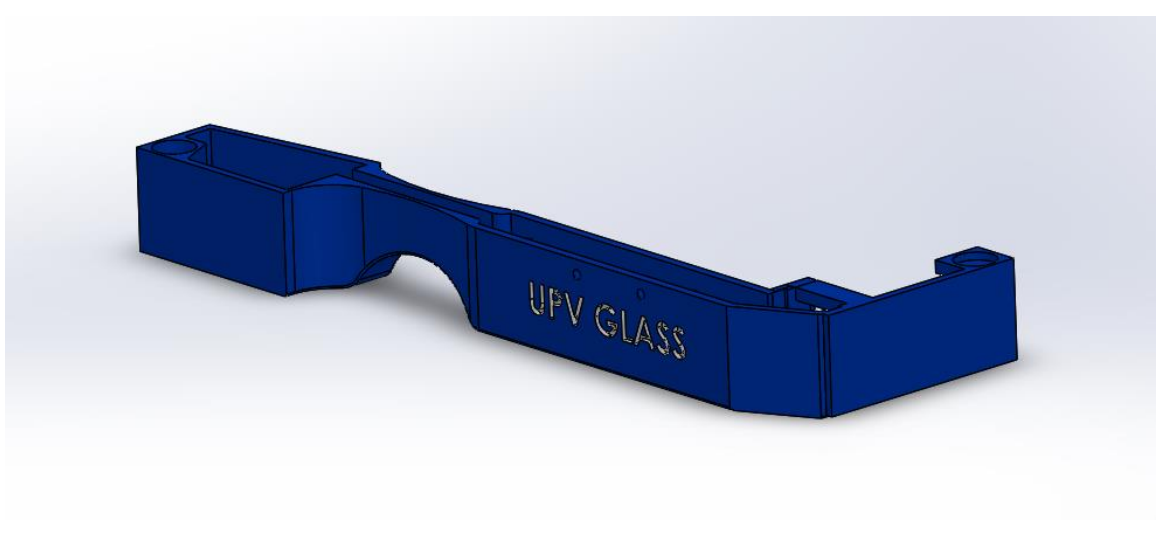

*Figura 47. Vista general de diseño de cajetín*

Inicialmente se quería diseñar ésta cajetilla para que sirviera como cajetín y patilla a la vez pero era complicado puesto que tiene que tener una cierta anchura como para albergar la circuitería, por tanto, finalmente se decidió hacer un acople a la patilla de las gafas mediante 2 tornillos de diámetro 3 milímetros.

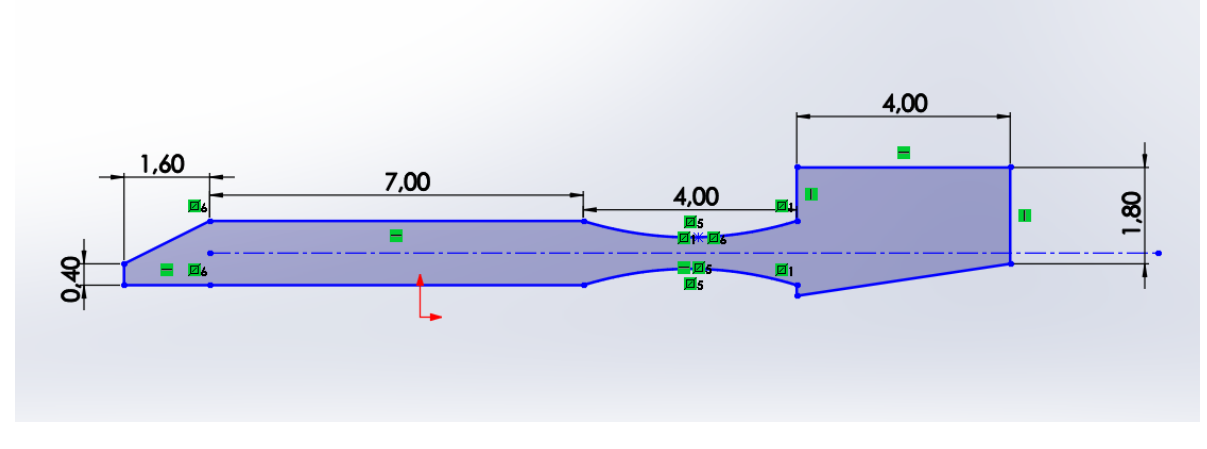

*Figura 48. Dimensiones del cajetín (Vista de planta)*

Ésta sería la vista superior del cajetín a falta de añadirle el pequeño cajetín para la pantalla, así como la lente y espejo.

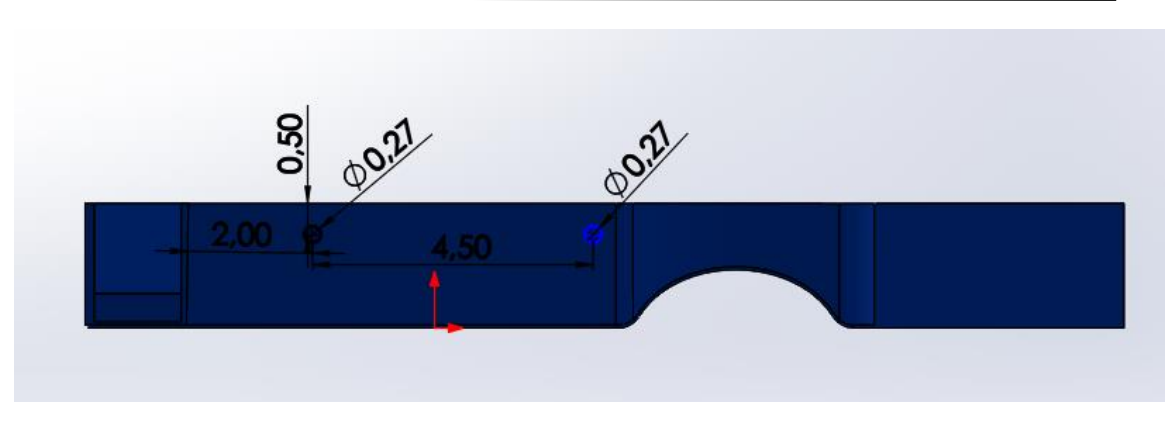

*Figura 49. Dimensiones agujeros en cajetín*

Un detalle importante es la ranura diseñada específicamente para albergar un pequeño interruptor de ON/OFF que va colocado en la parte trasera del cajetín.

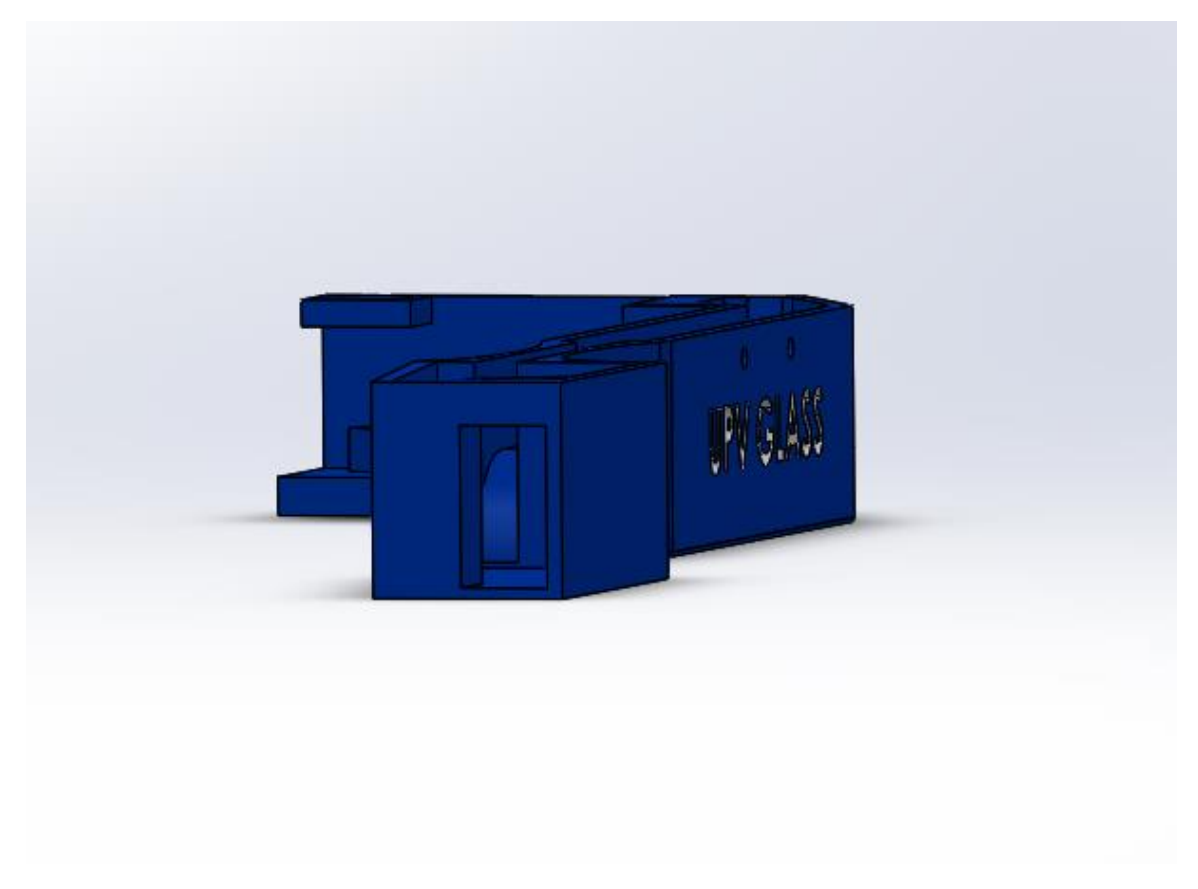

*Figura 50. Vista trasera de cajetín*

La disposición de los agujeros que unen el cajetín con la patilla es la que se ve en la imagen anterior.

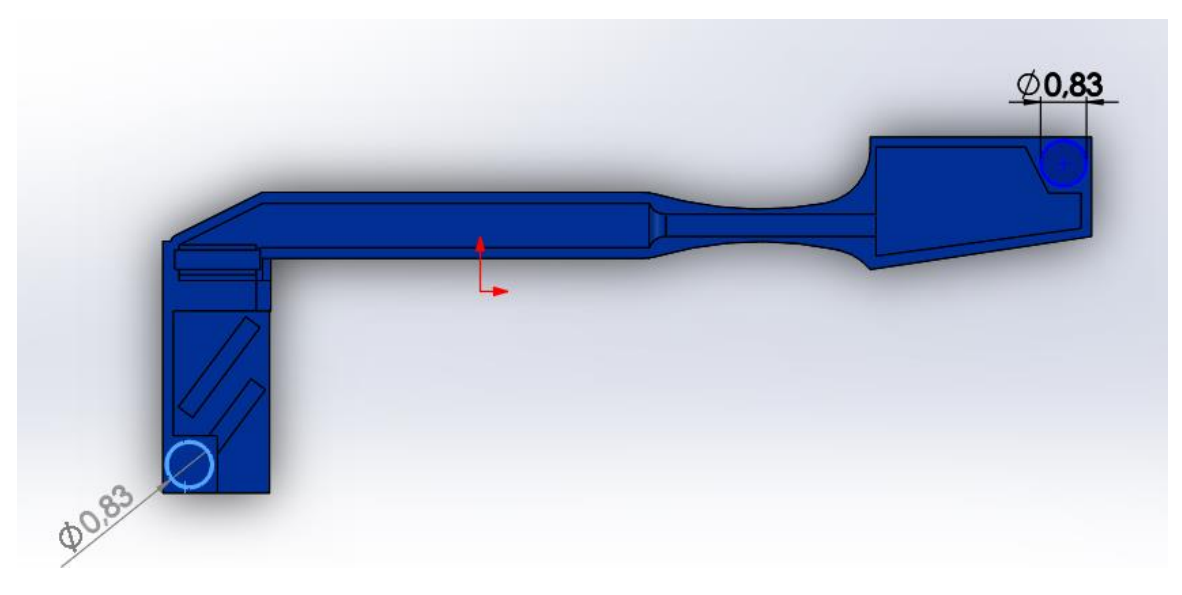

*Figura 51. Vista en planta diseño de cajetín*

Se crean 2 agujeros de una dimensión 0,83 centímetros donde van a ir alojados 2 pequeños imanes que servirán para unir la tapa con el cajetín, de ésta manera toda la circuitería queda segura de una manera práctica.

El mecanismo que se utilizará en el cajetín donde se alojará el display seguirá el siguiente principio:

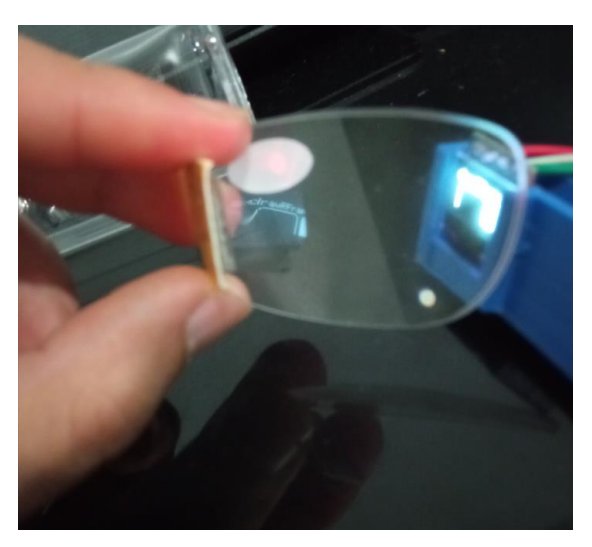

*Figura 52. Pruebas de visión de display en lente*

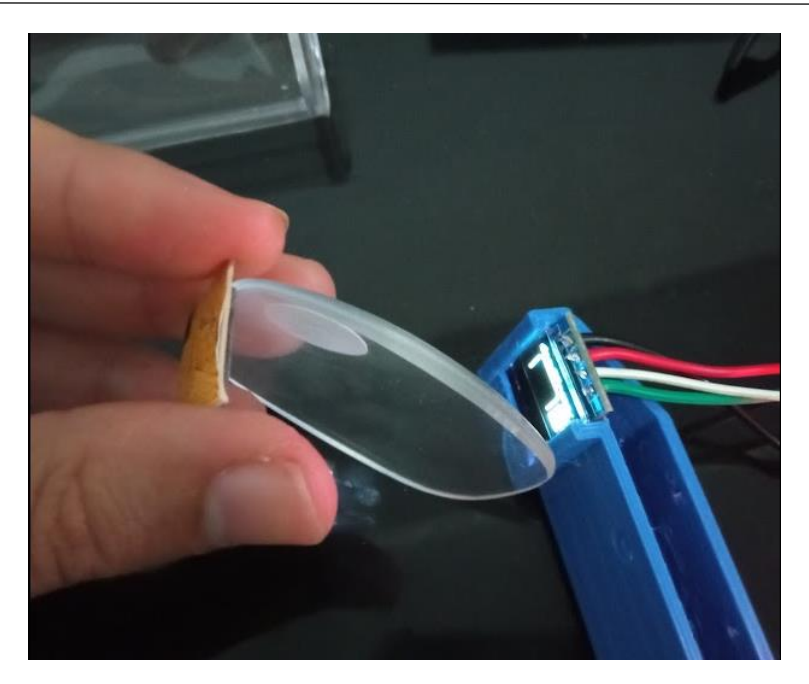

*Figura 53. Prueba de espejo, lente y display*

El display oled 0,49" pulgadas se refleja en un espejo y se proyecta en una lente de gafas de lectura de presbicia con 3,5 dioptría lo que consigue un zoom que aleja la imagen y permite tener una buena visión de la pantalla teniendo en cuenta la corta distancia a la que se encuentra del ojo.

Para ello se procede a hacer un pequeño corte en la lente para acoplarla en el cajetín ya que es muy poco práctico colocar toda la lente en nuestro dispositivo.

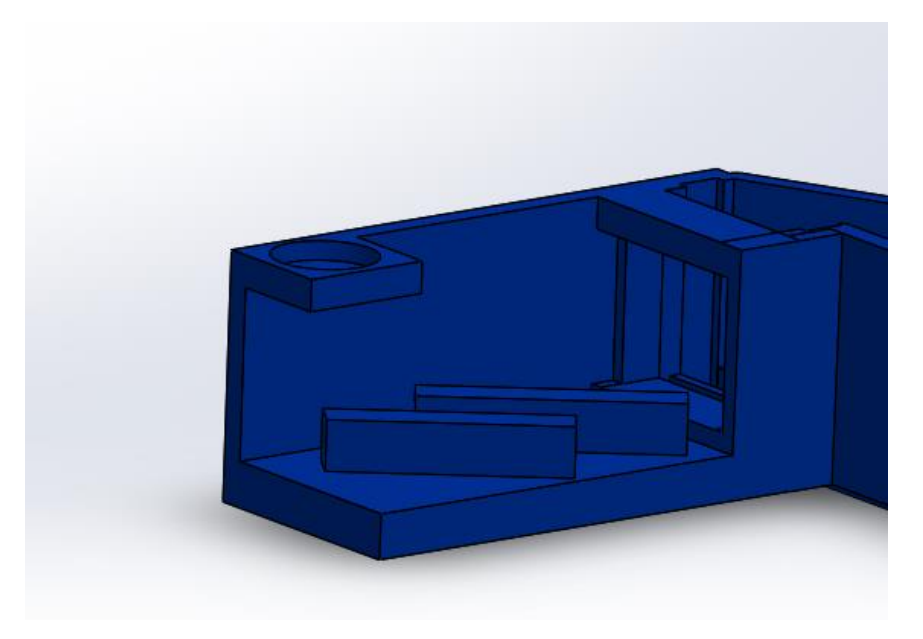

*Figura 54. Compartimento para lente y espejo*

Éste será el cajetín donde se coloca éste sistema de visión de espejo + lente + pantalla después de hacer unas pruebas de visión de prueba y error se descubre la distancia del espejo e inclinación óptima de la lente para un correcto visionado de la pantalla.

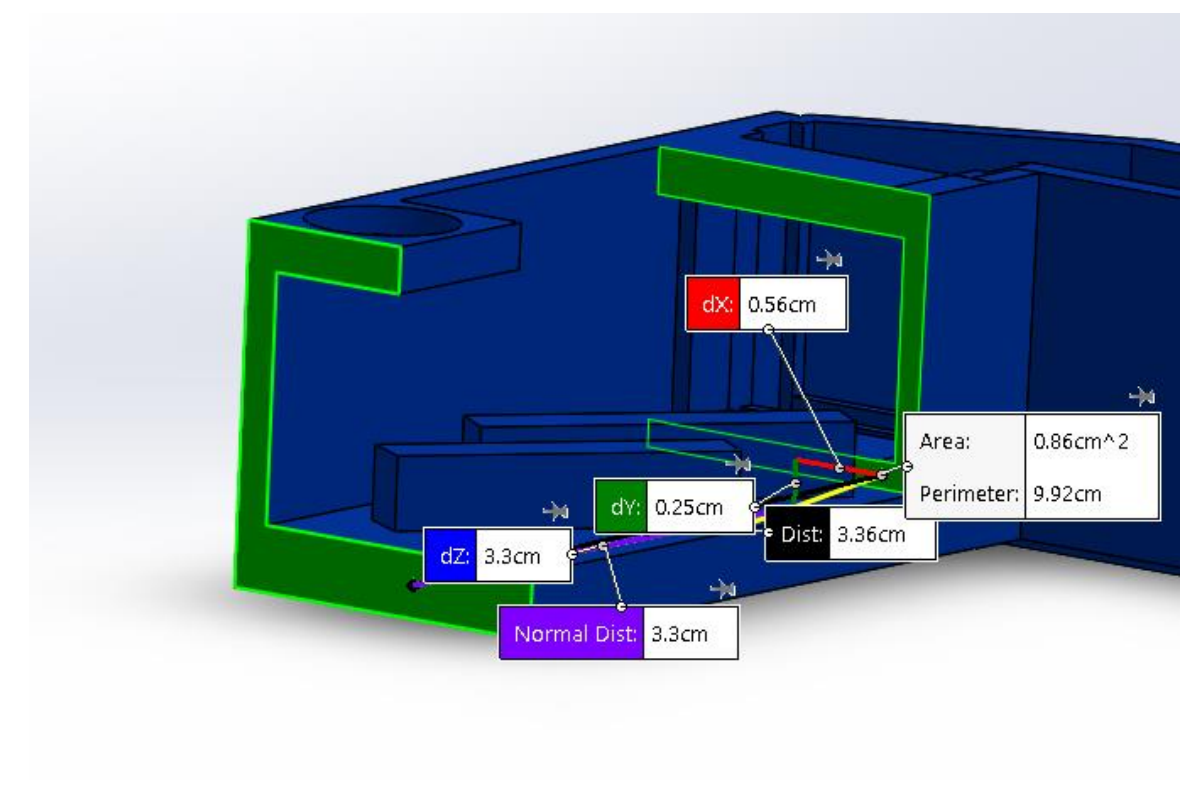

*Figura 55. Dimensiones compartimento de lente*

Con una distancia de 3,36 centímetros desde el espejo hasta pantalla y una disposición de las aletas donde se colocará la lente.

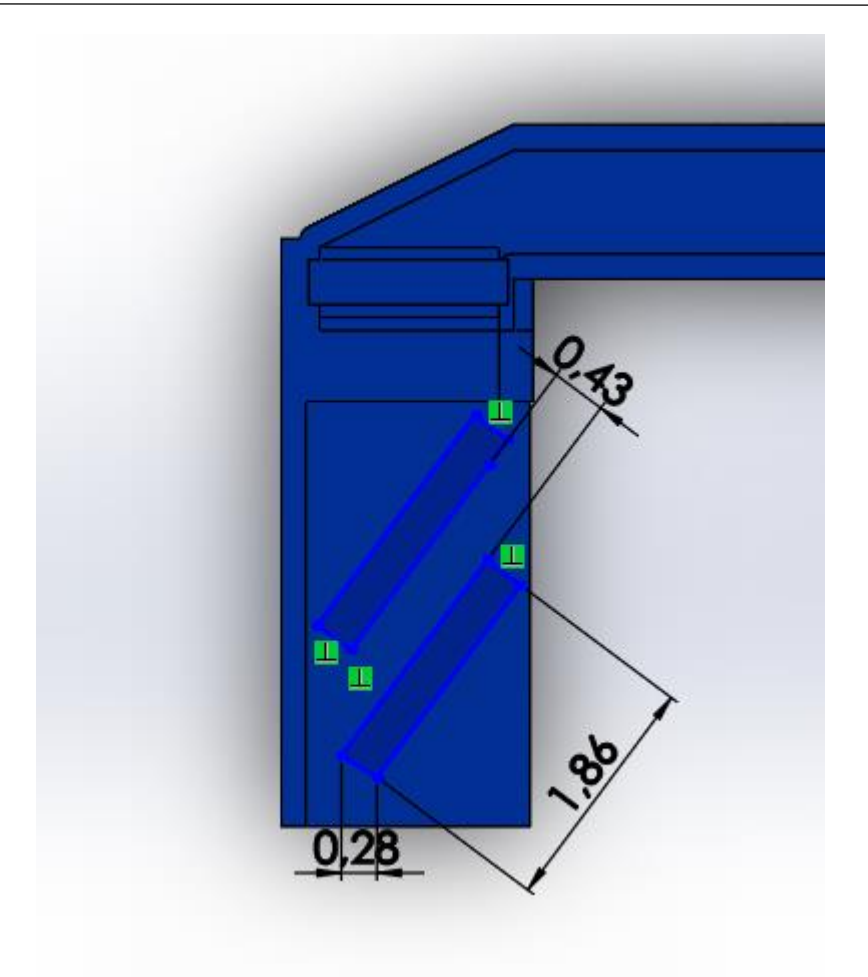

*Figura 56. Vista de planta compartimento de lente*

En cuanto a la tapa superior del cajetín es la siguiente:

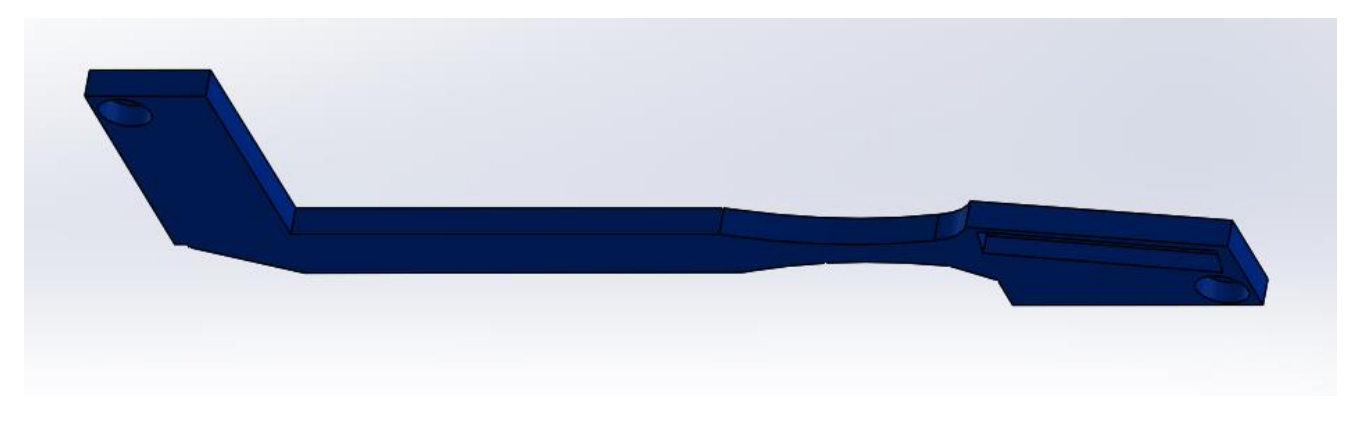

*Figura 57. Diseño de tapa de cajetín*

Cuenta con 3 extrusiones de corte, 2 de ellas para alojar los imanes y el tercero para hacer suficiente hueco como para que la batería que se acomode perfectamente con el espacio en el que se dispone.

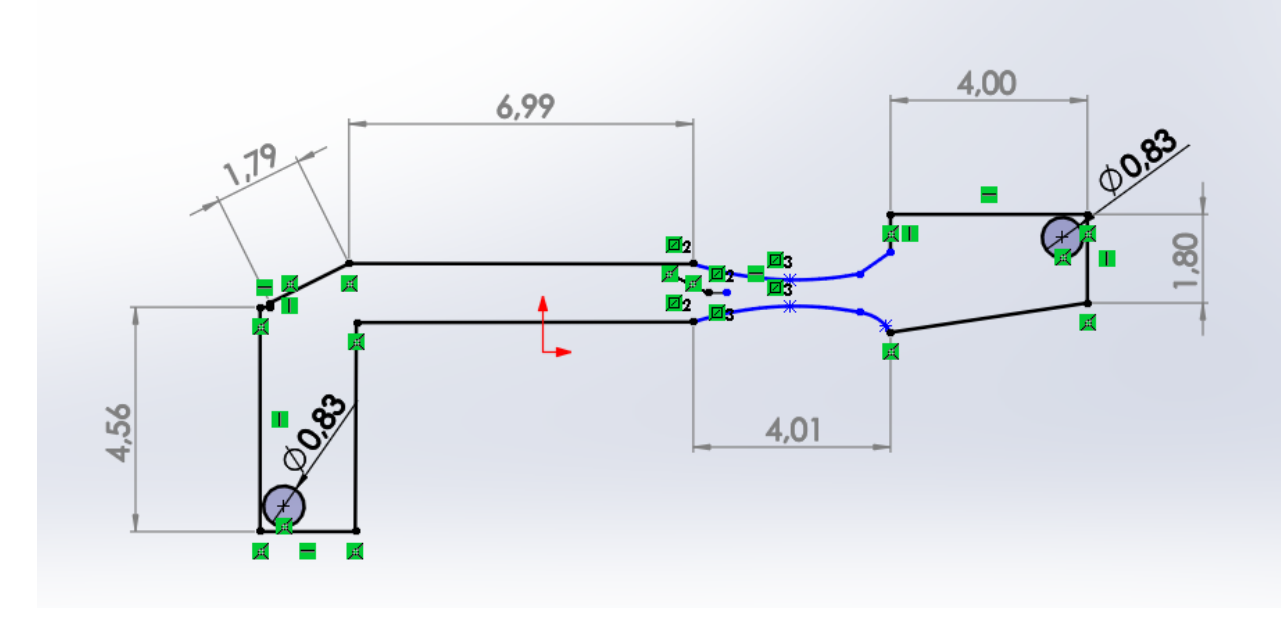

*Figura 58. Dimensiones tapa de cajetín (vista de planta)*

Siendo éstas las dimensiones en centímetros del tamaño de la tapa diseñada para el cajetín.

### 3.3.4 Ensamblaje del dispositivo

Procedemos a juntar todas las partes del dispositivo modeladas por separado en el modo Assembly (Ensamblaje) de Solidworks para comprobar que encajan todas las medidas y que el diseño es el deseado.

De ésta forma se puede ver cómo va a quedar el diseño final de nuestro dispositivo una vez acopladas todas las piezas impresas por impresora 3D.

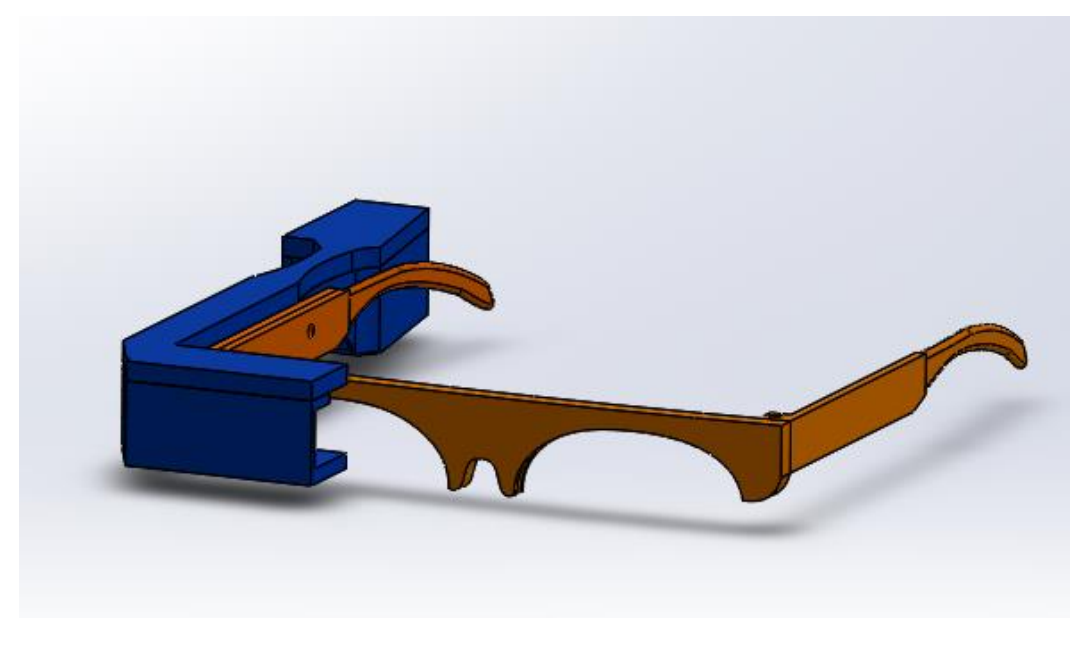

*Figura 59. Vista frontal diseño de ensamblaje UPV Glass*

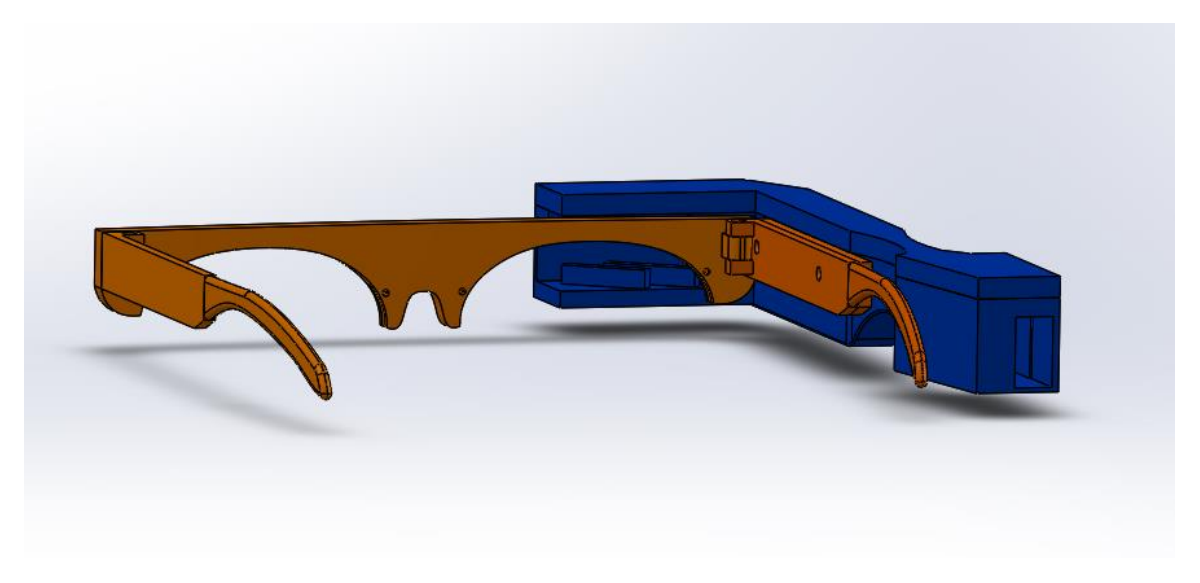

*Figura 60. Vista trasera diseño de ensamblaje UPV Glass*

## 3.4 Fase 4: Impresión 3D del Modelo

Para la impresión 3D del modelo se usó PLA de 1,75 mm de 2 colores, naranja para la montura y patillas, y azul para el cajetín, y se empleó el modelo de impresora "JG Aurora A5" del laboratorio del departamento de ingeniería gráfica de la escuela de industriales.

El software que se utilizó para la ejecución de ésta impresora fue "Repetier Host V 2.2.2" aplicación para impresión 3D altamente compatible con la mayoría de impresoras 3D que permite visualizar y manipular objetos 3D en formato .stl y su exportación por laminación a .gcode integrando el laminador Slic3r.

Se hicieron varias tiradas de prueba para comprobar medidas, y se rediseñó varias veces el cajetín para lograr la versión final con la cual se tienen 2 botones táctiles y 2 imanes con los que cerrar correctamente la tapa.

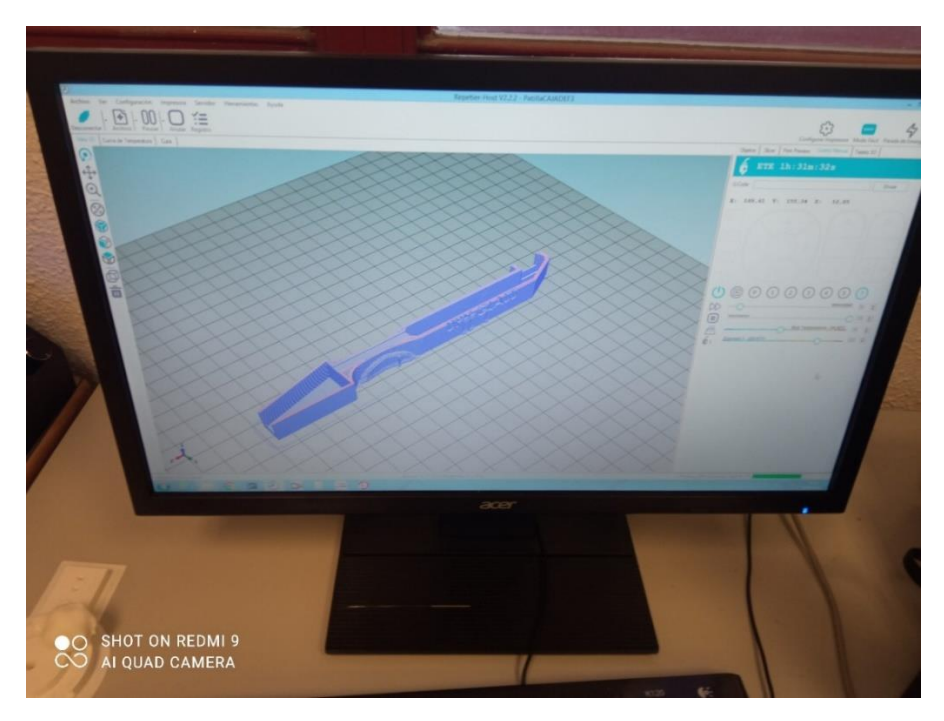

*Figura 61. Vista de diseño de cajetín en Repetier Host*

A destacar los pequeños detalles que se fueron añadiendo sobre la marcha, gracias a los consejos de Luis, técnico de laboratorio y su valiosa experiencia en la creación de dispositivos electrónicos con impresora 3D.

La impresión 3D se dividió en 5 piezas distintas:

- Montura
- Patilla izquierda
- Patilla derecha (con suplementación)
- Cajetín
- Tapa de cajetín

#### 3.4.1 Montura

Para la montura se diseñó pensando en reducir al máximo el número de soportes (material que imprime la máquina para apoyarse en la impresión de la pieza). Para ello, se decidió que la parte superior de la montura fuera totalmente plana, de manera que se pudiera apoyar sobre la cama de la impresora y fuera ésta la base sobre la que se construya el resto de la pieza.

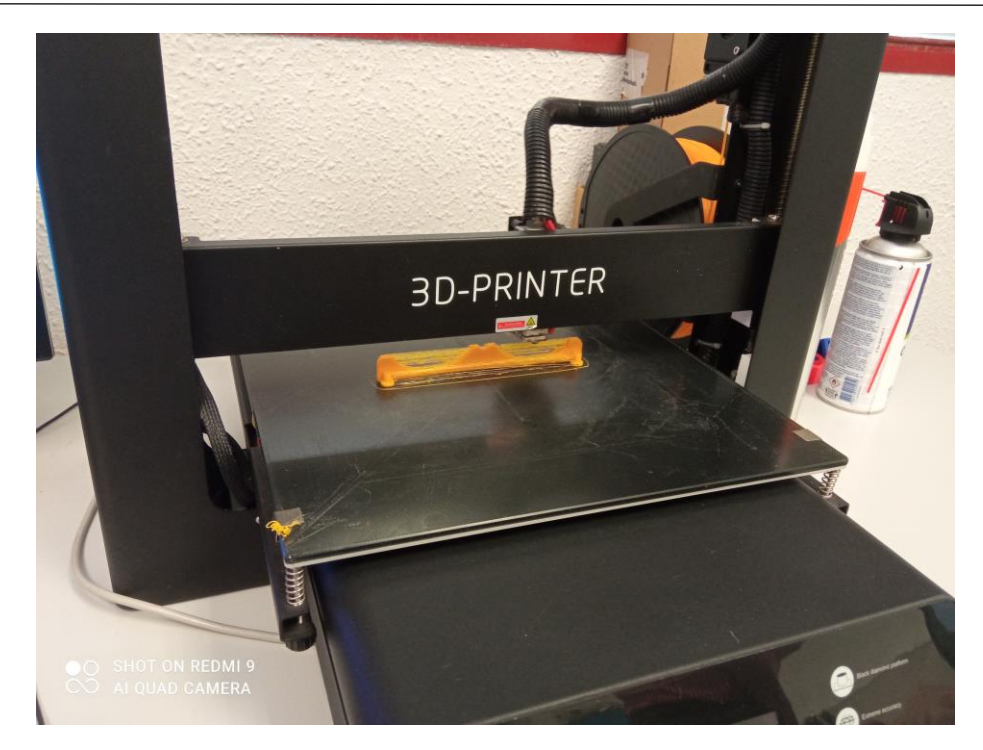

*Figura 62. Impresión 3D de montura*

Se necesitó eliminar material extra inservible que se suele quedar después de la impresión, al no ser perfecta, pero en general se consiguió un buen acabado de la pieza, incluso del surco pensado para alojar los apoyos para la nariz, si que es verdad que se necesitó repasar los agujeros de 1 mm que sirven como fijación de los apoyos antes mencionados.

#### 3.4.2 Patilla izquierda

Para la patilla izquierda fue inevitable la aparición de soportes que creó la impresora 3D para apoyarse en la extrusión, ésto fue debido a la curvatura con la que cuentan las patillas en el extremo final, curvatura que se diseña para conseguir que se adapte con ergonomía a la oreja del usuario y su apoyo en ella sea cómodo. Sin duda, fue la pieza más rápida de imprimir y que menos problemas presentó ya que en el resto de piezas se tuvieran que hacer pequeños retoques por ligeros errores de impresión o de diseño.

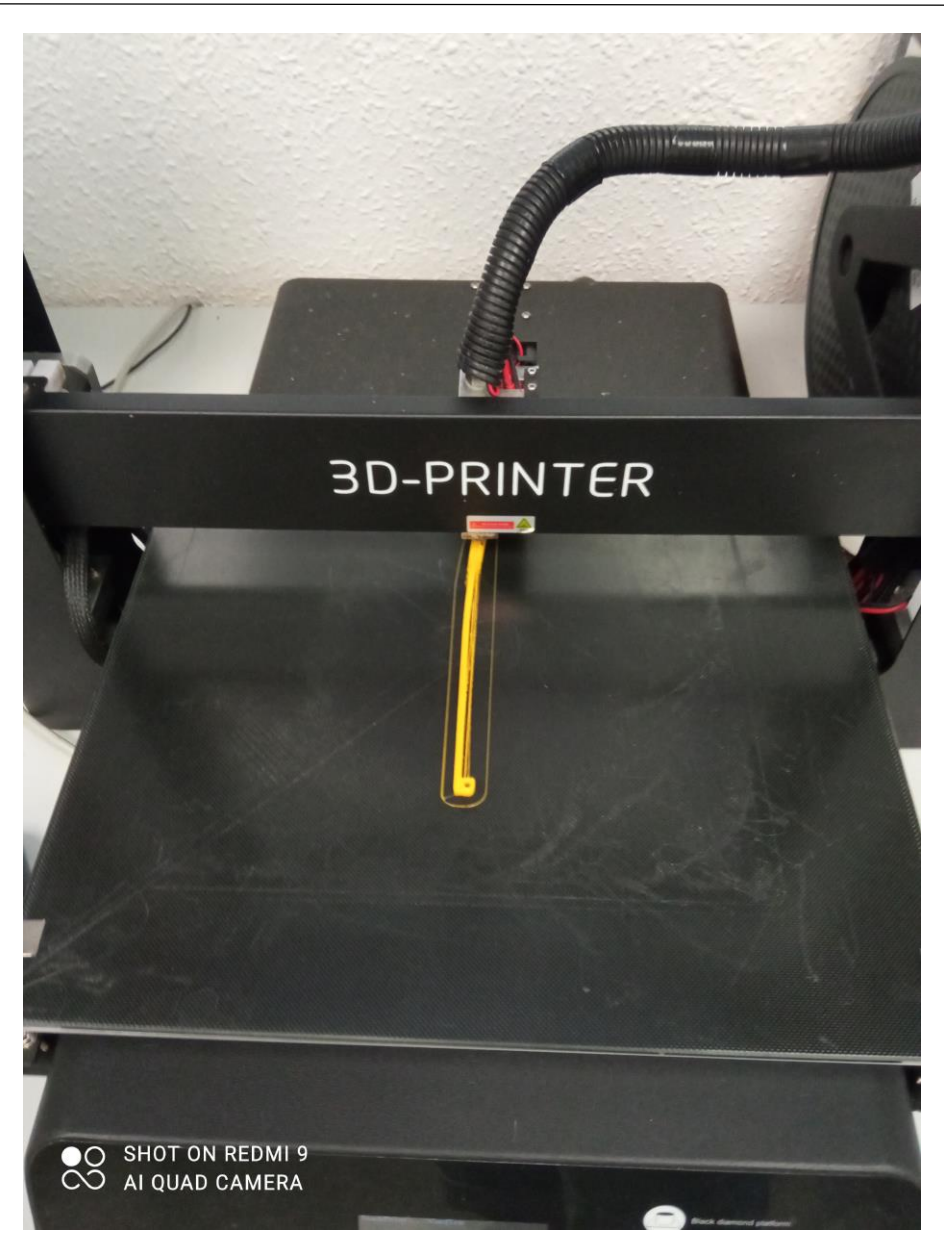

*Figura 63. Impresión 3D de patilla*

## 3.4.3 Patilla derecha (con suplementación)

La impresión de la patilla derecha fue ligeramente distinta a la de la izquierda, por la razón de incluirle 2 agujeros en el lateral, que sirvieron como acople a la cajetilla mediante 2 tornillos de métrica 3 mm.

Siendo la disposición en la cama de la impresora la siguiente:

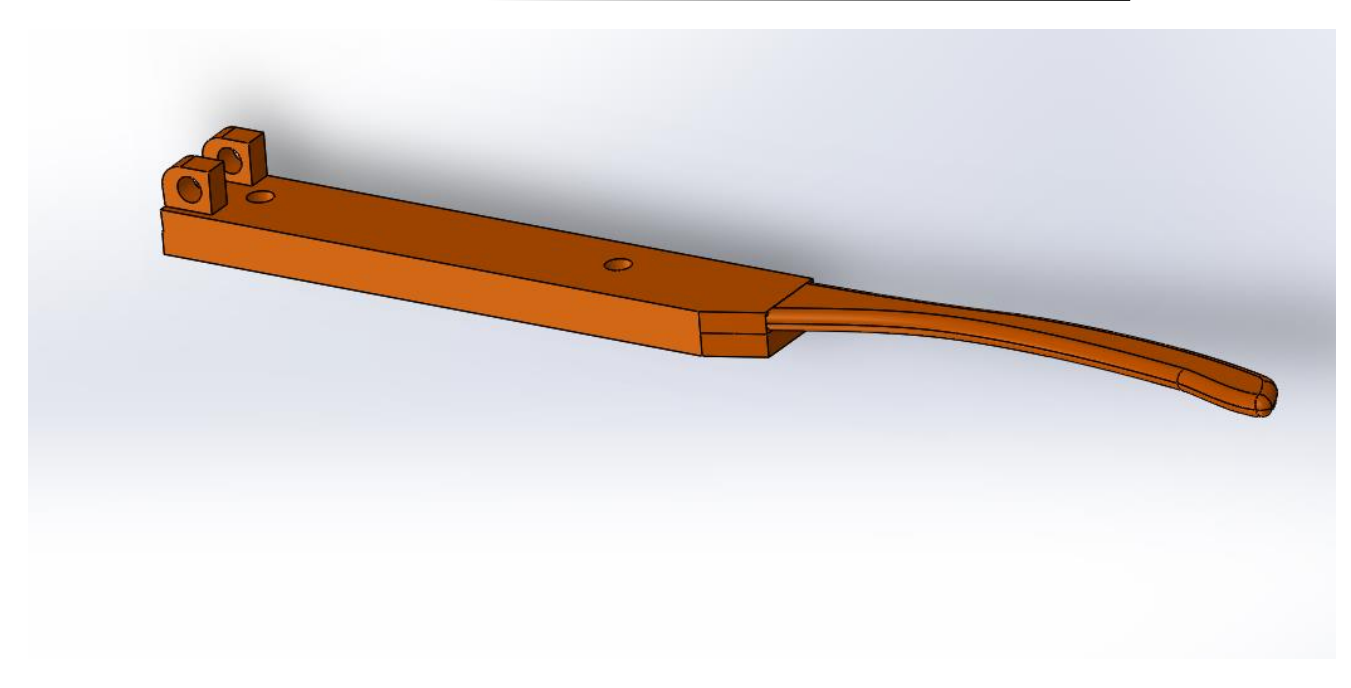

*Figura 64. Vista general diseño de patilla derecha*

Esta disposición provocó la creación automática de soportes en la parte final de la patilla, ya que como se puede ver en la captura anterior se encuentra en altura respecto a la mesa.

La razón de añadirle una suplementación a ésta patilla, radica en la comprobación de que cuando colocábamos el cajetín agregado a ésta patilla sin suplementación, el cajetín quedaba muy cerca de nuestra oreja derecha provocando una incomodidad del dispositivo, que, en muchas ocasiones, hacía imposible la correcta colocación de las gafas.

Se trata de pequeñas modificaciones que se realizaron a base de prueba y error, ya que de otra forma sería imposible detectarlas, porque una cosa es el diseño basado en medidas teóricas y otra cosa distinta es la realidad una vez que tienes la pieza impresa y dispuesta a ser utilizada por el usuario.

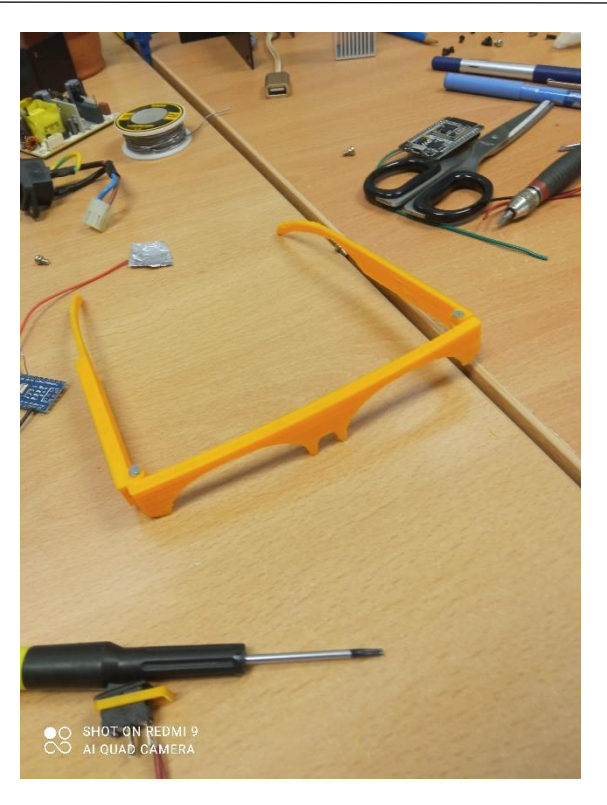

*Figura 65. Acople de montura y patillas*

# 3.4.4 Cajetín

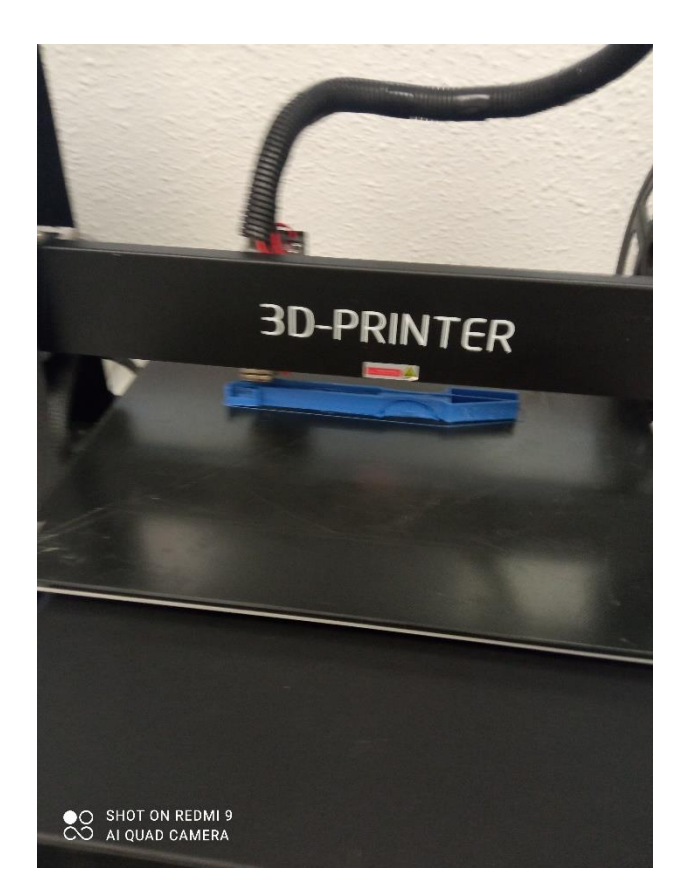

*Figura 66. Impresión 3D de cajetín*

Ésta fue la pieza que, sin duda, más tiempo llevó tanto de impresión como de rediseño tras no obtener los resultados esperados o querer mejorar el diseño.

La pieza más laboriosa de realizar por la cantidad de detalles implementados que se van a numerar a continuación.

En primer lugar, se lanzó la impresión del compartimento donde se tenía pensado acoplar la pantalla oled de 0,42 pulgadas para comprobar el correcto acople de la misma en ésta parte del cajetín, ya que se diseñó una hendidura para que encajara la misma perfectamente y además, poder comprobar que los cables soldados a la pantalla tenían el suficiente espacio para poder pasarlos por el camino por donde se había diseñado.

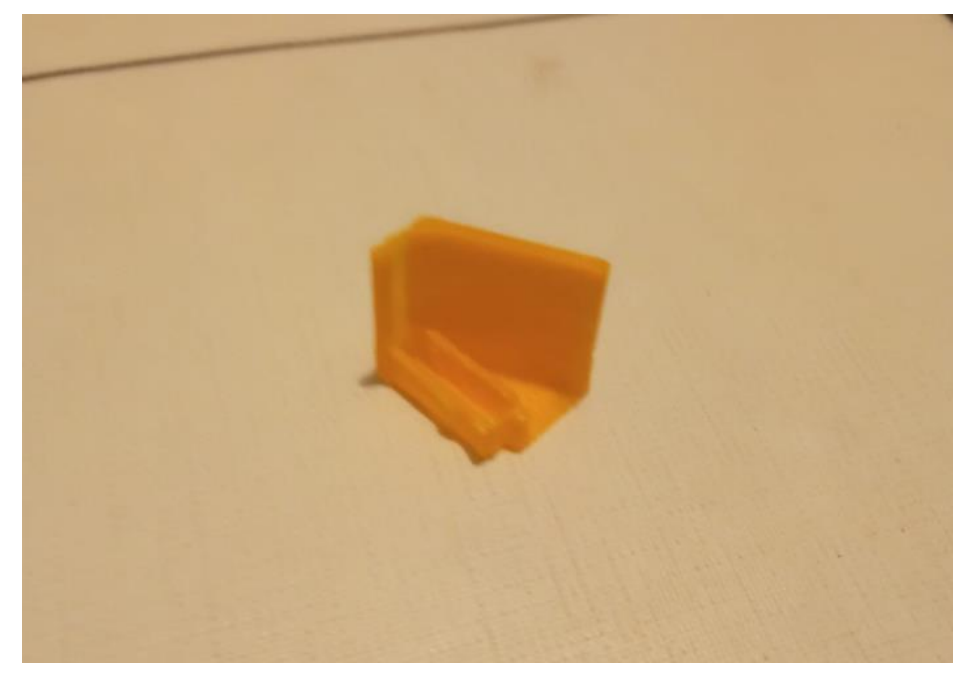

*Figura 67. Prueba de impresión compartimente de display*

Así se pudo comprobar que la pantalla encajaba perfectamente y que las medidas que se habían tomado tanto de ancho de pantalla como de altura, luego en el diseño se plasmaron de forma correcta y después de la impresión acoplaban bien.

En segundo lugar, se lanzó el primer diseño de cajetín completo que sirvió para ajustar detalles, hacerse una idea de la dimensión del mismo y de su futuro acople a la patilla de las gafas y se descubrieron diferentes errores o campos de mejora.

Con ésta segunda impresión uno de los detalles que se detectó fue la necesidad de aumentar el grosor de pared en la parte trasera de al menos 0,8 mm. Ya que un grosor de menor tamaño a éste provoca que la rígidez de la pared impresa no se la suficiente como para contar con una estabilidad suficiente y se produce un desprendimiento de la pieza que conlleva a una rotura.

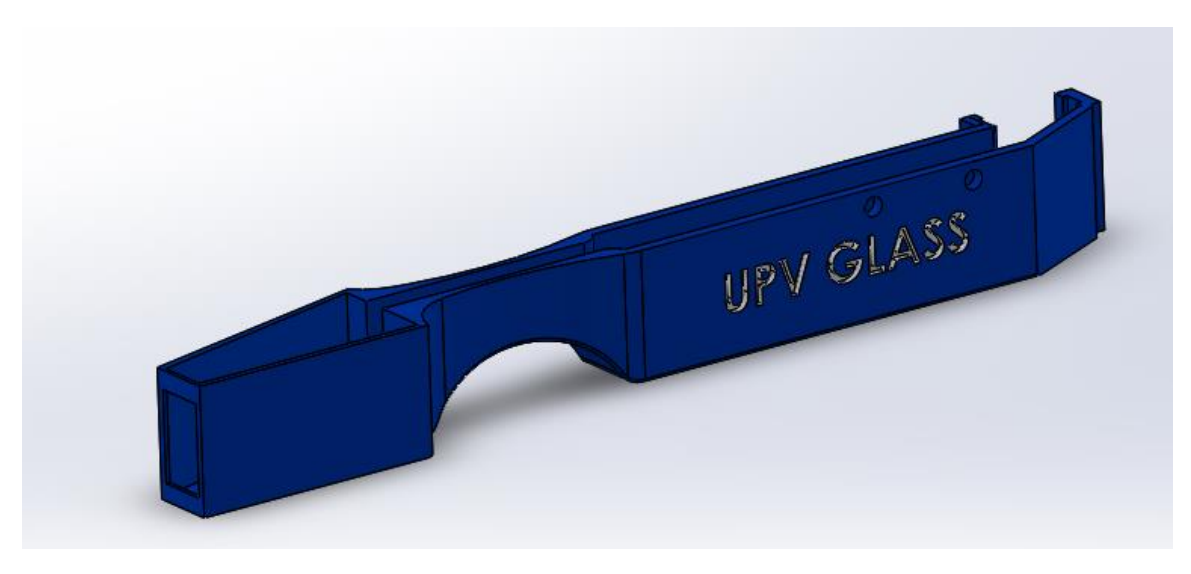

*Figura 68. Vista general cajetín*

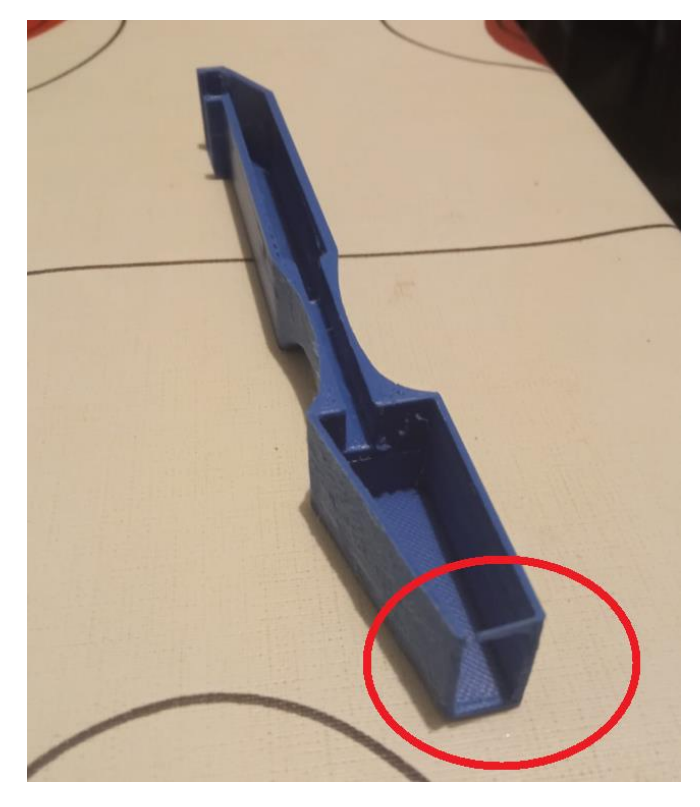

*Figura 69. Error de diseño en cajetín*

En la anterior imagen se puede ver como el grosor del puente que une ambas paredes no contaba con la consistencia suficiente como para realizarse una impresión sólida y terminó por ceder, por lo que éste fue un punto a corregir en diseños posteriores a la primera impresión.

La siguiente pieza que se lanzó fue una modificación del compartimento trasero que alberga batería e interruptor por el motivo de querer añadir al cajetín un sistema de cierre con imanes.

Para ello, se pensó en imanes potentes pero pequeños, 4 discos de neodimio de 7 mm de diámetro y 4 mm de altura, 2 de ellos que pudieran ser incorporados al cajetín de manera discreta con pegamento y los otros 2 a la tapa superior que se crea más adelante para proteger toda la circuitería que alberga ésta pieza de manera sencilla y cómoda.

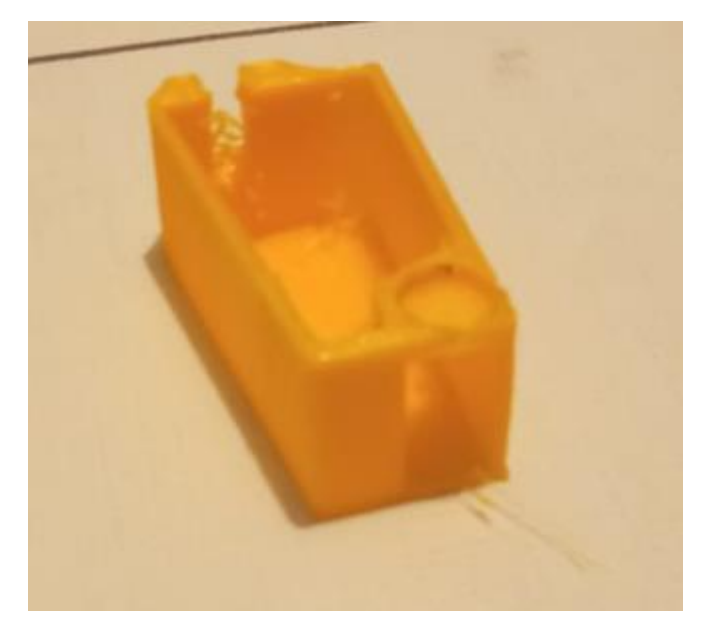

*Figura 70. Prueba de impresión compartimento de batería*

En la anterior imagen se puede apreciar el pequeño agujero no pasante donde se va a colocar el imán de neodimio que tiene unas dimensiones ligeramente superiores a éste disco de neodimio para conseguir un encaje perfecto, así como el rectángulo inferior donde va acoplado el interruptor de la batería que se puede prensar desde fuera.

Uno de los objetivos de éste sistema de cierre era el poder acceder a los componentes interiores con facilidad, ya que si se quiere subir un programa nuevo al Arduino, es necesario acceder al módulo nano para upgradearle con el cable usb el nuevo programa.

Por ejemplo, si se quiere acceder para intentar solucionar cualquier incidencia como la desconexión de un cable o una descarga completa de la batería, de ésta forma puede ser fácilmente extraído cualquier componente de forma rápida y sin problemas.

Para la siguiente fase de impresión, se pasó a la parte que alberga la pantalla oled, el espejo y la lente de gafas de presbicia, un sistema que se ideó para conseguir una correcta visualización y para que el se realizaron diferentes pruebas de visión, con el objetivo de tener la mejor resolución posible y una lectura de los datos aceptable.

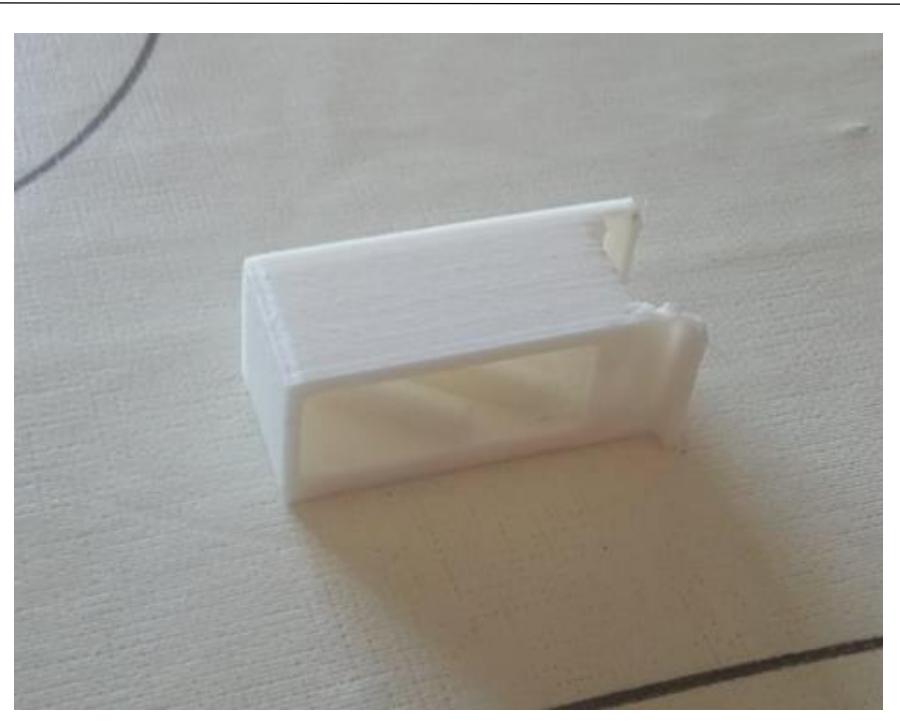

*Figura 71. Prueba de impresión compartimento de lente*

Como se puede apreciar en la imagen anterior, en un primer momento se optó por un compartimento cerrado, sin embargo, en una segunda versión del diseño y por razones de impresión conjunta de toda la pieza, pensando en el sistema de cierre con imanes de neodimio expuesto anteriormente se propuso el siguiente diseño:

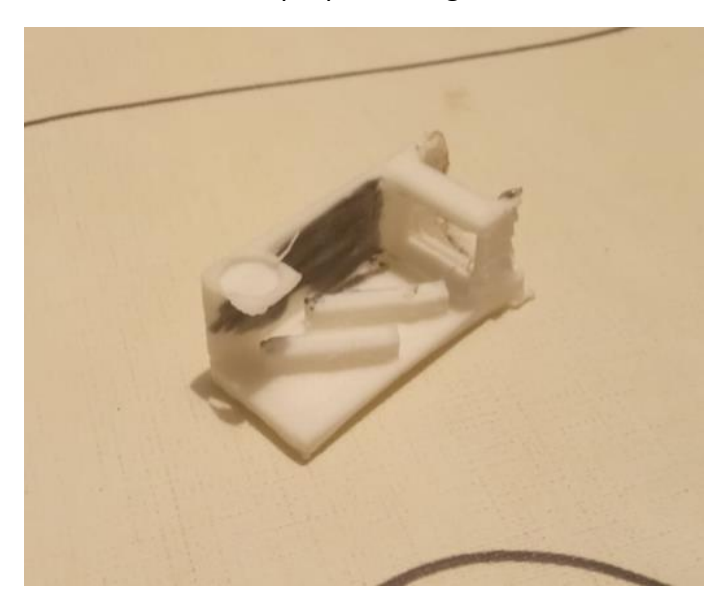

*Figura 72. Prueba de visión en compartimento de lente*

Un compartimento que se realizó para realizar varias pruebas de visión, donde fue testeada la proyección de la pantalla oled sobre el prisma de presbicia +3.50 dioptrías reflejando previamente en un espejo para conseguir invertir la imagen y que para nuestro ojo se vea correctamente.

Pensando en ésta prueba de visión se intentó teñir el fondo de negro, ya que blanco sobre blanco no era la mejor manera de apreciar la proyección de la pantalla sobre el prisma.

Un sistema de visión que montado finalmente quedaría de la siguiente forma:

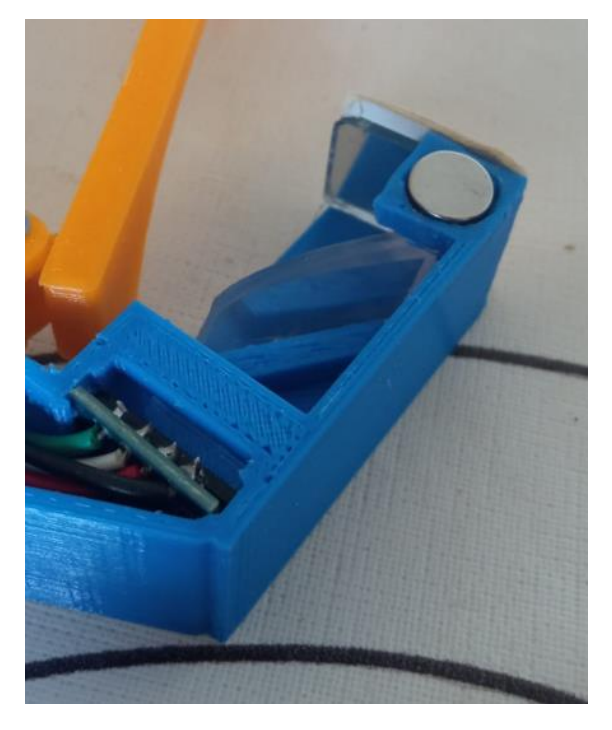

*Figura 73. Sistema de visión*

Un trozo del prisma de prescibia cortado en una tira personalizada donde se ve reflejada la imagen colocandolo de forma transversal entre los 2 salientes y un trocito de espejo colocado al final, cuya función consiste en reflejar la imagen sobre el prisma pero invirtiendo la proyección en el eje Y, para conseguir que la imagen llegue correcta y sea legible por nosotros.

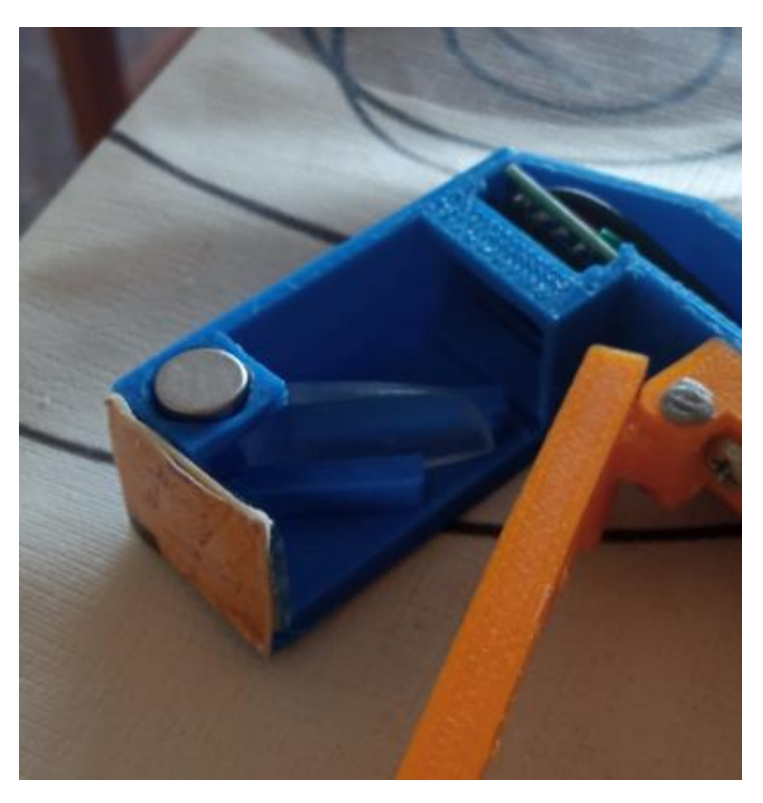

*Figura 74. Compartimento de visión*

También se puede apreciar como en ésta ocasión se añade el agujero pensado para albergar el segundo disco de neodimio en éste caso en la parte delantera, proporcionando un cierre seguro por estos 2 imanes, uno colocado en la parte delantera y otro en la trasera.

Teniendo todos los detalles del cajetín fijados y habiendo hecho las pruebas de todas las partes por separado, para ahorrar de ésta forma tiempo y filamento PLA de impresión, se procedió a la impresión del cajetín en su conjunto.

Pero ésta impresión al realizarse en una semana distinta que las otras, se descubrió que los parámetros de configuración de impresión, tolerancias y límites estaban cambiados, por lo pudimos darnos cuenta de que ésta impresión no se realizó de forma perfecta como se puede apreciar en la siguiente imagen:

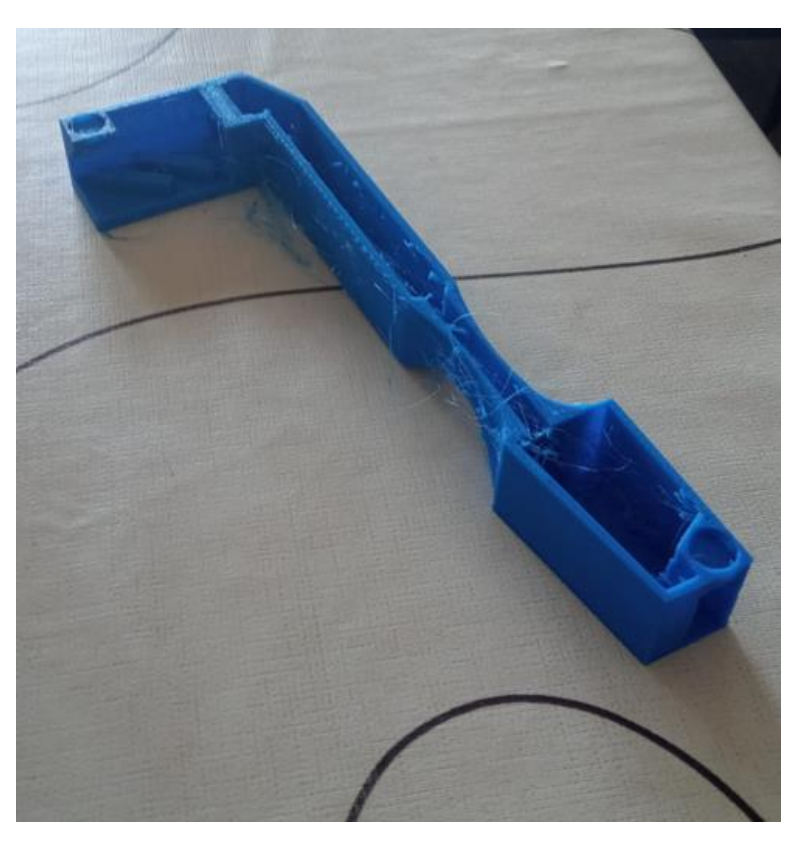

*Figura 75. Mala impresión de cajetín*

Como se puede ver, en general el conjunto de la impresión salió con las medidas correctas, sin embargo, se puede apreciar que se encuentra un poco "deshilachado" con filamentos que han ocasionado imperfecciones en el acabado por lo que se lanza una segunda vez, ésta vez con los parámetros correctos, obteniendo la pieza que se ve a continuación:

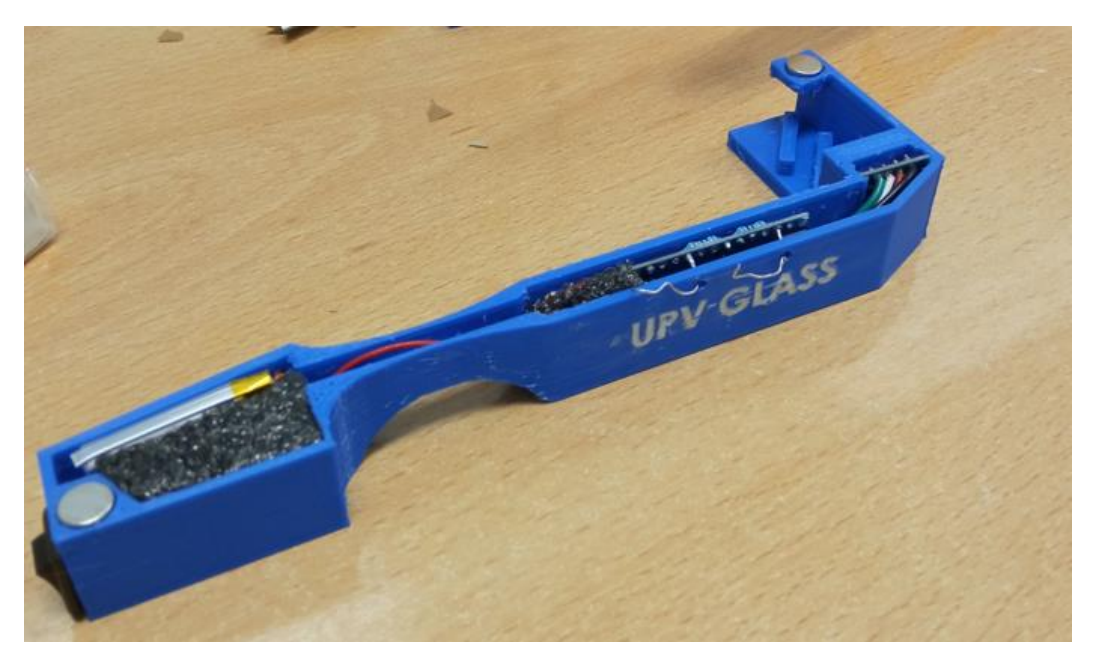

*Figura 76. Cajetín final con todos los componentes ensamblados*
En ésta imagen ya se puede apreciar la versión final con los componentes electrónicos incorporados y con los imanes de neodimio fijados en sus correspondientes agujeros con pegamento de tipo fuerte.

Además se puede apreciar la inclusión de gomaespuma para conseguir un correcto fijados de los componentes y de ésta forma que no se desplacen con el movimiento de la cabeza.

# 3.4.5 Tapa de cajetín

Por último, se realizó la impresión de la tapa que recubre el cajetín anterior con el mismo sistema de imanes de neodimio antes explicado. Los agujeros donde se alojan los imanes en ésta pieza coinciden exactamente en tamaño con los que hay creados en el cajetín de manera que enganchen de forma satisfactoria.

Para la tapa se realizaron 2 lanzamientos a la impresora. En el primero de ellos nos encontramos con una circunstancia parecida a la del apartado anterior, y es que por culpa de una desconfiguración de los parámetros del software de la impresora se produjeron imperfecciones en la impresión, posiblemente porque otros grupos de trabajo los modificaron sin darnos cuenta.

Por éste motivo, otra vez nos encontramos con un caso como el del cajetín en el que la pieza parece deshilachada, como se puede ver en la siguiente imagen:

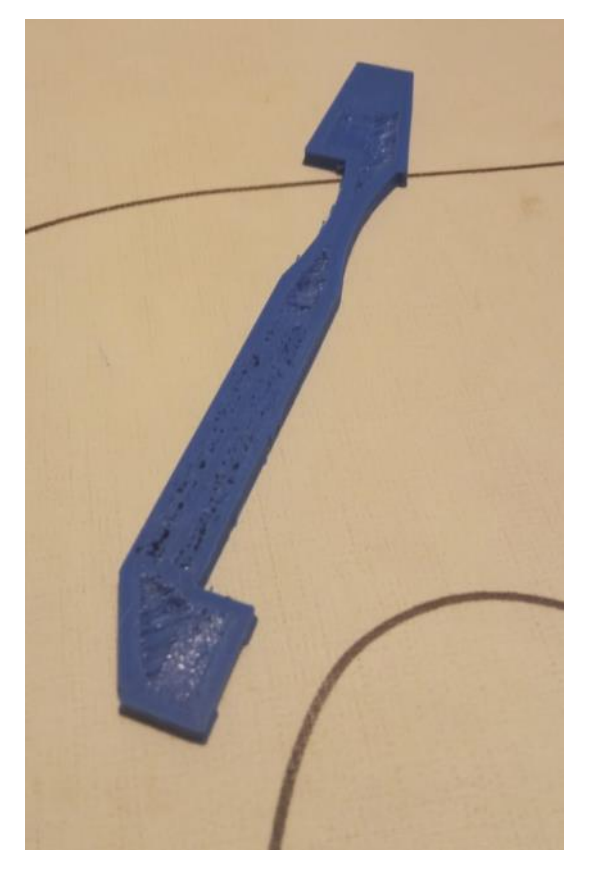

*Figura 77. Mala impresión de tapa de cajetín*

Por eso tuvimos que realizar una segunda tirada, una vez ya corregidos los parámetros de impresión y realizando una pequeña modificación en la tapa, en éste caso, incluimos una ranura para dar más espacio a la batería y que encajara todo perfectamente.

La última versión de la tapa impresa se puede ver en la siguiente imagen, con los imanes de neodimio ya colocados en sus respectivos agujeros y con la ranura para crear más hueco para la batería como antes hemos comentado.

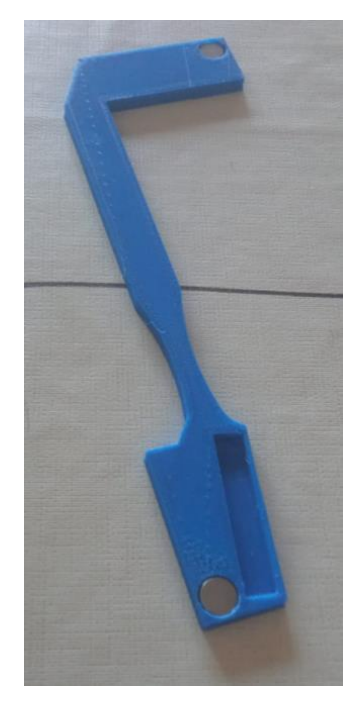

*Figura 78. Tapa de cajetín con imanes pegados*

A continuación se muestra una imagen del dispositivo completamente ensamblado con todas sus piezas:

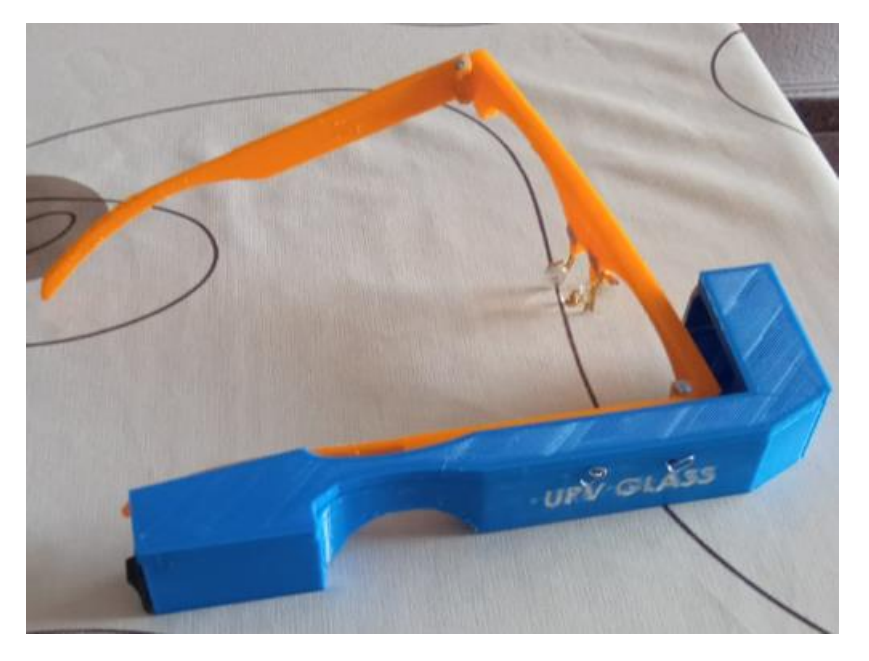

*Figura 79. Resultado final UPV GLASS*

En la siguiente imagen se puede ver cómo quedaría nuestro cajetín acoplado a unas gafas normales

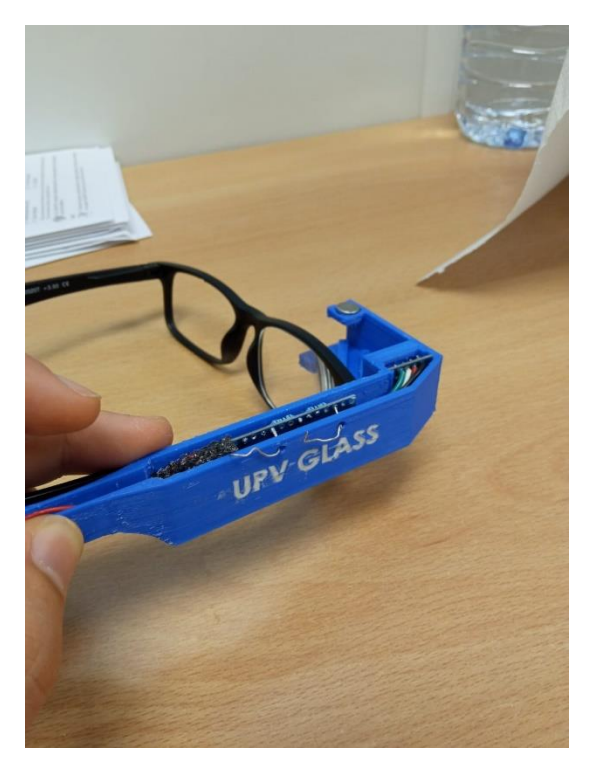

*Figura 80. Cajetín acoplado a gafas estándar*

3.5 Fase 5: Animación Visual y Presentación del Producto con Blender Como proyecto final de la asignatura **"Animación y Realismo Visual para la Presentación del Producto"** se propone realizar una animación con el software **Blender** de presentación de producto, una especie de cortometraje o spot publicitario realizado de manera virtual.

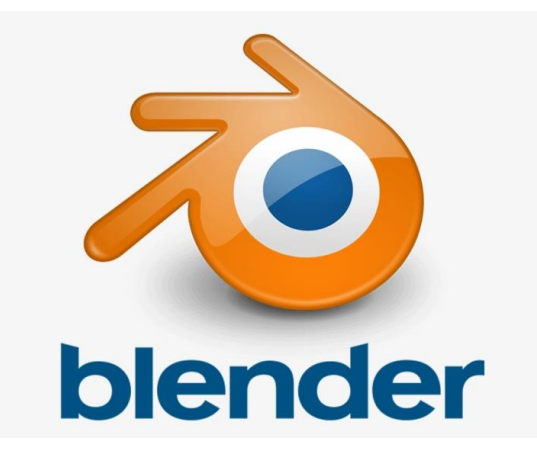

*Figura 81. Logo de software Blender*

**Blender** es un programa informático multiplataforma, dedicado especialmente al modelado, iluminación, renderizado, la animación y creación de gráficos tridimensionales. También de composición digital utilizando la técnica procesal de nodos, edición de vídeo, escultura (incluye topología dinámica) y pintura digital.

El programa fue inicialmente distribuido de forma gratuita pero sin el código fuente, con un manual disponible para la venta, aunque posteriormente pasó a ser software libre. Actualmente es compatible con todas las versiones de Windows, macOS, GNU/Linux, Android, Solaris, FreeBSD e IRIX *(Blender – Wikipedia, n.d).*

En la asignatura se imparte un curso práctico de iniciación hasta nivel medio para aprender a usar Blender se trabajan tanto los conocimientos técnicos necesarios (herramientas de autoedición, tratamiento de imagen y creación de imagen sintética por ordenador), como teóricos (apariencia, iluminación, animación…) necesarios para realizar la presentación de los productos en un entorno virtual. En ambos casos, se da preferencia a los conocimientos fundamentales, independientes de las aplicaciones utilizadas, por si fuera necesario, tras un breve autoaprendizaje, conseguir los mismosresultados con otro tipo de aplicaciones.

A lo largo del curso se realizaron una serie de prácticas de laboratorio que nos permitieron poner en práctica todos los conocimientos adquiridos para realizar la representación y animación virtual de productos industriales con el máximo realismo posible.

Tras cursar todas las clases de la asignatura como condición sine qua non de aprobar la materia se propone un proyecto final, trabajo consistente en el desarrollo de un producto virtual nuevo en el que se deben aplicar los conocimientos adquiridos en el curso.

# 3.5.1 Importación y Modificación Archivo STL en Blender

El punto de partida con el que se empieza la animación en Blender es el archivo STL generado directamente desde Solidworks pasando el archivo .sldprt (formato de imagen 3D utilizado por el software Solidworks CAD a .stl

**STL** (siglas provenientes del inglés "STereoLithography"<sup>[1](https://es.wikipedia.org/wiki/STL#cite_note-1)</sup>) es un formato de archivo informático de diseño asistido por computadora (CAD) que define geometría de objetos 3D, excluyendo información como color, texturas o propiedades físicas que sí incluyen otros formatos CAD.

De ésta forma, nuestro modelado no mantiene los colores elegidos en el anterior programa sino que luego lo tendremos que definir en Blender.

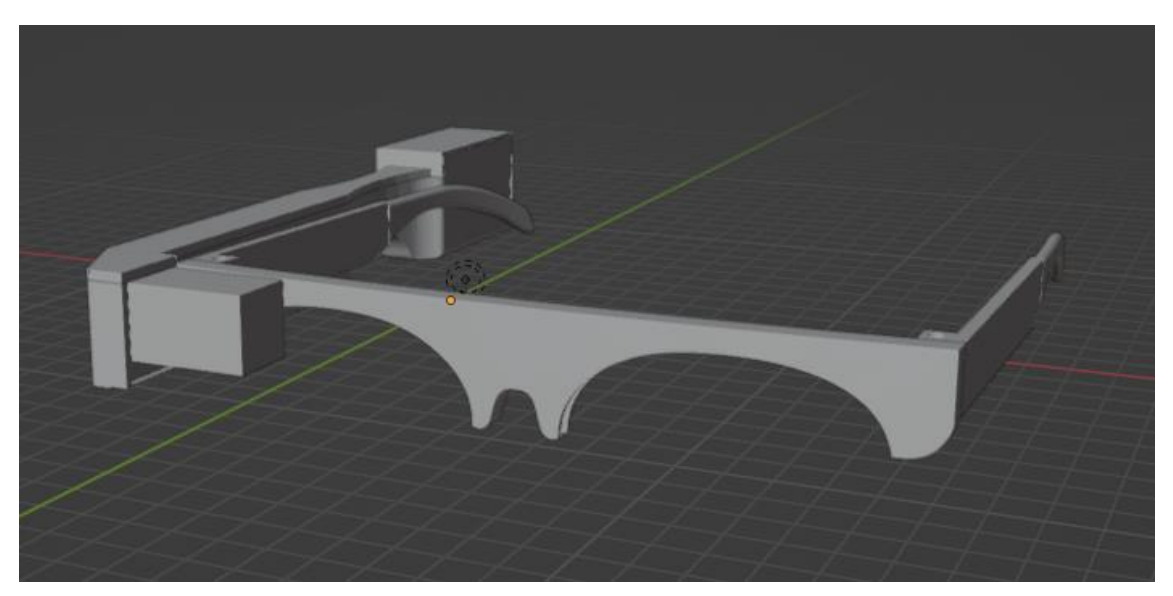

El archivo STL recién importado en Blender con los comandos **File Import STL** quedaría de la siguiente forma en su inicio:

*Figura 82. Archivo STL de UPV GLASS exportado a Blender*

Como antes hemos explicado será necesario ahora escoger los materiales y colores de todas las diferentes partes de las gafas. En éste caso, hemos realizado 3 modelos diferentes de gafas con colores diferentes y además una versión distinta en la que tiene la pantalla "encendida".

Los 3 modelos de gafas creados aparecen representados en la siguiente imagen:

#### DISEÑO Y DESARROLLO DE UN PROTOTIPO DE GAFAS DE REALIDAD AUMENTADA CONTROLADO CON ARDUINO

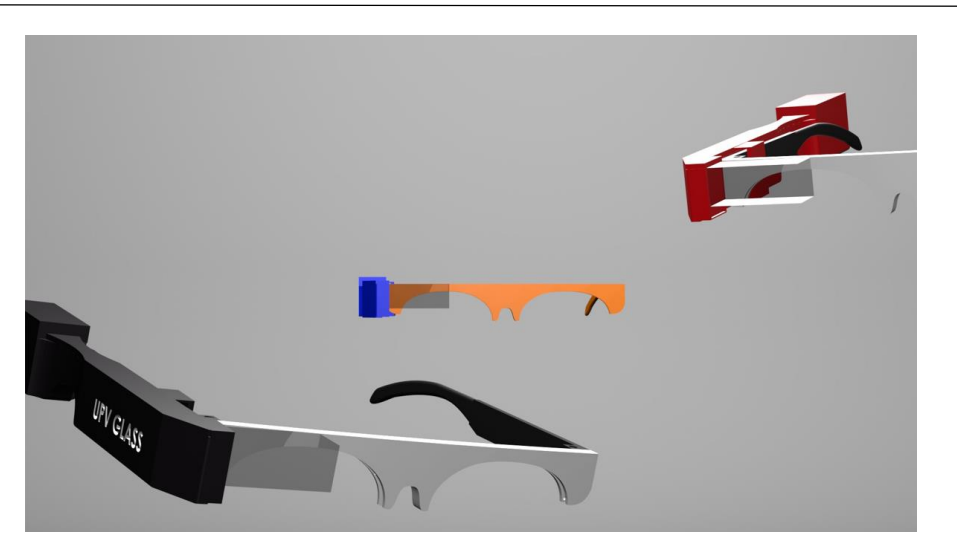

*Figura 83. Escena de animación de Blender*

Se han elegido los siguientes materiales y colores, para el prisma transparente la siguiente configuración:

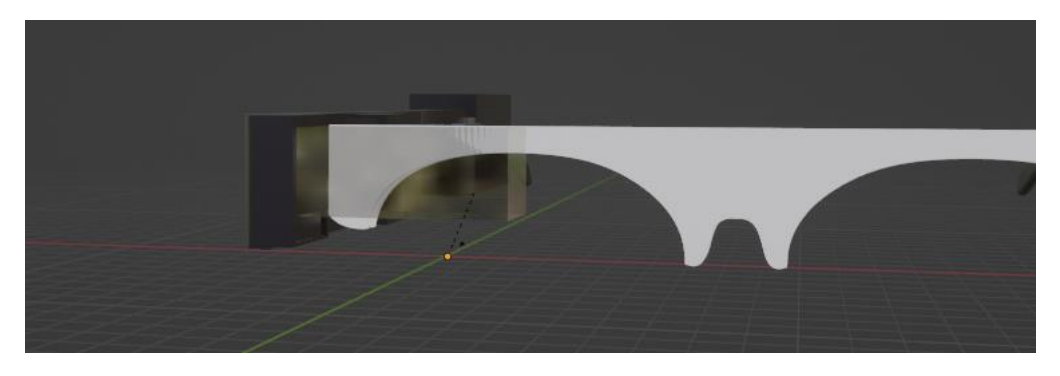

*Figura 84. Vista frontal diseño de UPV Glass en Blender*

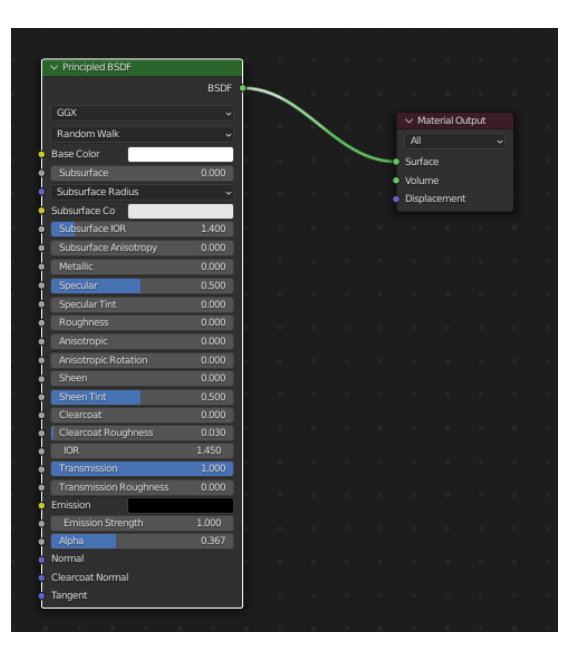

*Figura 85. Configuración de nodos de material usado en Blender*

Para el caso del "prisma transparente" que se coloca delante del ojo derecho de la montura, eligiendo transmission=1 conseguimos ese efecto para que sea transparente.

Los demás materiales se ha divido en los siguientes:

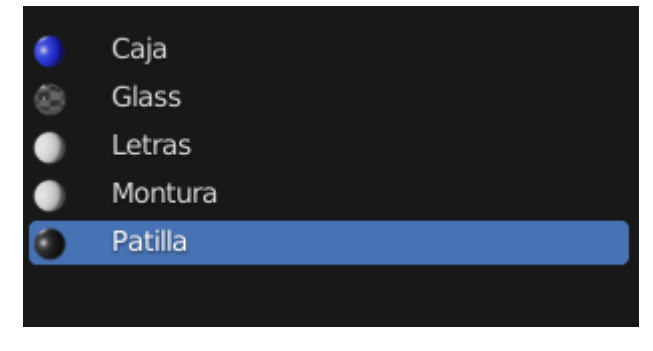

*Figura 86. Materiales usados en animación de Blender*

En los demás, aún sin usarse nudos, se aprecia un cambio de color en función de la versión de gafas empleada.

Cabe destacar el mapeado UV que hemos utilizado para la siguiente inclusión de un display en el "prisma transparente" que queda de la siguiente forma:

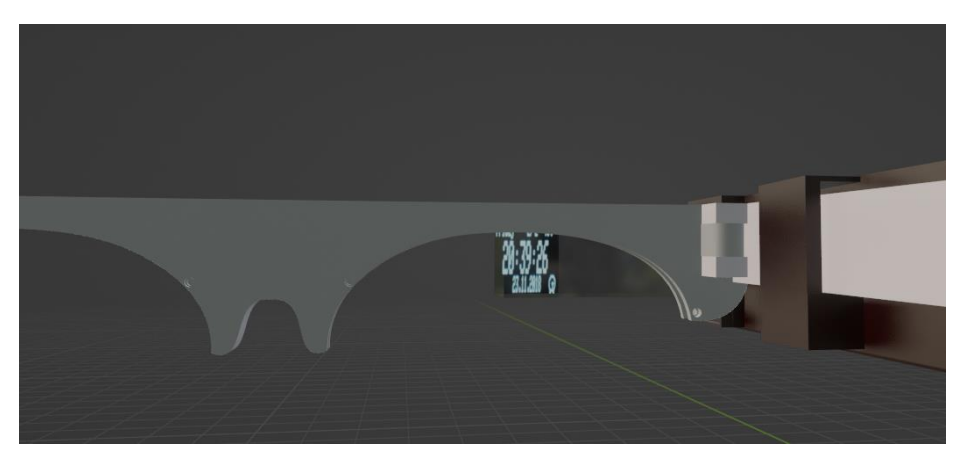

*Figura 87. Vista de display animado en Blender*

Para ello, hemos realizado la siguiente configuración en el editor de nodos.

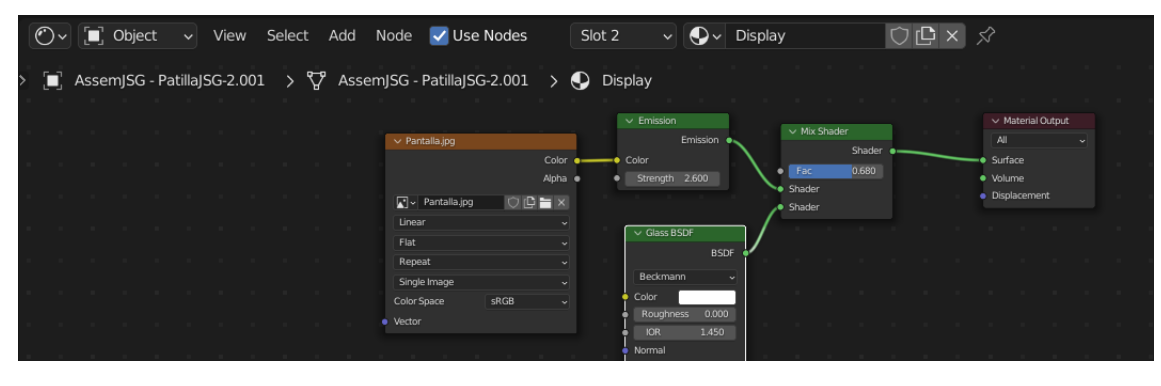

*Figura 88. Configuración de nodos en la proyección UV del display en Blender*

Como se puede apreciar en el shader editor hemos realizado varias mezclas de materiales con el mix shader, entre ellas emission, que logra que el material permita dejar pasar la luz, y glass, que da al material una sensación de cristal en una proporción favorable al 0,68 para el Emission. Además, para conseguir este mapeado debemos crear el material con la textura en éste caso, la imagen que hemos utilizado es pantalla.jpg que sería la siguiente:

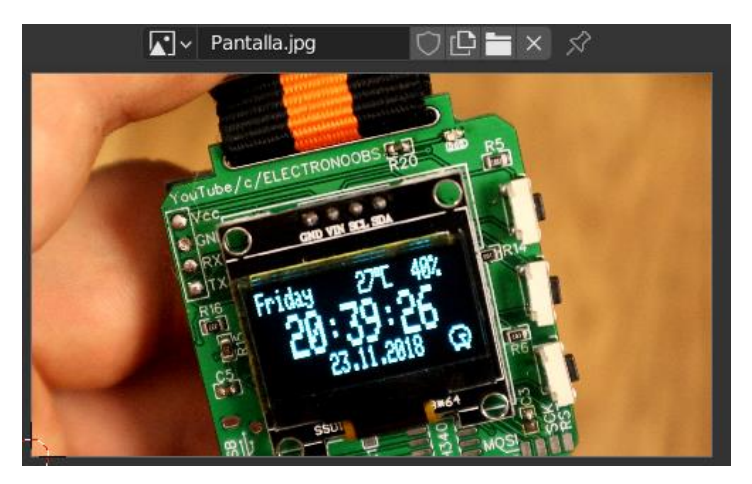

*Figura 89. Imagen utilizada para proyectar en display*

De la que se elige la parte que queremos que refleje en nuestro "prisma transparente".

# 3.5.2 Animación de escenas

El spot publicitario del producto cuenta con un total de 6 escenas en las que tienen un elemento en común que es el escenario. Todas las animaciones y encendido y apagado de luces se ha llevado acabo fijando Keyframes a nuestro gusto. La consecución de escenas es la siguiente:

# **ESCENA 1**

INTRO

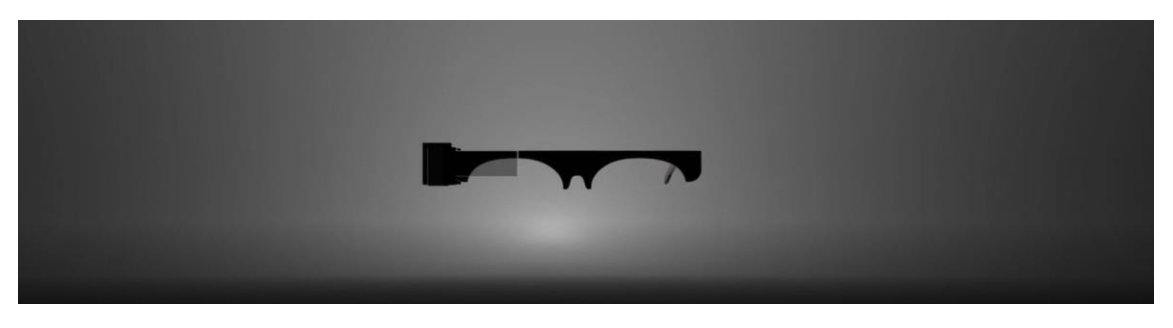

*Figura 90. Escena 1 de animación publicitaria*

En ésta primera escena se realiza un zoom in hacia el producto con un encendido de luz tipo point al ritmo de la música hasta llegar al objeto y encender luces tipo área de forma disco que desvelan el color del producto.

# **ESCENA 2**

"GIRO DE DISPOSITIVO"

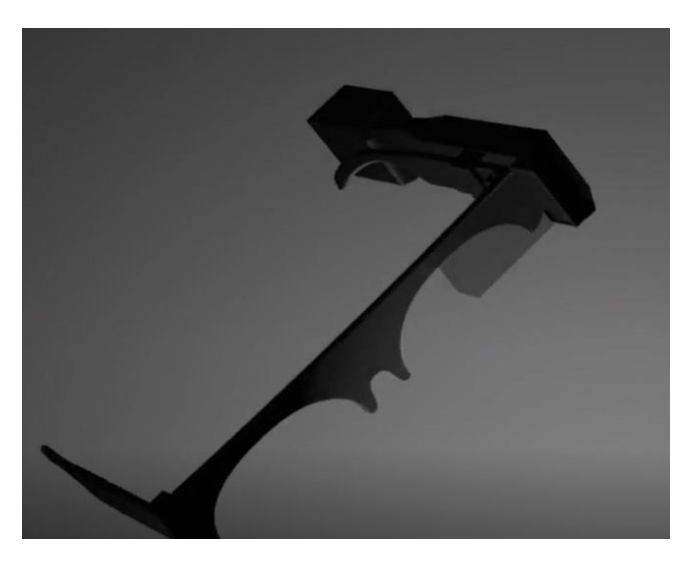

*Figura 91. Escena 2 de animación publicitaria*

Éste giro se produce gracias a un path establecido con KeyFrames, y añadiendo un modificador al objeto de follow path.

# **ESCENA 3**

"ACOPLE DE PIEZAS"

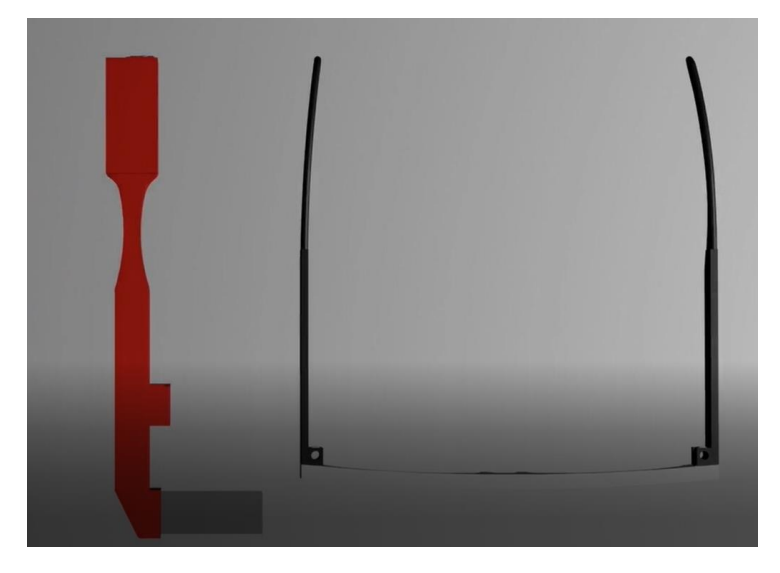

*Figura 92. Escena 3 de animación publicitaria*

Se realiza una aproximación de las piezas por separado hasta su acople final, se realiza el movimiento con KeyFrames de las piezas hasta su conexión.

# **ESCENA 4**

"3 VARIEDADES"

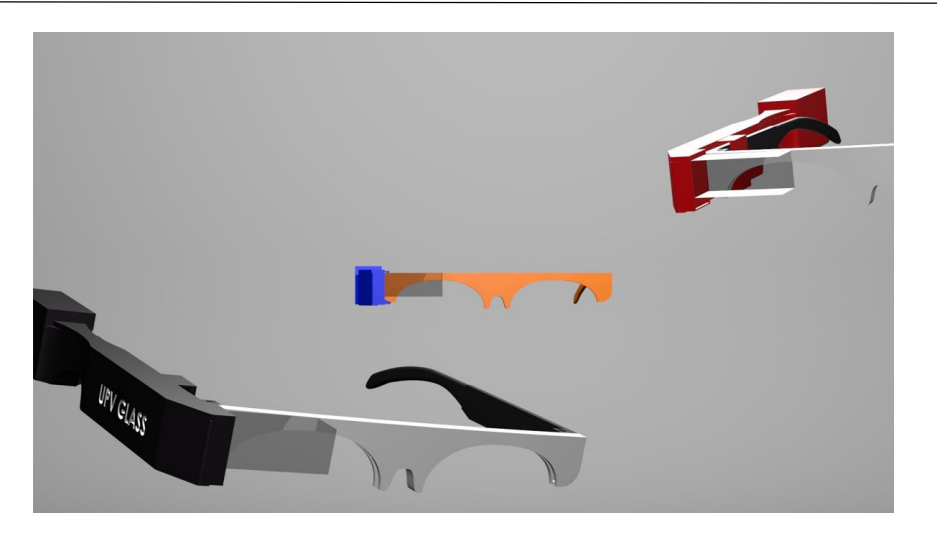

*Figura 93. Escena 4 de animación publicitaria*

Se realiza un ZOOM OUT desde el producto de referencia (gafas naranja y azul) dejándose ver el resto de productos apareciendo a los lados creando el movimiento con KeyFrames.

#### **ESCENA 5**

"OLED DISPLAY"

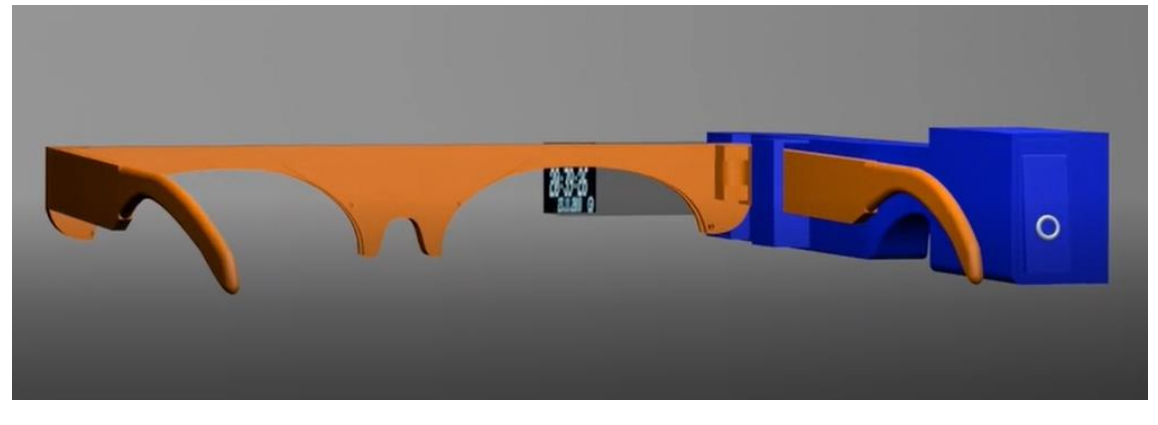

*Figura 94. Escena 5 de animación publicitaria*

Escena en la que se hace ZOOM IN a la zona en la que hemos hecho el mapeado UV con la textura elegida para que dé la sensación de reflejo en el prisma transparente, (objetivo final del producto).

# **ESCENA 6**

# "REVELACIÓN NOMBRE"

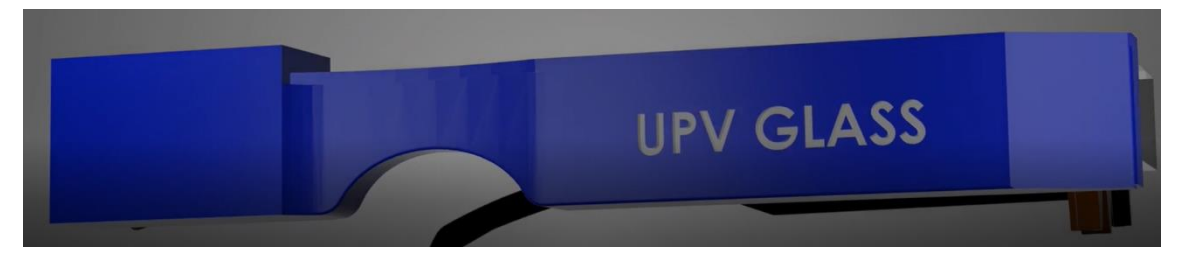

*Figura 95. Escena 6 de animación publicitaria*

Penúltima escena en la que se realiza un paneo hasta mostrar el nombre del producto.

#### 3.5.3 Iluminación y escenario

Se crea un escenario que de la sensación de croma blanco para la presentación del producto tipo anuncio de Apple. Una imagen superior de la distribución de luces de las escena se puede observar en la imagen siguiente en la que se usan 3 luces tipo Area en su tipo "Disco" y una luz tipo "Point".

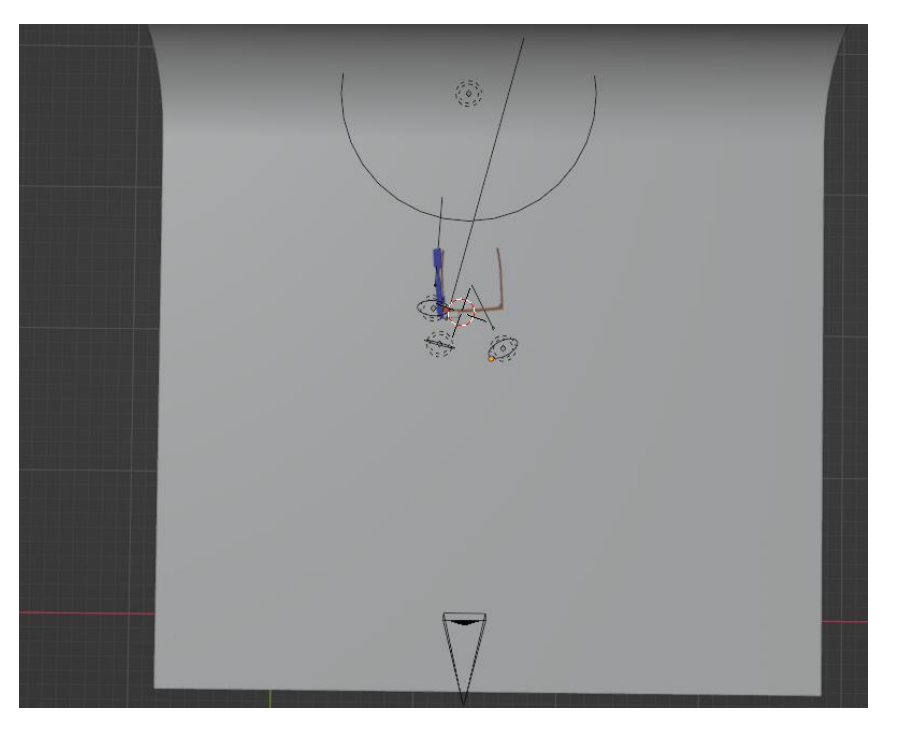

*Figura 96. Escenario utilizado en animación publicitaria*

Todas las escenas realizan sus "paths" o recorridos del objeto y de las cámaras con éste fondo pero jugando con la iluminación y con la música en cada momento.

Excepto en la última escena en la que se importa un mapa de entorno para realizar la animación, la imagen del mapa de entorno se obtiene con una cámara especial o uniendo muchas imágenes con un software específico. Se suelen emplear imágenes de alto rango dinámico (HDR) con gran profundidad de color que representan con mayor fidelidad la luminosidad del entorno. Las imágenes HDR, normalmente, no necesitan añadir más luces a la escena.

DISEÑO Y DESARROLLO DE UN PROTOTIPO DE GAFAS DE REALIDAD AUMENTADA CONTROLADO CON ARDUINO

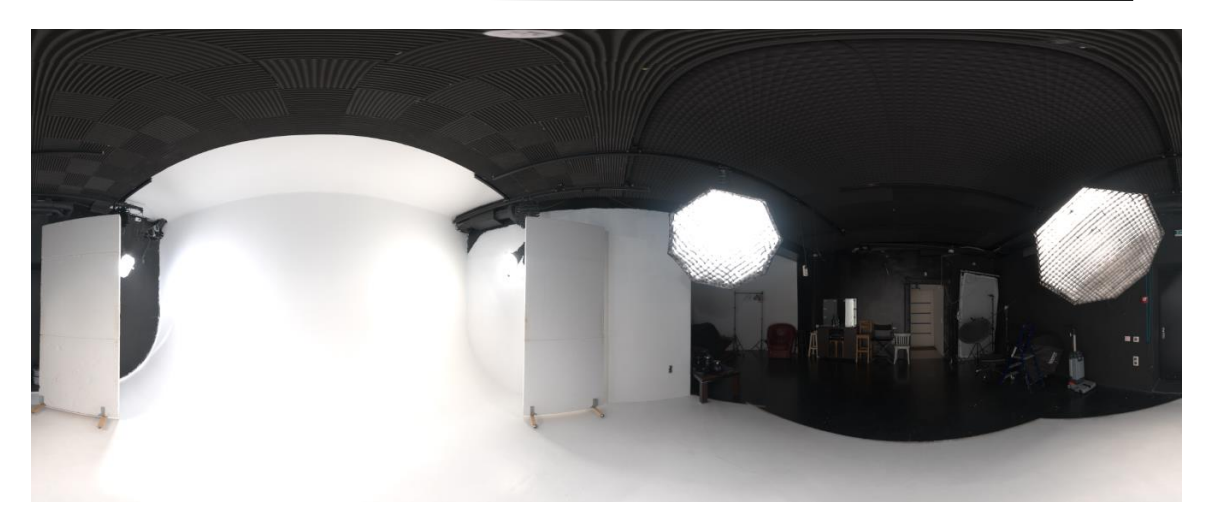

*Figura 97. Mapa de entorno empleado en última escena*

Una escena 3D en la que se recrea un movimiento de las gafas que acaban posándose en una mesa dando por finalizado el spot publicitario.

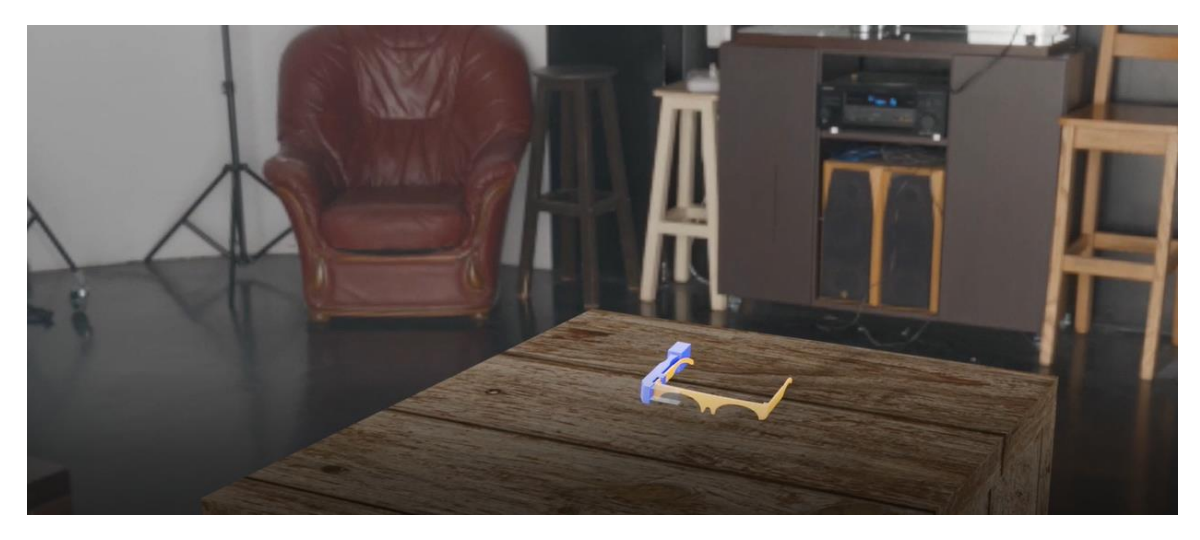

*Figura 98. Frame final de animación publicitaria*

# 4. BIBLIOGRAFÍA

*Augmented Reality and Virtual Reality Market by Technology and Geography - Forecast and Analysis 2021-2025 – Technavio*. Retrieved September 3, 2022, from: [https://www.technavio.com/report/augmented-reality-and-virtual-reality](https://www.technavio.com/report/augmented-reality-and-virtual-reality-market-industry-analysis)[market-industry-analysis](https://www.technavio.com/report/augmented-reality-and-virtual-reality-market-industry-analysis)

A.Y. Nee, S. Ong, G. Chryssolouris, D. Mourtzis. Augmented reality applications in design and manufacturing, CIRP Ann. 61 (2012) 657-679 https://www.researchgate.net/publication/256673780 Augmented reality app lications in design and manufacturing

*Blender– Wikipedia. (n.d).* Retrieved June 9, 2022, from: <https://es.wikipedia.org/wiki/Blender>

*Conversor imagen a Bitmap*. Retrieved July 25,2022 from: <https://marlinfw.org/tools/u8glib/converter.html>

*Create a Capacitive Sensor with Arduino.* Retrieved July 4,2022 from: <https://www.aranacorp.com/en/create-a-capacitive-sensor-with-Arduino/>

*Epson Neoverio.* Retrieved July 20, 2022, from: <https://neoverio.com/producto/moverio-bt-30c/>

*Google Glass – Wikipedia. (n.d).* Retrieved August 22, 2022, from:

[https://es.wikipedia.org/w/index.php?title=Google\\_Glass&oldid=145524303](https://es.wikipedia.org/w/index.php?title=Google_Glass&oldid=145524303)

*How I Made my own Smart Glass Under \$10 – Youtube. (n.d).* Retrieved July 20, 2022, from <https://www.youtube.com/watch?v=pkB1Nahi-X0>

*How To Make Smart Glasses DIY at Home – Youtube. (n.d)* Retrieved July 23, 2022, from <https://www.youtube.com/watch?v=IpJqzwXWg-k>

Kato, H., Billinghurst, M. (1999): Marker tracking and hmd calibration for a video-based augmented reality conferencing system. pp. 85–94 <https://doi.org/10.1109/IWAR.1999.803809>

Markopoulos, E.; Luimula, M. (2020). *Immersive Safe Oceans Technology: Developing Virtual Onboard Training Episodes for Maritime Safety.* Retrieved September 5, 2022, from:

https://www.researchgate.net/publication/340984119 Immersive Safe Oceans [\\_Technology\\_Developing\\_Virtual\\_Onboard\\_Training\\_Episodes\\_for\\_Maritime\\_Sa](https://www.researchgate.net/publication/340984119_Immersive_Safe_Oceans_Technology_Developing_Virtual_Onboard_Training_Episodes_for_Maritime_Safety%23pf2) [fety#pf2](https://www.researchgate.net/publication/340984119_Immersive_Safe_Oceans_Technology_Developing_Virtual_Onboard_Training_Episodes_for_Maritime_Safety%23pf2)

*Microsoft Hololens– Wikipedia. (n.d).* Retrieved July 21, 2022, from: [https://en.wikipedia.org/wiki/Microsoft\\_HoloLens](https://en.wikipedia.org/wiki/Microsoft_HoloLens)

*Nxtwear Air.* Retrieved January 6,2022, from: [https://computerhoy.com/noticias/tecnologia/tcl-nxtwear-air-gafas-micro-oled](https://computerhoy.com/noticias/tecnologia/tcl-nxtwear-air-gafas-micro-oled-realidad-aumentada-990329)[realidad-aumentada-990329](https://computerhoy.com/noticias/tecnologia/tcl-nxtwear-air-gafas-micro-oled-realidad-aumentada-990329)

«Primera cirugía transmitida por Google Glass». El País. Filed on June 27, 2012 from:

[https://web.archive.org/web/20130627092301/http://www.elpais.com.uy/vida](https://web.archive.org/web/20130627092301/http:/www.elpais.com.uy/vida-actual/realizan-primera-cirugia-google-glass.html)[actual/realizan-primera-cirugia-google-glass.html](https://web.archive.org/web/20130627092301/http:/www.elpais.com.uy/vida-actual/realizan-primera-cirugia-google-glass.html)

*Solidworks– Wikipedia. (n.d).* Retrieved April 15, 2022, from:

<https://es.wikipedia.org/wiki/SolidWorks>

Tesch,A., & Dörner.R. (2020). Expert Performance in the Examination of Interior Surfaces in an Automobile: Virtual Reality vs. Reality. In Proceedings of the 28th ACM International Conference on Multimedia (pp.2673–2681) <https://doi.org/10.1145/3394171.3413980>

*Xiaomi Mijia Glasses Camera*. Retrieved September 4, 2022 from: [https://www.xiaomiadictos.com/nuevas-xiaomi-glasses-camera-las-primeras](https://www.xiaomiadictos.com/nuevas-xiaomi-glasses-camera-las-primeras-gafas-de-realidad-aumenta-de-la-compania-llegan-con-con-un-hardware-sorprendente/)[gafas-de-realidad-aumenta-de-la-compania-llegan-con-con-un-hardware](https://www.xiaomiadictos.com/nuevas-xiaomi-glasses-camera-las-primeras-gafas-de-realidad-aumenta-de-la-compania-llegan-con-con-un-hardware-sorprendente/)[sorprendente/](https://www.xiaomiadictos.com/nuevas-xiaomi-glasses-camera-las-primeras-gafas-de-realidad-aumenta-de-la-compania-llegan-con-con-un-hardware-sorprendente/)

# **DOCUMENTO 2: PRESUPUESTO**

# DISEÑO Y DESARROLLO DE UN PROTOTIPO DE GAFAS DE REALIDAD AUMENTADA CONTROLADO CON ARDUINO

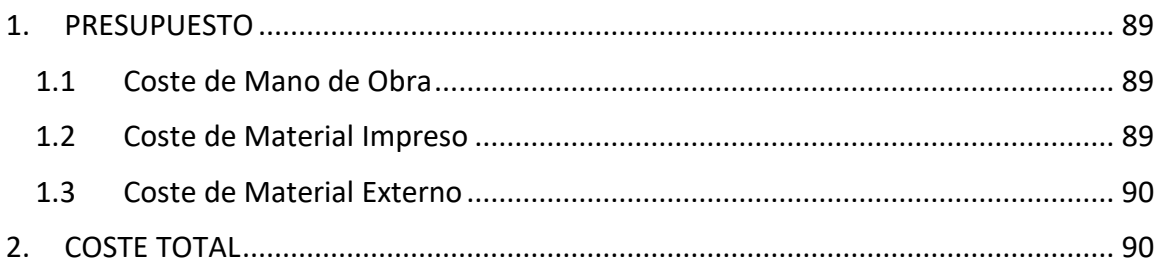

# <span id="page-88-0"></span>1. PRESUPUESTO

# <span id="page-88-1"></span>1.1 Coste de Mano de Obra

En cuanto al coste de mano de obra se va a estimar la siguiente situación:

En cuanto a concepción ingenieril de la idea, se va a estimar en la media ponderada de las prácticas en empresa remuneradas (Bolsa Mínima-Acuerdo "Consejo de Gobierno UPV") siendo de 700€/mes, por 8 horas de dedicación diaria y tomando 2 meses de trabajo para ello.

En cuanto al ensamblaje del producto se va a subcontratar externamente a una empresa de alta tecnología china **JLCPCB**, ubicada en Hong Kong, especializada en el prototipado rápido y ensamblaje de PCB, y con una oferta de 2 euros por cada 5 piezas creadas en sus laboratorios con unos costes de envío de 8 euros.

Se estima que el primer lote que se realiza de ésta versión 1 de UPV Glass es de 300 unidades del producto,, por lo que se calculan los gastos de mano de obra a continuación:

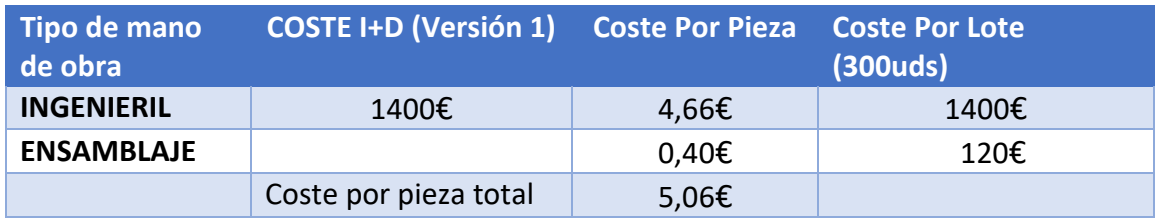

*Tabla 2. Cálculos coste de mano de obra*

# <span id="page-88-2"></span>1.2 Coste de Material Impreso

Se compra un rollo de filamento PLA 1,75 mm siendo la bobina de 1000 gramos de peso. Con un coste de 18 euros, se utiliza para estimar los costes de impresión de las distintas piezas que componen las UPV glass.

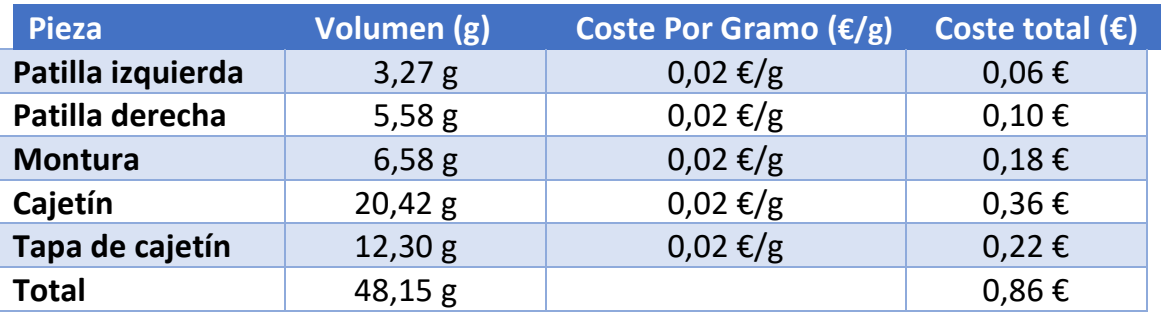

*Tabla 3. Cálculo de coste de material impreso*

# <span id="page-89-0"></span>1.3 Coste de Material Externo

Además hay que sumar a la ecuación los componentes externos tanto electrónicos como imanes y demás utensilios que se han utilizado para la creación del dispositivo.

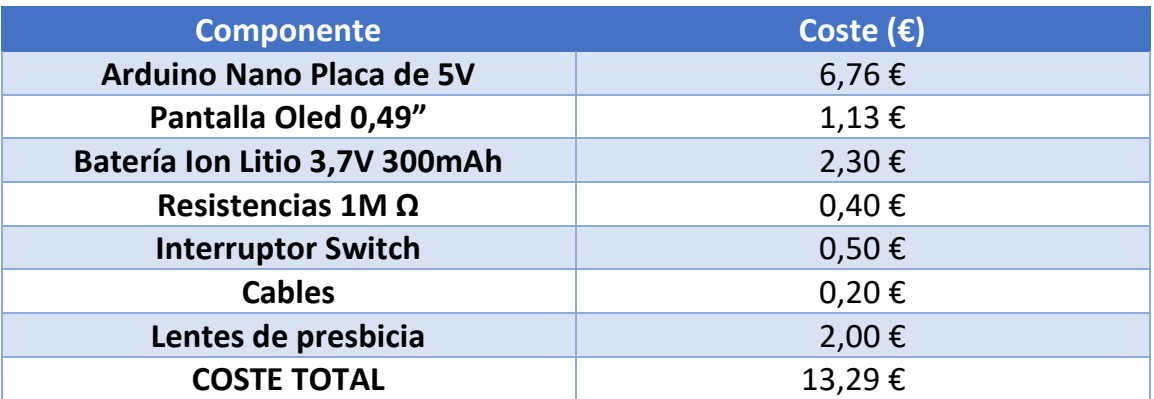

*Tabla 4. Cálculo de coste de material externo*

# <span id="page-89-1"></span>2. COSTE TOTAL

Una vez calculados los gastos que se han de realizar por cada unidad de producto por separado, procedemos a sumarlos y estudiar cuál puede ser un precio viable para nuestro producto. Destacar que hemos despreciado gastos de electricidad y de soldadura de componentes electrónicos por ser muy difíciles de cuantificar.

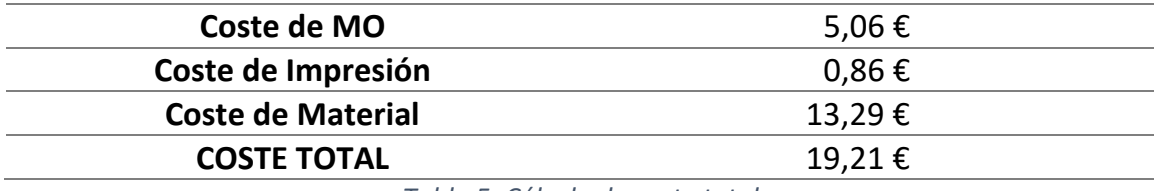

*Tabla 5. Cálculo de coste total*

Estimando el precio de venta de nuestra primera versión de Google Glass en unos 30€, añadiéndole el correspondiente IVA del 21%, obtenemos el siguiente beneficio por cada unidad vendida.

 $Inversion = 19,21 + 21% * 19,21 = 23,24€$ 

Beneficio = Precio de Venta – Inversión = 
$$
30\epsilon - 23,24\epsilon = 6,76\epsilon
$$

Si suponemos un lote de 300 unidades vendidas obtendremos un beneficio total de 2.028€.

# **DOCUMENTO 3: PLANOS**

# ÍNDICE DE PLANOS:

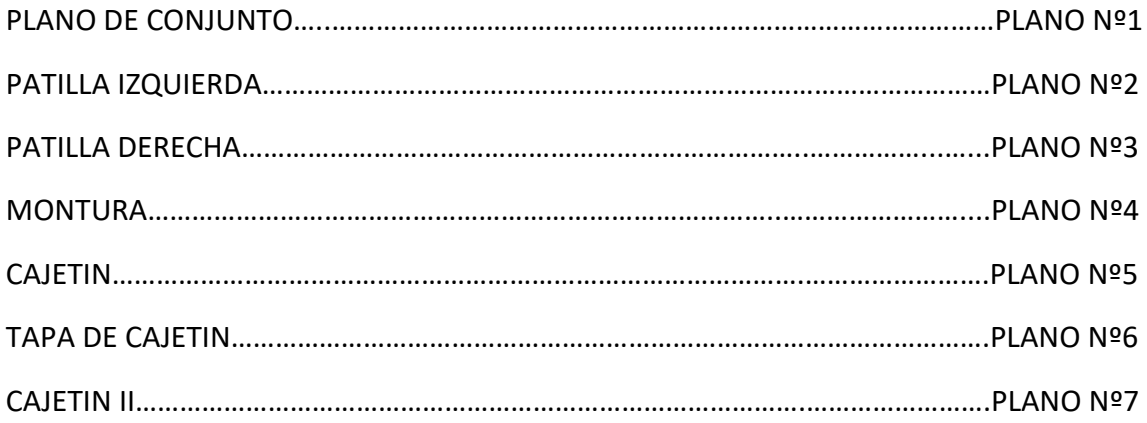

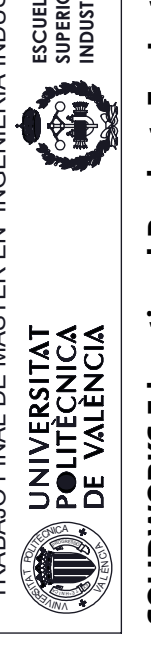

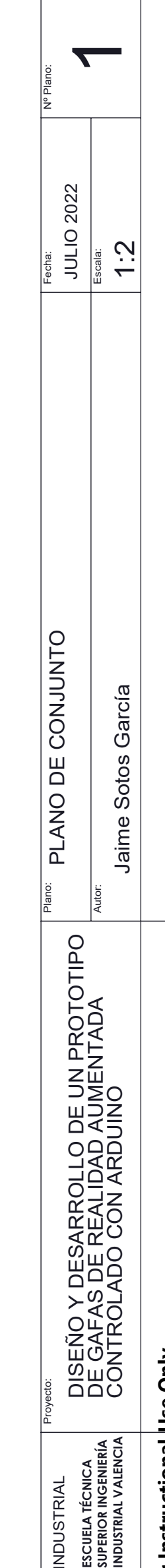

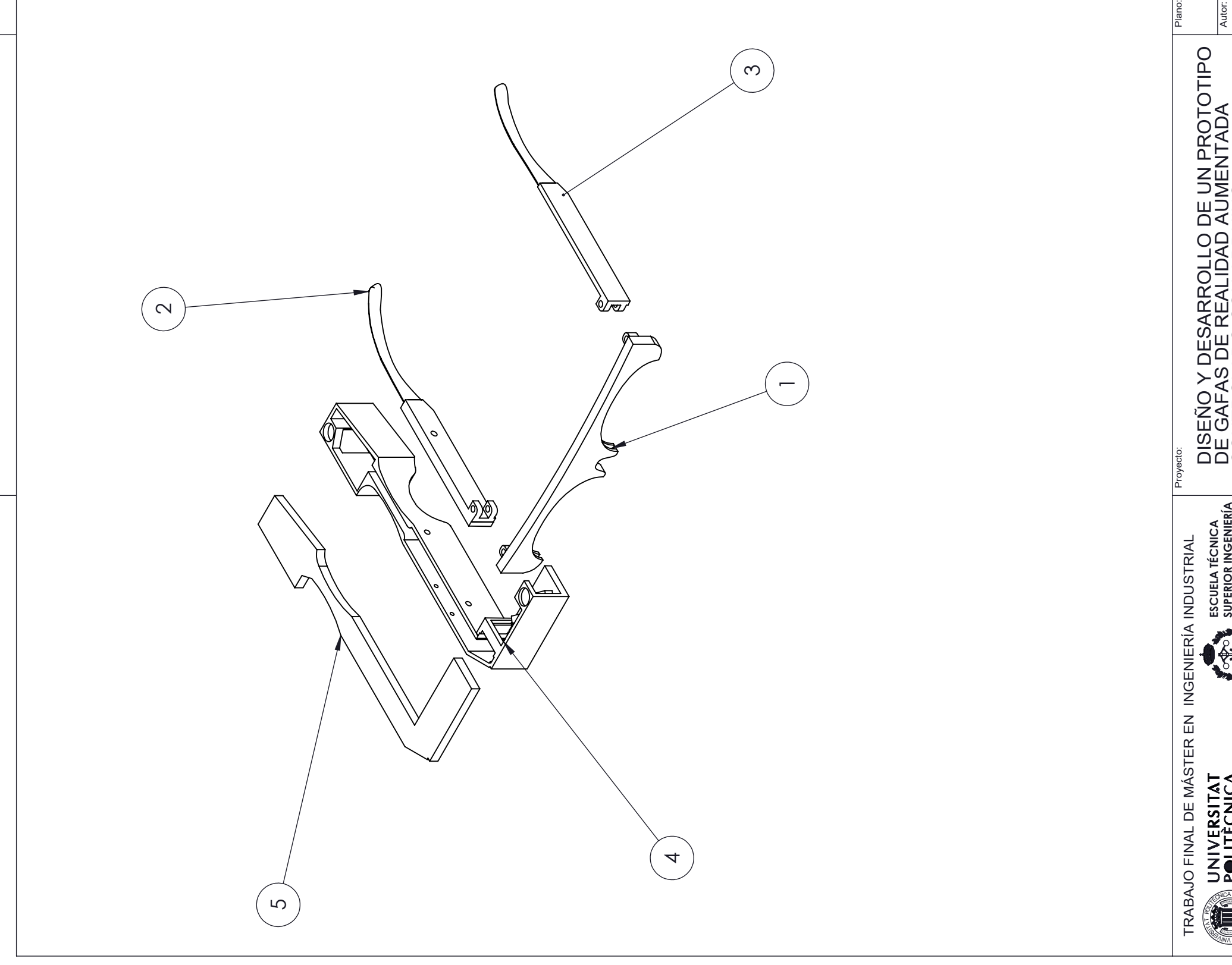

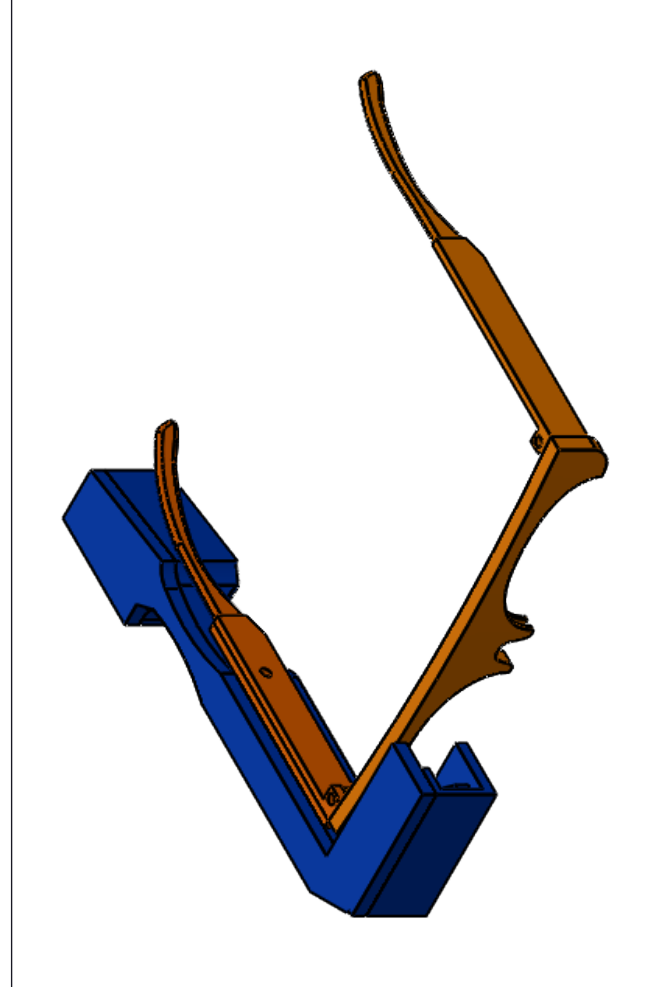

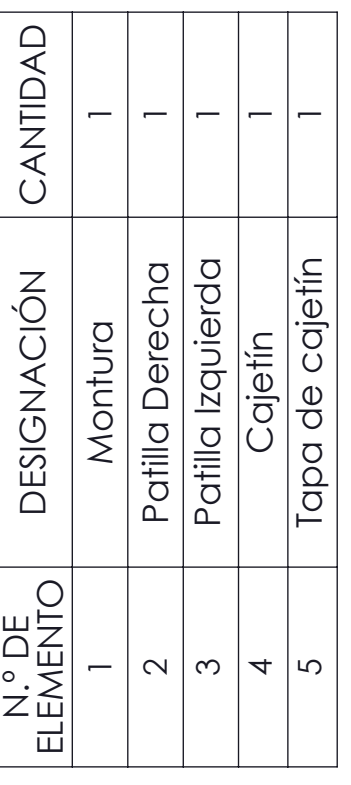

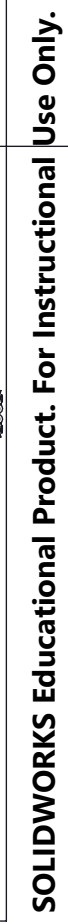

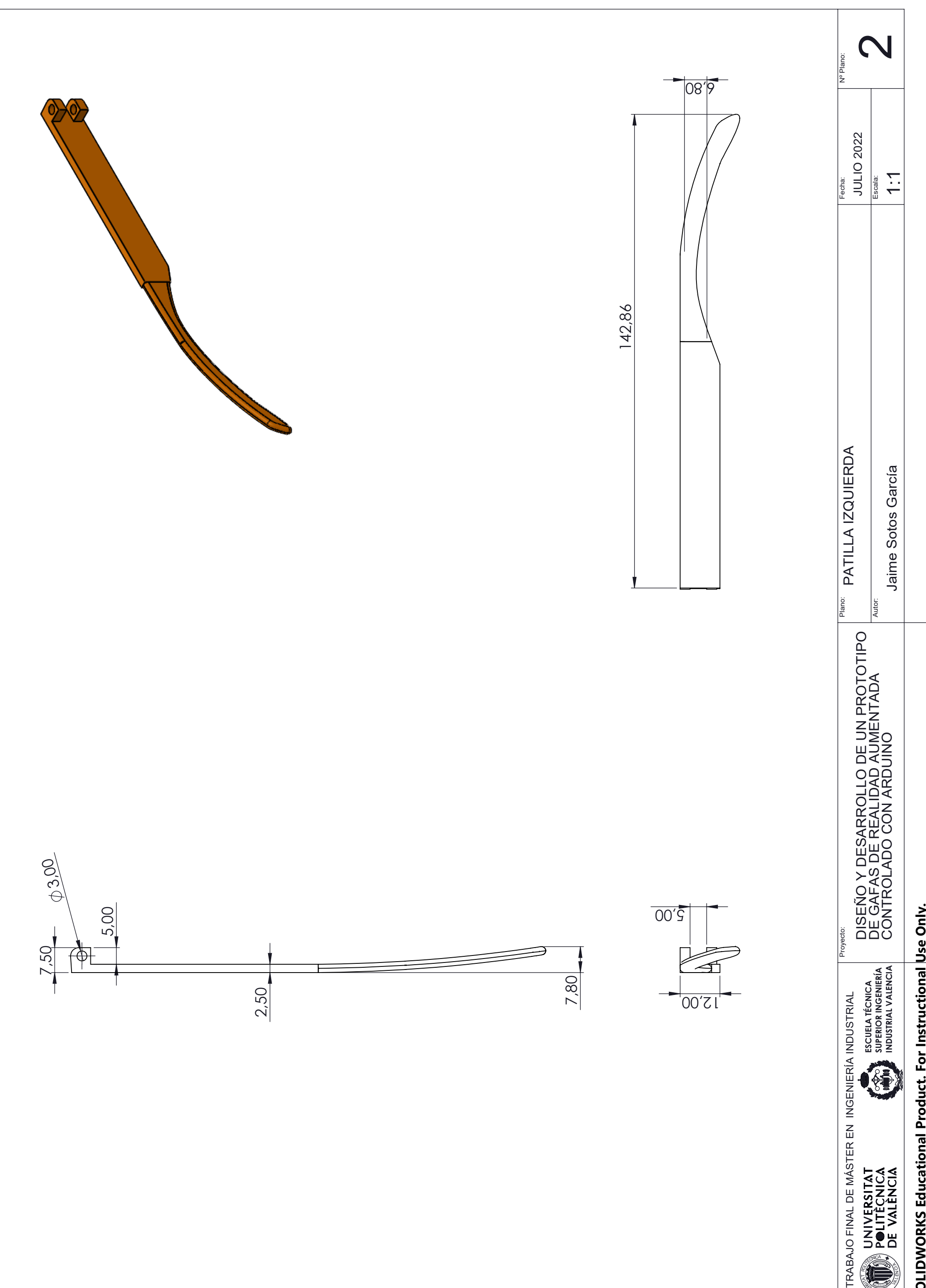

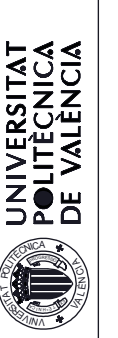

TRABAJO FINAL DE MÁSTER EN INGENIERÍA INDUSTRIAL

# SOLIDWORKS Educational Product. For Instructional Use Only. **SOLIDWORKS Educational Product. For Instructional Use Only.**

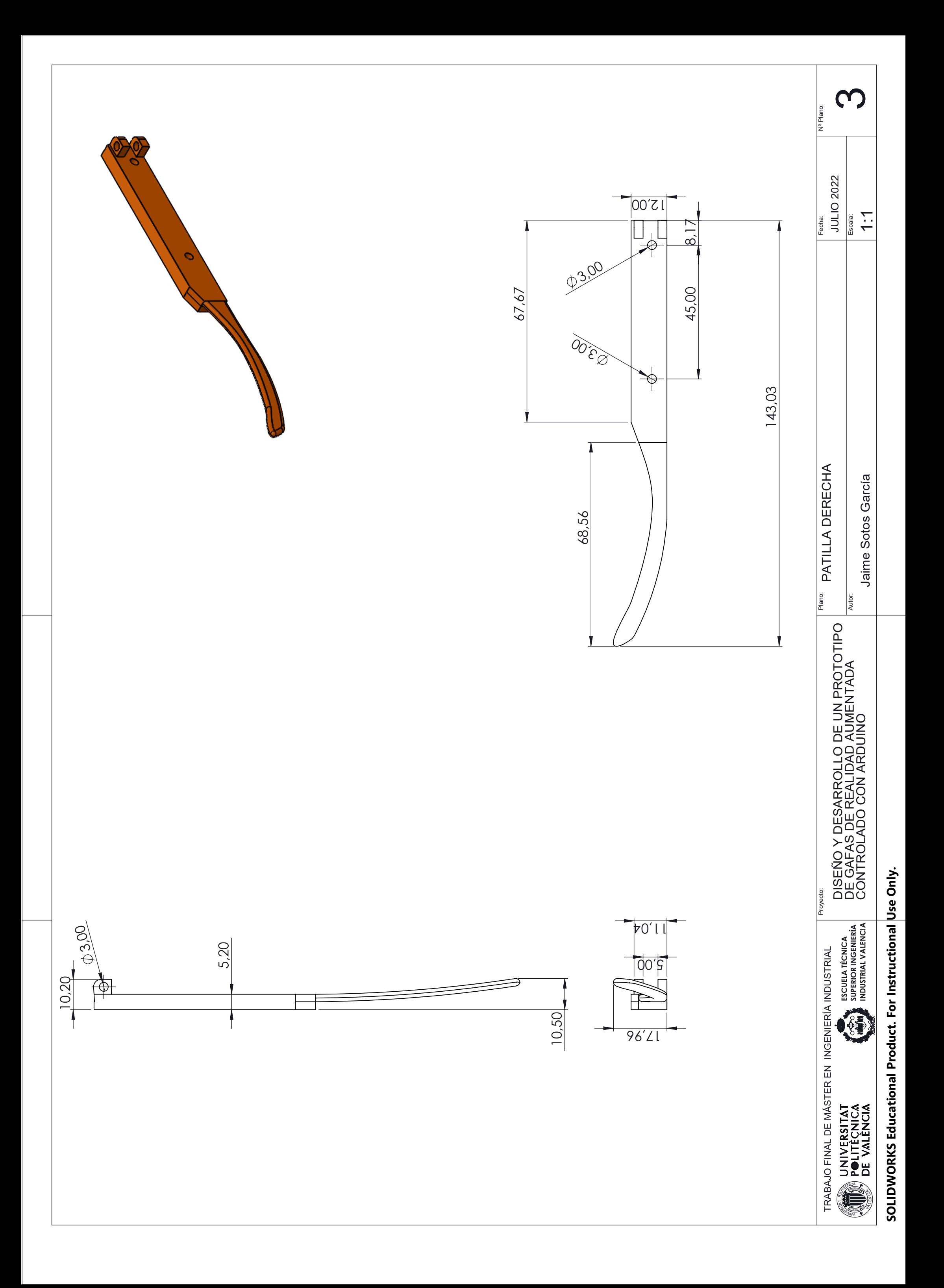

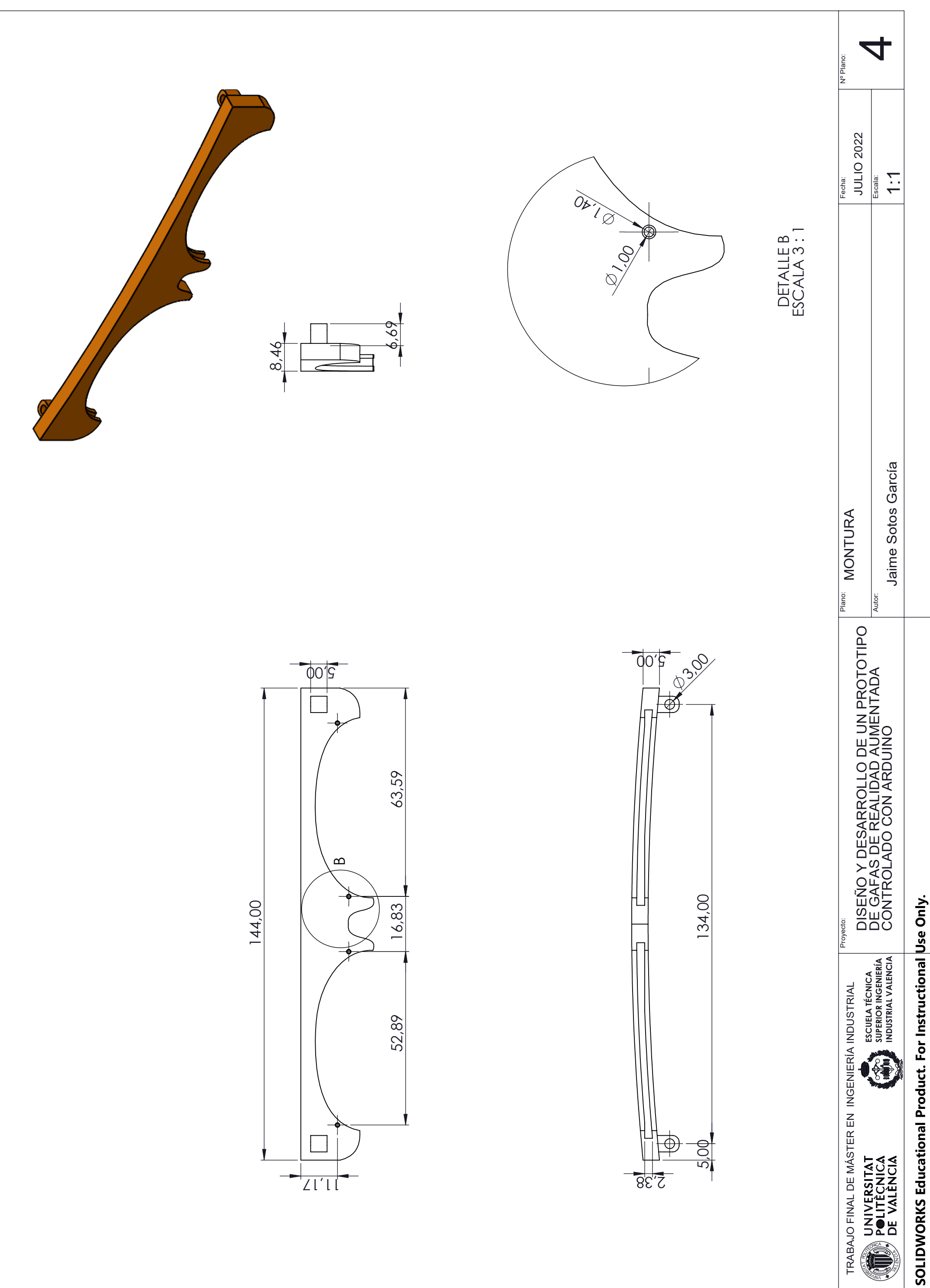

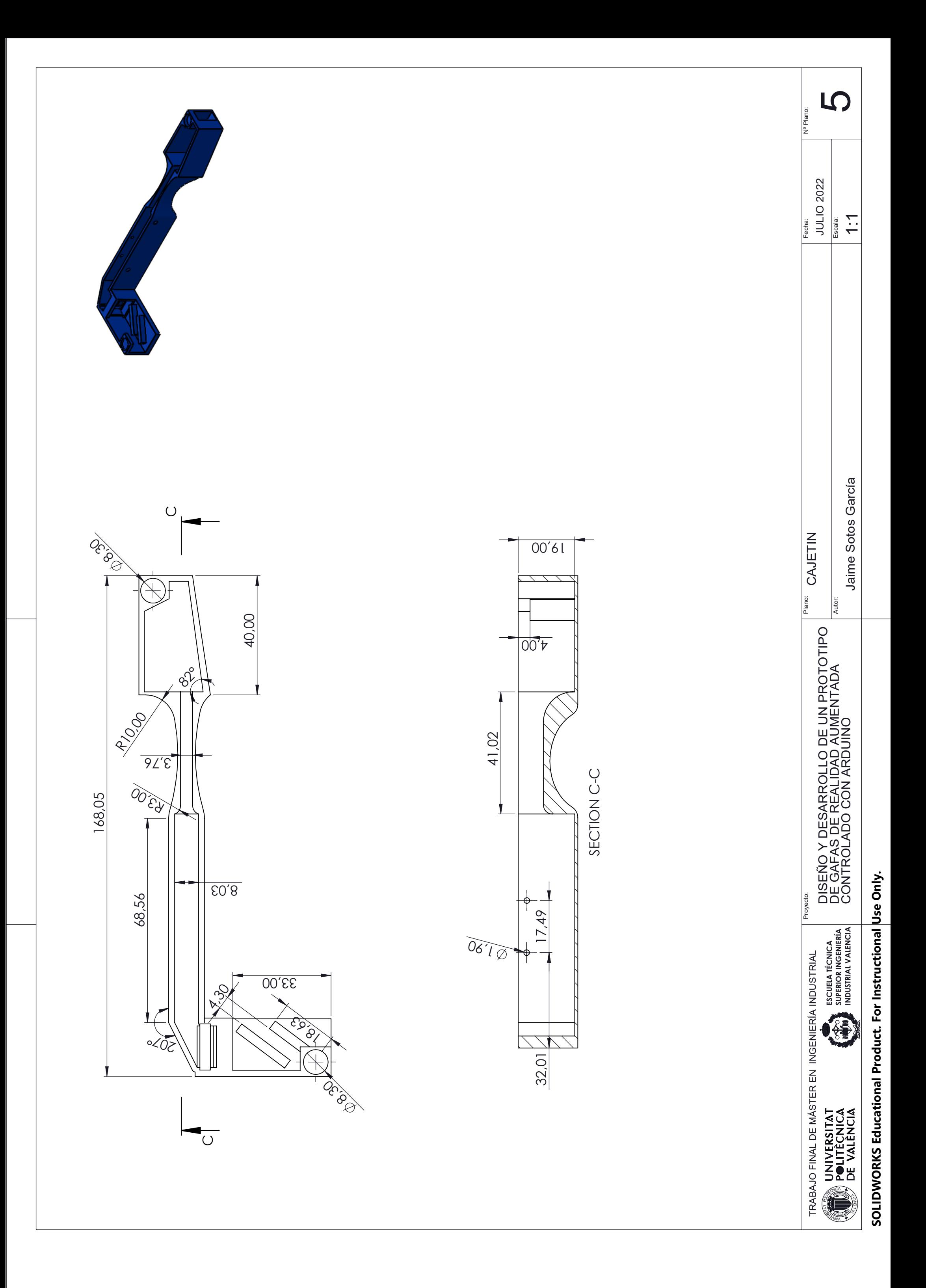

**NORTH STREET** ÈITL ROGRESS<sup>I</sup> C P <sup>O</sup> <sup>I</sup>C<sup>A</sup> <sup>N</sup> O P

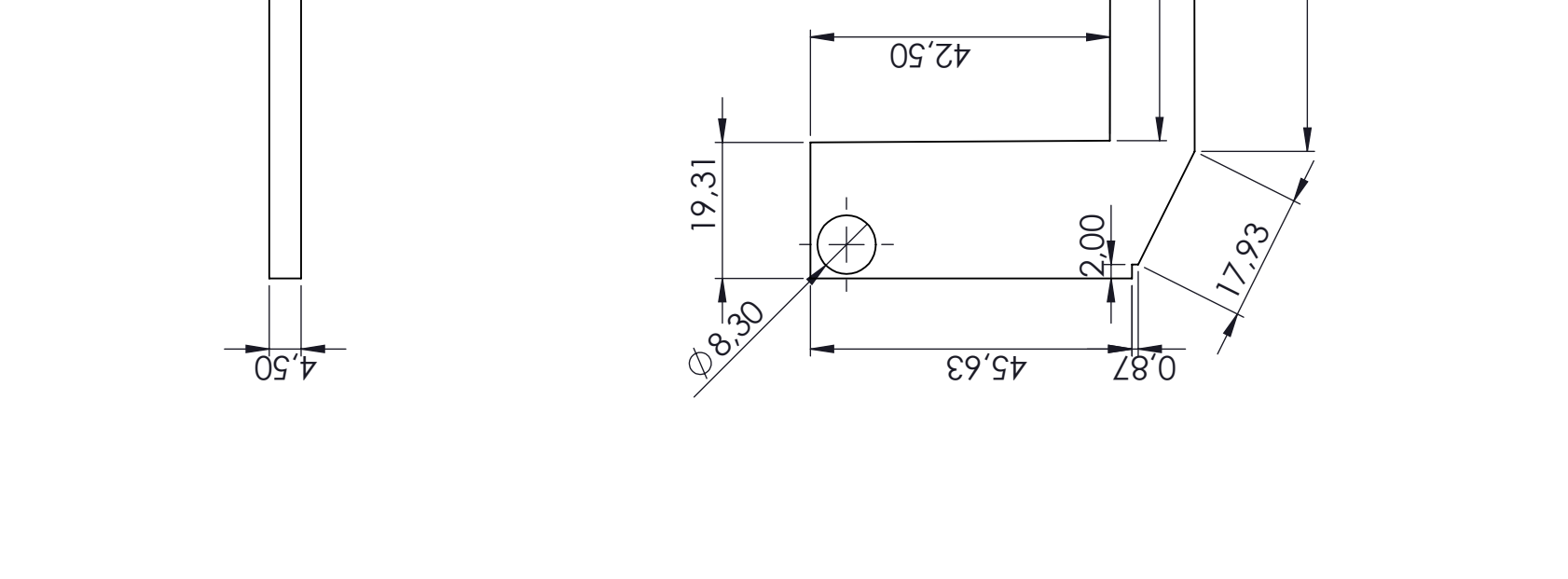

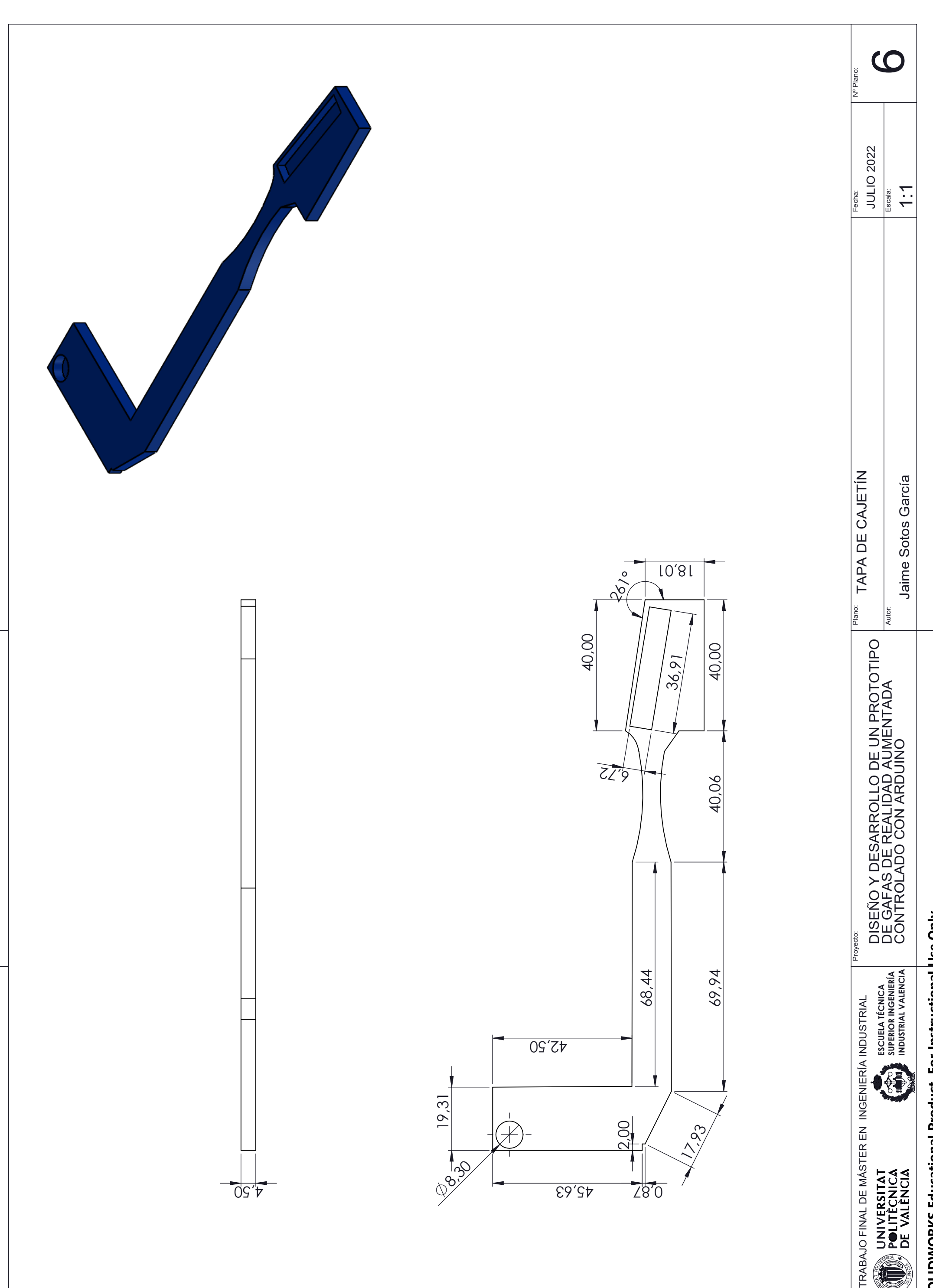

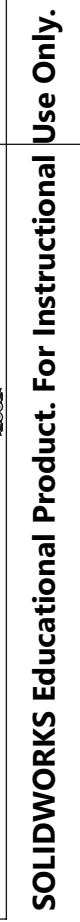

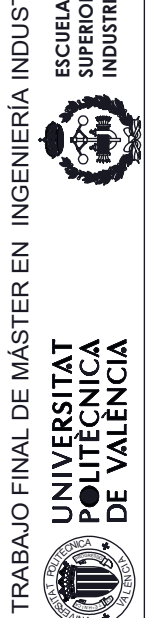

EN ET A  $\frac{2}{2}$ 

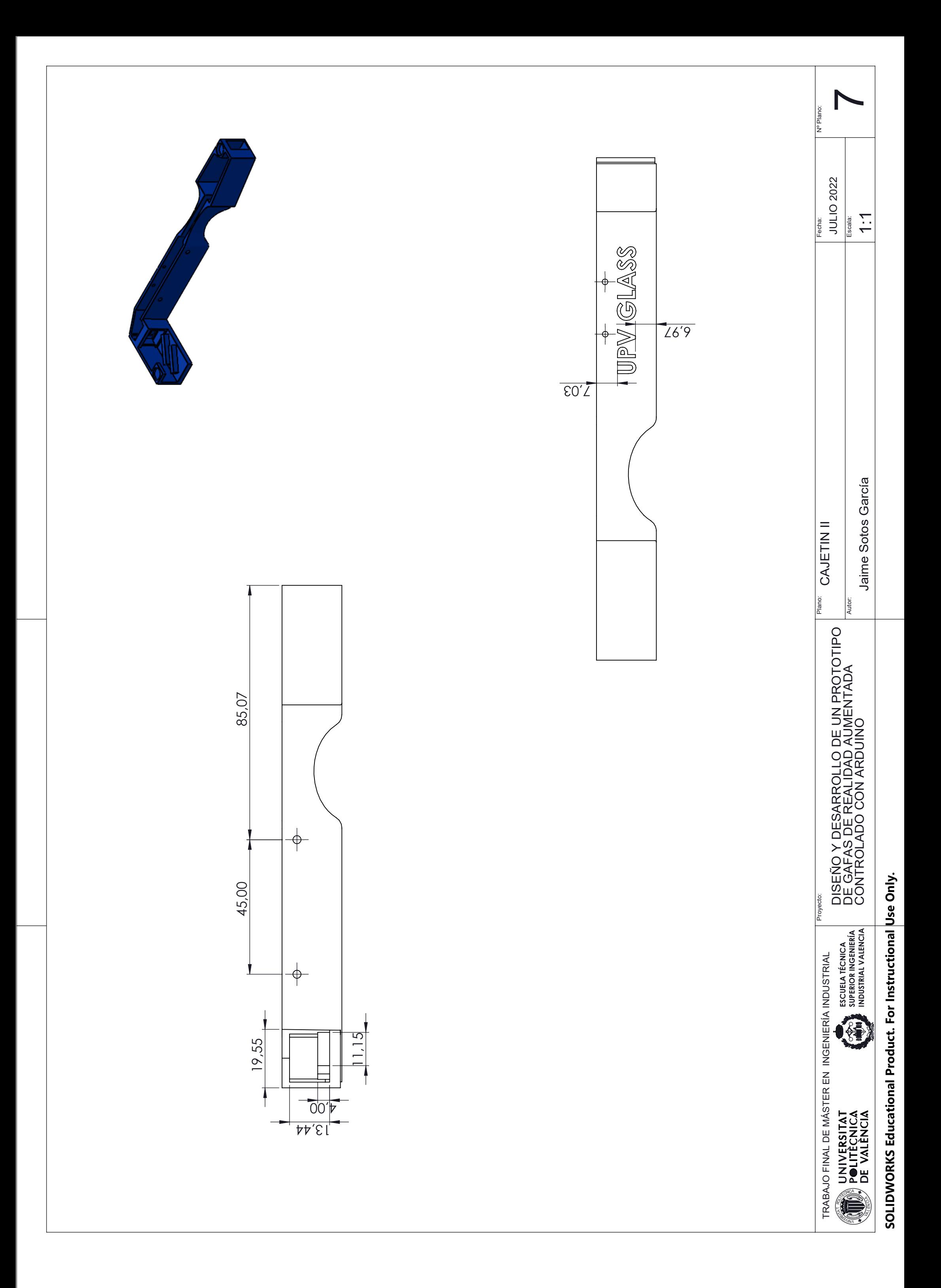